This file has been cleaned of potential threats.

If you confirm that the file is coming from a trusted source, you can send the following SHA-256 hash value to your admin for the original file.

70bd6eea100dd7adc4cda546fe0a76a5b82a344dfd7418341fde46e9d2069ec4

To view the reconstructed contents, please SCROLL DOWN to next page.

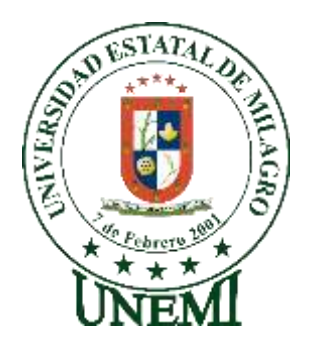

,

# **UNIVERSIDAD ESTATAL DE MILAGRO FACULTAD DE CIENCIAS E INGENIERÍA**

# **TRABAJO DE TITULACIÓN PREVIO A LA OBTENCIÓN DEL TÍTULO DE GRADO EN LA CARRERA DE INGENIERÍA EN SISTEMAS COMPUTACIONALES**

**PROYECTO TÉCNICO**

**TEMA: DESARROLLO DE UN SITIO WEB PARA LA GESTIÓN DE EVENTOS DE LA FACULTAD DE CIENCIAS E INGENIERÍA. Autores**:

Srta. WENDY ISABEL AUCAQUISPE FLORES Srta. LUCETTY SOLANGE CRUZ TRONCOZO

**Tutor**: MSc. LOPEZ BERMUDEZ RICAUTER MOISES

**Milagro, Noviembre 2022 ECUADOR**

## **DEDICATORIA**

<span id="page-2-0"></span>El presente proyecto técnico es fruto de una constante dedicación y esfuerzo lo dedicó a mi familia, son el principal cimiento en mi vida, en especial a mi mamá, ella es quién supo guiarme por el buen camino, siempre dándome ánimos para seguir adelante y no rendirme ante ningún problema que se presente, enseñándome a sobrellevar cualquier tipo de adversidad, sus consejos me han ayudado a crecer como persona, aquellos valores y principios que me inculcaste los he reflejado durante toda mi vida profesional y personal, siempre mostrándome su apoyo, comprensión y amor ante cada situación.

Mi compañero que ha estado presente durante toda mi carrera, brindándome su apoyo, dándome ánimos, siempre compartiendo alegrías y tristezas los cuales quedaran como buenos recuerdos.

Wendy Isabel Aucaquispe Flores

## **DEDICATORIA**

<span id="page-2-1"></span>A mis padres Luis Cruz y Solbrisa Troncozo quienes estuvieron hay siempre apoyándome a seguir adelante en mi carrera profesional para ellos quienes siempre ha sido las personas más importantes en mi vida.

Lucetty Solange Cruz Troncozo

## **AGRADECIMIENTO**

<span id="page-3-0"></span>Agradezco a Dios que me ha brindado fortaleza, salud y vida para poder cumplir uno de tantos propósitos y es poder realizar mi tesis, gracias a todas aquellas personas que estuvieron y se encuentran presente durante mi vida profesional brindándome sus buenos deseos y apoyo.

Mis hermanos Sergio Camilo Aucaquispe y Anthony Alejandro Aucaquispe les agradezco por brindarme un apoyo incondicional, a mi madre Irene Flores por confiar en mí y estar dispuesta en acompañarme cada larga y agotadora noche de estudio, agradezco a mi mejor amigo que siempre está presente y sus palabras de ánimo, gracias Dios por darme a una familia maravillosa y excelente compañero.

Wendy Isabel Aucaquispe Flores

## **AGRADECIMIENTO**

<span id="page-3-1"></span>Quiero agradecer en primer lugar a Dios por permitirme ser estudiante de la Universidad Estatal de Milagro, y como ser una profesional y persona. A mi tutor de grado, Ingeniero Ricauter Moisés López Bermúdez, por su ayuda en cada fase de nuestro proyecto y amabilidad durante todo su desarrollo de esta propuesta. A mi compañera de estudios Wendy Isabel Aucaquispe Flores, por ser esa ayuda para mejorar como persona y tener mucha paciencia, persistencia durante el desarrollo del proyecto, teniendo en si como prioridad a Dios ante todo y esos ánimos en los momentos difíciles de nuestro proyecto.

Lucetty Solange Cruz Troncozo

## **ÍNDICE GENERAL**

<span id="page-4-0"></span>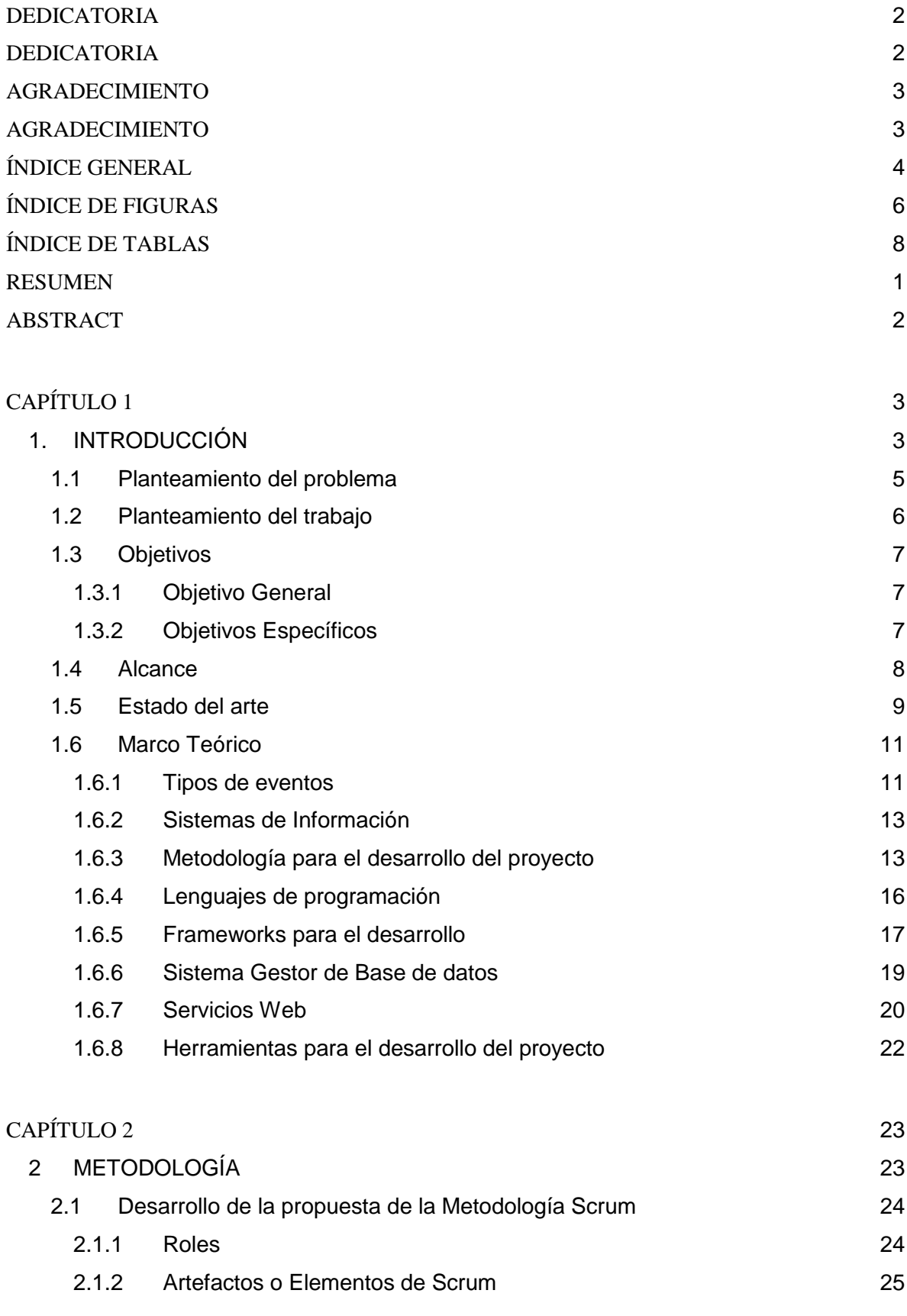

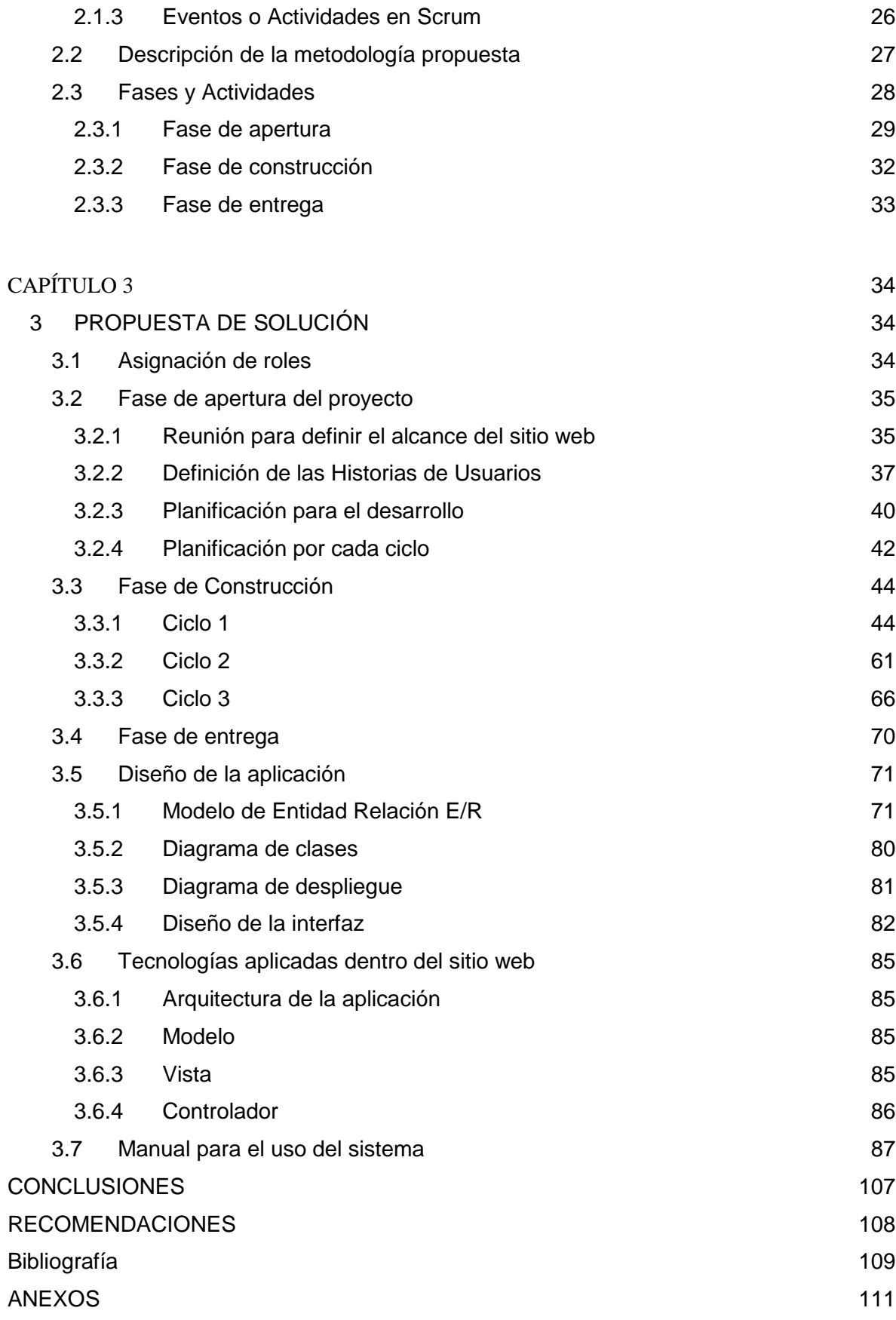

## ÍNDICE DE FIGURAS

<span id="page-6-0"></span>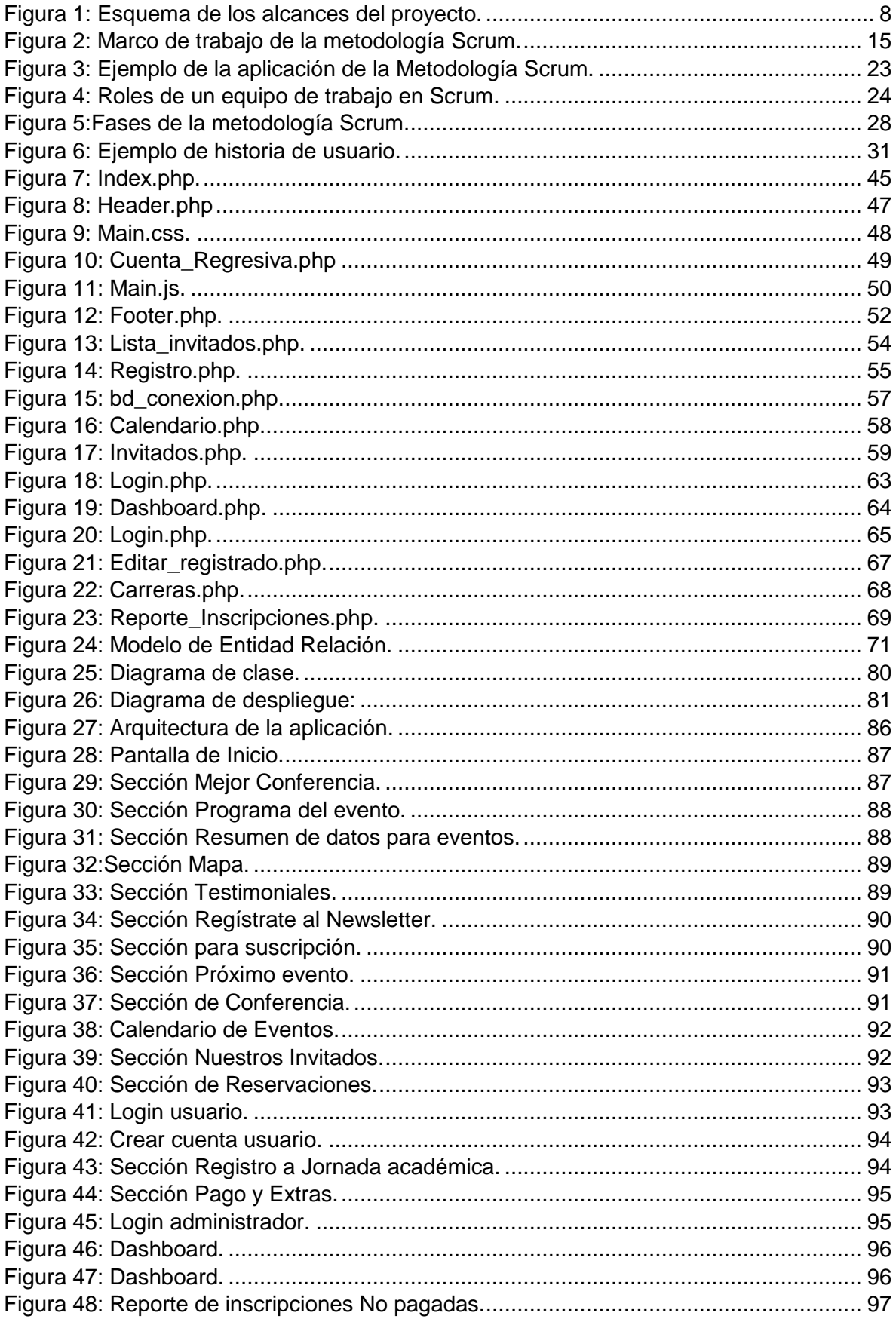

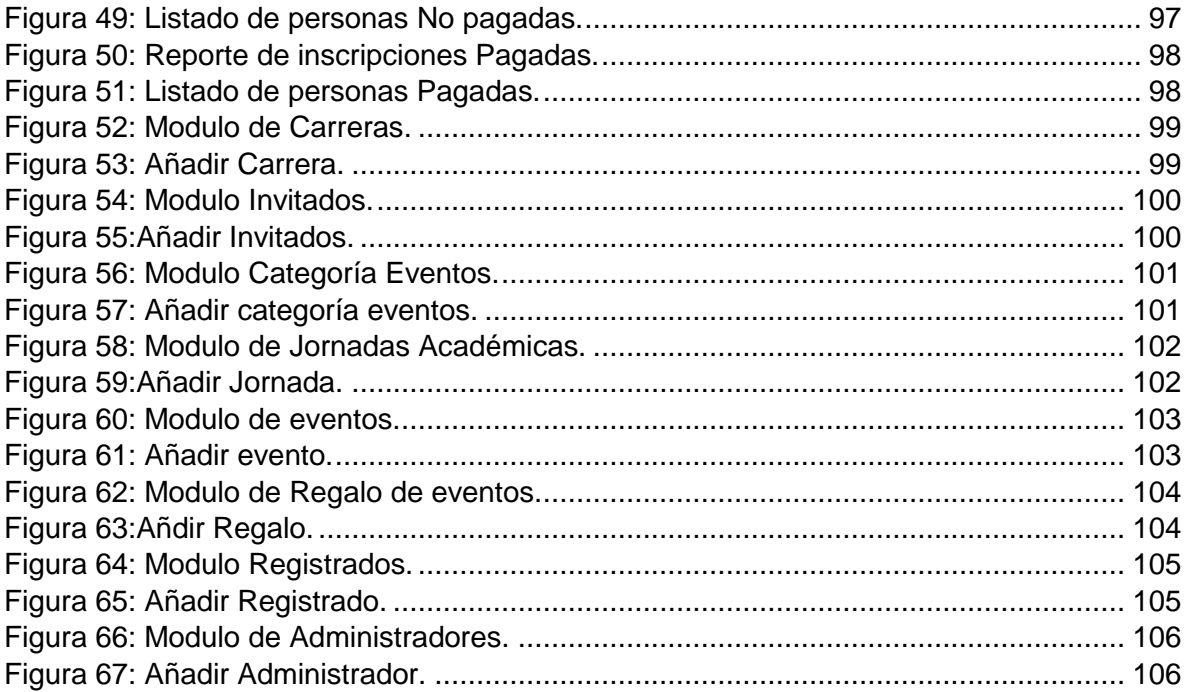

## ÍNDICE DE TABLAS

<span id="page-8-0"></span>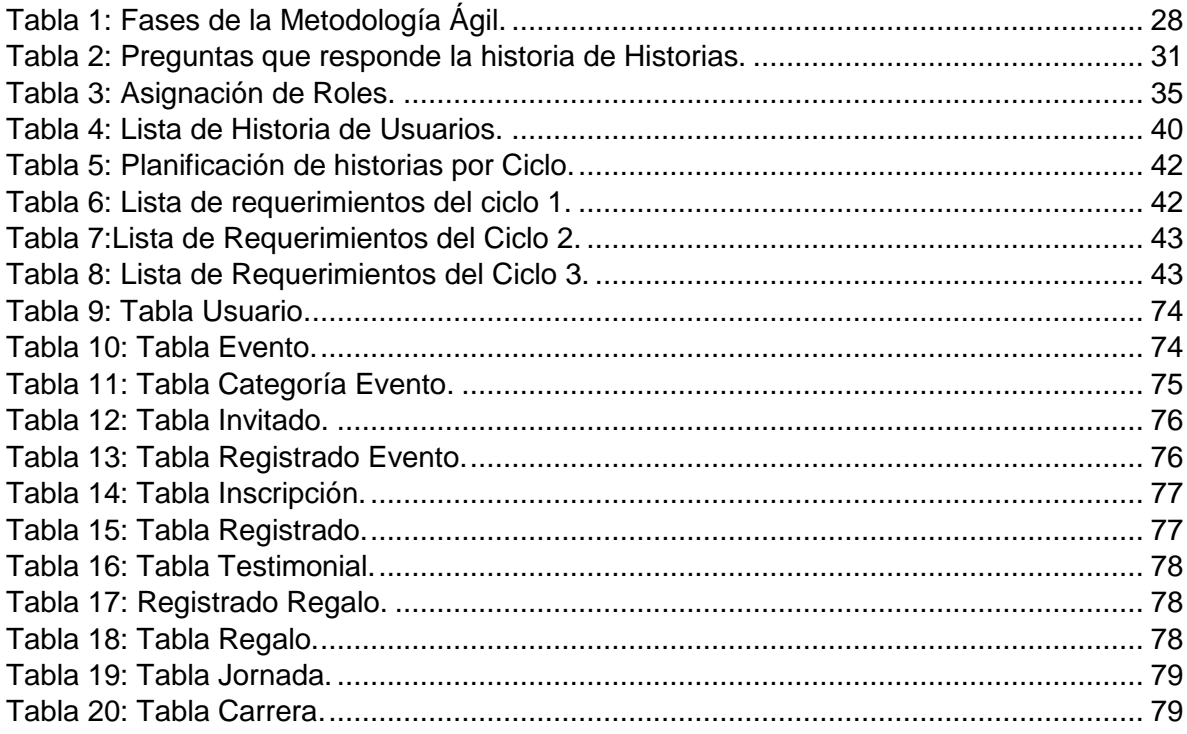

## <span id="page-9-0"></span>**Título de Trabajo de Proyecto Técnico:** DESARROLLO DE UN SITIO WEB PARA LA GESTIÓN DE EVENTOS DE LA FACULTAD DE CIENCIAS E INGENIERÍA.

### **RESUMEN**

En las instituciones de educación superior uno de los criterios indispensables para promover la calidad de gestión académica es la aplicación de recursos, mecanismos, políticas y procedimientos, entre ellos se destaca los sistemas de gestión de información. La facultad de Ciencias e Ingeniería (UNEMI) no dispone un sitio web que permita la gestión y automatización de procesos relacionados con eventos de carácter académico como son los talleres, congresos, seminarios, simposios entre otros, los cuales son desarrollados dentro de la institución. Los sitios web permiten el acceso a información, documentos, buscadores, asesoramiento, herramientas de comunicación, es por ello que surge como iniciativa desarrollar e implementar un sitio web para simplificar tareas y cubrir inconvenientes a la hora de gestionar un evento, el cual consiste en integrar todos los procesos de administración de eventos en una plataforma, permitiendo al administrador mayor facilidad, persistencia de información y el análisis de datos. Para el desarrollo se aplicó el lenguaje de programación PHP, base de datos MySql y la metodología Scrum, para la selección de las herramientas se tomó en cuenta detalles y características del proyecto. El desarrollo e implementación del sitio web es una solución para la gestión de eventos y automatización de procesos, a través de la aplicación de herramientas tanto para el Front-end y Back-end se pudo facilitar y mejorar el desarrollo del proyecto, por medio de la metodología Scrum se obtuvo un ambiente colaborativo y adecuado.

PALABRAS CLAVE: gestión, web, desarrollo.

<span id="page-10-0"></span>**Título de Trabajo de Proyecto Técnico:** DESARROLLO DE UN SITIO WEB PARA LA GESTIÓN DE EVENTOS DE LA FACULTAD DE CIENCIAS E INGENIERÍA.

## **ABSTRACT**

In higher education institutions, one of the essential criteria to promote the quality of academic management is the application of resources, mechanisms, policies, and procedures, including information management systems. The Faculty of Science and Engineering (UNEMI) does not have a website that allows the management and automation of processes related to academic events such as workshops, congresses, seminars, symposiums, among others, which are developed within the institution. Websites allow access to information, documents, search engines, advice, communication tools, which is why it is an initiative to develop and implement a website to simplify tasks and cover inconveniences when managing an event, which consists of integrate all event management processes in one platform, allowing the administrator greater ease, persistence of information and data analysis. For the development, the PHP programming language, MySql database and the Scrum methodology were applied, for the selection of the tools details and characteristics of the project were considered. The development and implementation of the website is a solution for event management and process automation, through the application of tools for both the Front-end and Back-end, it was possible to facilitate and improve the development of the project, through the Scrum methodology, a collaborative and adequate environment was obtained.

**KEY WORDS:** management, web, development.

## **CAPÍTULO 1**

## <span id="page-11-1"></span><span id="page-11-0"></span>**1. INTRODUCCIÓN**

La gestión de información es un factor importante en toda empresa o institución, para ello el uso de herramientas tecnológicas son indispensables a la hora de manejar información que requiere de organización. La Facultad de Ciencias e Ingeniería (UNEMI) realizan actividades académicas en cada período, teniendo como finalidad elevar conocimientos a los estudiantes.

Para el manejo de información eficiente, fortalecer recursos, incrementar destrezas o habilidades es necesario emplear sistemas de información, lo cual conlleva a una mejor organización y automatización de procesos. La facultad de Ciencias e Ingeniería no cuenta con un sistema dirigido a la organización de eventos académicos, provocando un mayor consumo de recursos.

Para la organización de los eventos académicos se requiere de manejo de información la cual es manejada por las personas que intervienen en todo el proceso (participantes, invitados, administradores) esta información puede ser organizada por un sistema de con el fin de agilizar los procesos. Por medio de los datos obtenidos de la entrevista se determinó que en la facultad de ciencias e Ingeniería al administrar un evento los registros e inscripción de los participantes en ocasiones se deben llenar formularios de Google o se los gestiona de manera manual, por ello es recomendable utilizar sistemas de gestión para automatizar procesos, con el propósito se agilizar los registros desde cualquier lugar. La información que sea generada de cualquier sistema debe estar disponible según los roles que se han dado a los usuarios del sistema en cada uno de los eventos. Pueden desarrollarse eventos que requieran de pago lo cuales van a requerir de un comprobante y entregados al área correspondiente, después los pagos se validan y puedan generar el estado ha pagado.

La implementación de un sitio web va a permitir automatizar tareas relacionadas al desarrollo de una actividad académica. El objetivo es desarrollar una aplicación web que permita gestionar eventos académicos que se desarrollan en la facultad de Ciencias e Ingeniería para que los administradores tengan una mejor manera de organizar eventos de la institución y estudiantes tengan una mejor experiencia y comodidad al momento de inscribirse y seleccionar lo que más les agrade.

Para el desarrollo de la propuesta del proyecto se han considerado herramientas en base a los requerimientos por parte del dueño del producto, de tal manera que se complementan para que el sitio web tenga una interfaz agradable, dinámico, interactivo y fácil de manejar. Entre las herramientas se encuentra PHP, MySQL, Xampp, Visual Studio Code, arquitectura de aplicación (MVC), se aplica la metodología Scrum para obtener un adecuado desarrollo en tiempos establecidos, se emplearon frameworks como: Html, Css, JavaScript, y se añadieron librerías como: Google Fonts, Sweet Alert2, Mailchimp, colorbox y admin LTE.

Las funcionalidades que se incorporan en el sitio web van a permitir optimizar procesos para el desarrollo de eventos académicos, agilizar tiempos de respuestas, organizar las actividades, con ello brindar un mejor servicio a la comunidad universitaria y al personal de la facultad de Ciencias e Ingeniería.

En el capítulo 1 se describe el planteamiento del problema, se plantea el objetivo general y objetivos específicos, se establece el alcance del proyecto, se crea el contenido de estado de arte, se describe el marco teórico el cual contiene conceptos básicos para el desarrollo del sitio web.

En el capítulo 2 se describe la metodología que se está empleando, se presenta el desarrollo de la propuesta de la metodología Scrum, se especifican los roles, se identifican los Artefactos o elementos de Scrum, se desarrollan los eventos o actividades en Scrum, se describe la metodología propuesta, se presentan las fases y actividades, se propone la planificación de la iteración, ejecución de las iteraciones, por último se da a conocer la inspección y adaptación de la metodología.

En el capítulo 3 se describe la propuesta de solución, está compuesta por: asignación de roles, fase de apertura del proyecto contiene el desarrollo de: reunión para definir el alcance del sitio web, definición de las historias de usuarios, planificación para el desarrollo, planificación por cada ciclo, la fase de construcción, contiene el desarrollo de: ciclo 1, ciclo 2, la fase de entrega, contiene el desarrollo de: ciclo 3, se presenta el diseño de la base de datos transaccional E/ R el cual contiene el desarrollo de: modelo de entidad relación E/R, Categorización de las tablas del modelo E/R, descripción de las tablas implementadas en el modelo E/R, por último se describe el diseño de la interfaz del sistema.

#### <span id="page-13-0"></span>**1.1 Planteamiento del problema**

Las herramientas tecnológicas son de gran ayuda en el ámbito educativo, debido a que aumenta la eficiencia de aprendizaje y estimulan los sentidos, por ello se considera la gran importancia de los medios tecnológicos.

Los eventos académicos desarrollados dentro de la facultad de Ciencias e Ingeniería de la Universidad Estatal de Milagro según la entrevista que se visualiza en el Anexo 1 indica que los eventos son desarrollados de forma manual y no de manera automatizada, lo que requiere de mayor tiempo y esfuerzo. Las causas: Realización de procesos manuales, Falta de una herramienta tecnológica para la gestión de eventos, Ausencia de un repositorio para almacenar la información de los eventos.

En periodos anteriores, cuando se trataba de una conferencia, seminario u otra actividad académica, los estudiantes formaban largas filas, en la entrada del salón se encontraba uno de los organizadores para llevar un registro de asistencia, se debía realizar una búsqueda del nombre del estudiante o se llevaban anotaciones en hojas con la hora de entrada, en ocasiones por las inscripciones de los eventos los estudiantes reciben un distintivo de asistencia o un obsequio como: esferos, pulseras, etc. Este tipo de proceso genera un mayor consumo de tiempo tanto para los estudiantes como para los organizadores.

Uno de los últimos eventos académicos dentro de la institución se desarrolló de forma virtual mediante la plataforma Zoom, los estudiantes realizaron sus inscripciones a través de formularios de Google, el cual solicita información básica como: Nombres y Apellidos, Carrera, Facultad, Semestre, Número de teléfono, Correo institucional, por medio del número del estudiante el organizador del evento crea un grupo con los demás estudiantes por la red social de WhatsApp, con el propósito de dar a conocer detalles del evento como los horarios o despejar cualquier duda de los estudiantes, una vez concluido el evento el estudiante recibe un correo electrónico con la información de la asistencia al evento. Por medio de este evento se da a conocer los procesos manuales que se realizan al momento de organizar un evento académico.

#### <span id="page-14-0"></span>**1.2 Planteamiento del trabajo**

La gran cantidad de información que documenta la facultad de ciencias e Ingeniería al momento de realizar un tipo de evento por lo general se maneja en hojas, cuadernos o agendas por ello se considera que este tipo de información debería de encontrarse al alcance de las personas que son operadores del evento y ser almacenados en un repositorio, el cual estaría al alcance de un determinado grupo de personas de la facultad.

Una alternativa para solucionar el problema de no utilizar métodos manuales al momento de realizar un evento, es la elaboración de un sitio web para mejorar la gestión de eventos de la Facultad de ciencias e Ingeniería con el propósito de obtener una mejor organización, evitando el manejo de información en documentos, reduciendo el tiempo y solucionando inconvenientes de búsqueda, por medio del sistema se podrá coordinar eventos: científicos, técnicos, culturales, artísticos, académicos, deportivos, sociales, industriales, etc.

La interacción con el sitio web dependerá del rol y las actividades definidas, si es administrador o estudiante, cada uno posee funcionalidades asignadas. El administrador tiene acceso a todo el sitio web en general, por medio del sistema se puede crear eventos, crear categorías, asignar los invitados, obtener graficas o lista de resultados de los estudiantes registrados, conocer el total de pagos, etc.

Los estudiantes tendrán un menú de acciones, la visualización será amigable e interactiva donde podrán realizar sus respectivas inscripciones al evento, a su disposición estará un resumen del evento, tabla de precios, mapa, testimoniales, etc.

## <span id="page-15-0"></span>**1.3 Objetivos**

## <span id="page-15-1"></span>**1.3.1 Objetivo General**

Desarrollar una aplicación web que permita gestionar eventos académicos que se desarrollan en cada periodo de la facultad de Ciencias e Ingeniería.

## <span id="page-15-2"></span>**1.3.2 Objetivos Específicos**

- Realizar entrevistas y reuniones con las partes interesadas, teniendo como propósito conocer los requerimientos para el desarrollo del sitio web.
- Desarrollar las etapas de análisis, diseño, programación y pruebas a través de un enfoque direccionado por la metodología Scrum.
- Validar el sistema, verificando que cumpla con los requerimientos de establecidos por los usuarios y con los respectivos estándares de calidad.

### <span id="page-16-0"></span>**1.4 Alcance**

El proyecto que se propone es el Desarrollo de un sitio web para la Gestión De Eventos el cual se encuentra dirigido a la comunidad universitaria o docentes de la Facultad de Ciencias e Ingeniería permitiendo incorporarse a los eventos y programas creados por la universidad estableciendo procedimientos, normas y las respectivas políticas que permitan que sea válido para los usuarios.

El proyecto seleccionado tiene como fin dar una solución tecnológica, se deben manejar herramientas de software para facilitar la administración y logística de la agenda de evento, identificación de los asistentes y verificación de sus datos. Es necesaria una base de datos que almacena la información precisa para la elaboración de consultas que permitan analizar la información del evento.

El sistema será desarrollado en el lenguaje de programación PHP, con la finalidad de obtener un ambiente amigable y fácil de manejar a la hora de gestionar un evento se pueden crear categorías, realizar consultas por fechas, lista de invitados y los usuarios registrados de dicho evento. Las acciones de añadir participantes en el módulo de Invitados van a depender según el rol del administrador del evento y el nivel de jerarquía que tenga dentro de la Institución. A continuación, en la Figura 1 se muestra un cuadro representativo del sitio web y el alcance que tendrá.

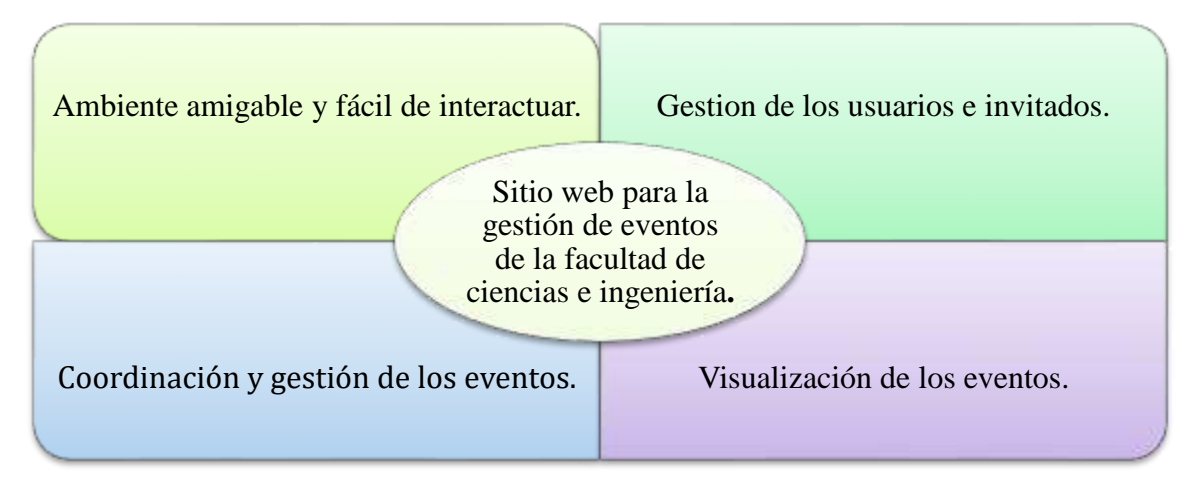

<span id="page-16-1"></span>*Figura 1: Esquema de los alcances del proyecto.*

*Fuente: Elaboración propia.*

#### <span id="page-17-0"></span>**1.5 Estado del arte**

El uso de las nuevas tecnologías en el área educativa tiene mayor crecimiento, los programas o aplicaciones son empleadas para la comunicación y las actividades del sistema educativo en sus distintos niveles y ámbitos. El desarrollo de sitios web para la gestión de eventos de una institución educativa es una propuesta que se ha ejecutado en distintos países, los cuales tienen gran acogida debido a que según el tipo de evento los estudiantes pueden ampliar sus conocimientos. A continuación, se presenta casos de éxito relacionados con el proyecto propuesto.

La Universidad Estatal Península de Santa Elena se enfocó en el desarrollo de un software móvil y web para la gestión o administración de eventos académicos de la facultad de Sistemas y Telecomunicaciones, el control de la asistencia y reservaciones, es a través de un código QR, generado automáticamente cuando la persona realice la reservación, todo esto se logró gracias a la aplicación móvil, mientras que la gestión es realizada por la aplicación web. (Floreano Tomalá, 2021)

Para el desarrollo del análisis y creación de la Base de datos aplicaron MySQL, para el entorno de desarrollo, Visual Studio Code compatible con la web. Para codificación en el servidor se estableció el lenguaje de programación PHP, para la visualización del usuario se aplicó TypeScript, un set de JavaScript.

Para llevar una estructura ordenada, es recomendable aplicar frameworks, para ello se aplicó Ionic, especializada en desarrollar aplicaciones hibridas y modernas permite una velocidad en el procesamiento de los datos y activo en los componentes. Se aplico una metodología de investigación explicativa, con el fin de profundizar en el tema, en la parte de codificación se la efectuó por el desarrollo incremental. (Floreano Tomalá, 2021)

Como conclusiones finales se determinó que el API REST elaborado por PHP funciona y responde a las URL y métodos establecidos, la conexión a la base de datos es el apropiado y la respuesta que se obtienes es por medio de JSON, puede ser leído por cualquier navegador como usuario.

El proceso para las reservaciones y optimización en el tiempo para registro de asistencia mediante el código QR único es operativo y funcional. El sistema final para la gestión de eventos con el propósito académico es apto para el usuario final, las interfaces son óptimas y amigables, el proceso logístico es intuitivo. El tiempo para el desarrollo del sitio web fue extenso, pero se alcanzó el resultado esperado. (Floreano Tomalá, 2021)

La Universidad Pontifica Bolivariana Seccional Bucaramanga desarrollo una aplicación web para gestionar eventos académicos como punto de partida se determinaron los requerimientos, para ello se realizaron reuniones en el interior de la institución desencadenando la propuesta para el desarrollo e implementación y entrega de la aplicación web. Para el desarrollo se aplicó la metodología ágil de desarrollo de software que se ajuste con los requerimientos de magnitud y tiempo de la propuesta. Como objetivo general propone implementar un sitio web para gestionar eventos de la institución utilizando la metodología ágil de desarrollo de software.

Tiene como objetivo específico analizar los eventos que se realizan dentro de la institución educativa y la información que es utilizada en cada una de ellas por medio de la recolección histórica de eventos que se han desarrollado y de las entrevistas, con el propósito de identificar los requisitos necesarios para la aplicación. Desarrollar la aplicación web utilizando el lenguaje de programación PHP y soportando los datos en MySQL. (Blanco Espinosa & Madrid Plata, 2011)

Por medio del desarrollo de la aplicación de gestión de eventos se adquirió una herramienta distinta de las que ya existen en el mercado, debido a que no genera costos, su diseño y desarrollo es adecuado al modelo organizacional. Según la magnitud, características e importancia del sitio web, permitió obtener una perspectiva alta para soluciones informáticas futuras que se pueden presentar en la vida profesional, por ello es indispensable adquirir conocimientos en la gerencia y gestión de un proyecto. (Blanco Espinosa & Madrid Plata, 2011)

Por medio de los proyectos que se mencionan se obtiene conocimientos sobre el desarrollo de un sitio web para eventos, cada uno describe una metodología diferente lo cual permite tener ideas para el proyecto a desarrollar. El sistema web de la universidad Estatal Península de Santa Elena, menciona los módulos que va a implementar y la interacción de los usuarios con el sistema, por medio de estos conceptos se obtuvo conocimientos para el desarrollo y elaboración de los módulos del proyecto, por otra parte, el sistema de la Universidad Pontifica Bolivariana Seccional Bucaramanga, menciona como determinar los requerimientos, a través de ello se obtiene ideas para los requerimientos del proyecto.

## <span id="page-19-0"></span>**1.6 Marco Teórico**

### <span id="page-19-1"></span>**1.6.1 Tipos de eventos**

#### **Eventos académicos**

Durante el transcurso de una carrera profesional hay la posibilidad de acudir a eventos académicos los cuales contribuyen a expandir los conocimientos.

Los eventos académicos son aquellas actividades de condición profesional, técnico o artístico, relacionado con alguna capacitación o enseñanza. Dentro de un evento se presentan trabajos relacionados con la educación donde se trata procesos formativos de investigación los cuales contribuyen a identificar variables, técnicas o métodos que son aplicadas en el desarrollo de la investigación aportando a la presentación de las partes interesadas. (Barros Bastidas, 2018)

Para logar que un evento sea de gran éxito se debe seguir los siguientes pasos:

- Planeación
- Organización
- Realización
- Evaluación

#### **Tipos de eventos académicos**

Según (Barrientos Marin, 2016) la clasificación de eventos académicos son los siguientes:

#### **Talleres**

Es aquel evento donde un instructor o docente da a conocer información relacionada con lo que el integrante realiza generalmente a través de asesorías y con la ayuda de técnicas de aprendizaje. Se aceptan una cierta cantidad de participantes.

#### **Seminarios**

Es una reunión dirigida a la parte académica y técnica con el propósito de realizar estudios a gran profundidad de alguna determinada materia con el respectivo tratamiento el cual requiere de participación entre los especialistas. Por medio de este evento académico se manifiesta los temas más actuales y generales junto a conferencistas seleccionados.

#### **Congresos**

Es aquel tipo de evento donde existe un encuentro entre un determinado grupo de participantes de la misma especialidad o interés. Se realiza un intercambio de opiniones, experiencias, identificación de situaciones, planear algo, toma de decisiones, entre otros, con el fin de dar a conocer temas relevantes de interés. La duración del evento puede ser hasta cinco días.

#### **Debate**

Es una técnica clásica de comunicación oral, donde tradicionalmente se expone un tema específico y una problemática, participa el moderador, un secretario y el público que deben participar, no se deben exponer soluciones, solo deben ser argumentos.

#### **Simposio**

Es aquel tipo de evento que se genera a través de discusiones, charlas o exposiciones verbales en donde se manifiesta información completa de un tema específico ya sea educativo, cultural, sociológico, etc., Por lo general al final del simposio se debe realizar una síntesis y tipo de recolección de la documentación sobre el tema expuesto.

#### **Conferencia**

Es aquel evento donde se da a tratar por medio de una exposición oral una temática reconocida de algún experto, de manera formal y utilizando metodologías adecuadas, con la ayuda de aportes auténticos producto de su propia investigación. La exposición permite compartir ideas de un tema a profundidad sin algún tipo de interrupción con el objetivo de compartir experiencias de un experto con un público que se encuentre relacionado con el tema.

#### **Diplomados**

Es aquel evento que tiene como propósito actualizar a los estudiantes a emplear nuevas herramientas o técnicas durante la carrera profesional, es un programa que brinda conocimientos, prácticos y teóricos indispensables pata el estudiante, los cuales pueden ser ejercidos en la vida profesional. La duración de un diplomado tiene un mínimo de 100 horas.

#### <span id="page-21-0"></span>**1.6.2 Sistemas de Información**

Los sistemas de información (SI) son un conjunto de mecanismos que tienen como propósito administrar información, de tal manera que pueden recuperarse y ser procesados. El objetivo de los sistemas de información es analizar y entender el impacto de la acogida de las tecnologías de información en los procesos de decisión administrativa y gerenciales de las empresas. (Ruiz Larrocha, 2017)

Los elementos que interactúan en un Sistema de información son: un equipo computacional, recurso humano, datos, información fuente, programas ejecutados en una computadora, telecomunicaciones, procedimientos y reglas. Los elementos interactúan entre si con un mismo propósito, permite que la información este apto para satisfacer las necesidades de una empresa u organización.

Los SI está compuesto por recursos interconectados y mantienen una interacción, de manera conveniente según el propósito informativo que se especifica como: obtiene información personal, organiza archivos, procesa estadísticas. (Heredero, López Hermoso, Martín-Romo Romero, & Medina Salgado, 2019)

Los sistemas de Información (SI) realiza las siguientes actividades:

- **Entrada de información:** Es un proceso que obtiene los datos requeridos por el sistema.
- **Almacenamiento de la información:** Se realizan a través de archivos físicos o computadas para mantener la información.
- **Procesamiento de la información:** Es aquel proceso que permite transformar los datos en información para ser utilizada en la toma de decisiones.
- **Salida de la información:** El sistema presenta la información procesada.

#### <span id="page-21-1"></span>**1.6.3 Metodología para el desarrollo del proyecto**

#### **Metodologías de desarrollo de software**

Consiste en aplicar herramientas, métodos, técnicas para el desarrollo de un proyecto, por lo general este tipo de metodología debe ser documentada para que los programadores tengan una mejor comprensión de la metodología o en algunos casos el ciclo de vida del software que se procura seguir. (Carrizo & Alfaro, 2018)

Es un marco de trabajo que se emplea para estructurar, planificar y controlar el desarrollo aplicadas en el área de programación con el propósito de trabajar en equipo y de forma organizada. El desarrollo de un proyecto de software puede ser complejo, especialmente en caso de aplicativos o equipos de trabajo. (Molina Montero, Vite Cevallos, & Dávila Cuesta, 2018)

Desarrollar un producto o servicio sin una metodología genera que el proceso tenga mayor complejidad lo cual conduce a problemas, errores, retrasos y un resultado equivocado. Por medio de la aplicación de metodologías de desarrollo de software se puede organizar las tareas, minimizar las dificultades, agilizar procesos y presentar mejores resultados. (Subra & Vannieuwenhuyse, 2018)

#### **Metodologías Agiles**

Son aquellas que dan un cambio al trabajo tradicional, permiten adaptar la manera del trabajo a condiciones del proyecto, alcanzando flexibilidad, eficiencia y mayor rapidez en respuesta para ajustar el proyecto y el desarrollo según la situación que se presentan en el entorno. (Montero, Cevallos , & Cuesta, 2018)

Las metodologías agiles ofrecen un producto apropiado, con entrega incremental y frecuente con la funcionalidad, por medio de equipos multifuncionales, permitiendo la retroalimentación constante del cliente y la corrección necesaria. Se busca corregir problemas que proponen enfoques tradicionales, que consisten en entregas de productos de gran tamaño en largos periodos de tiempo, lo que implica que los clientes cambien con frecuencia los requisitos, esto conlleva a entrega de productos erróneos.

Las metodologías agiles son más que una herramienta, se definen como estrategias que impulsan a las empresas u organizaciones a gestionar proyectos, se encuentra enfocada a mejorar resultados. La diferencia que tiene las metodologías agiles de las tradicionales es que al inicio no se requiere definir la totalidad del alcance. (Anwer, Aftab, Shah Muhammad, & Waheed, 2017)

Las metodologías más usadas para el desarrollo de software son: Scrum, Kanban, Programación eXtrema. Según el tipo de proyecto que se requiera desarrollar se puede emplear una metodología, en el caso del proyecto presentado, se implementara la metodología ágil Scrum. (Navarro, y otros, 2017)

### **Metodología Scrum**

La metodología Scrum es ágil y flexible para gestionar el desarrollo de proyectos de software, es un proceso en que se aplica de manera constante un conjunto de buenas prácticas para trabajar en equipo y alcanzar buenos resultados en un proyecto. Su principal objetivo es maximizar la devolución de la inversión de la empresa, se basa en elaborar la funcionalidad de mayor valor del cliente y los principios de inspección son: la adaptación, autogestión e innovación. (Ramírez Ramírez, y otros, 2019)

Scrum realiza entregas regulares o parciales del producto final, generalmente son aplicados para resolver situaciones cuando: los proyectos manejan entornos complejos, requiere de resultados en menor tiempo, no se entrega al cliente lo que solicita, las entregas se alargan, altos costes, la calidad no es aceptable, la moral de los equipos es baja, requiere de un proceso dirigido en el desarrollo del producto, los requisitos suelen ser cambiantes o no se encuentran definidos, donde la innovación, competitividad, flexibilidad y productividad son indispensables.

En la Figura 2 se presenta el marco de trabajo de Scrum.

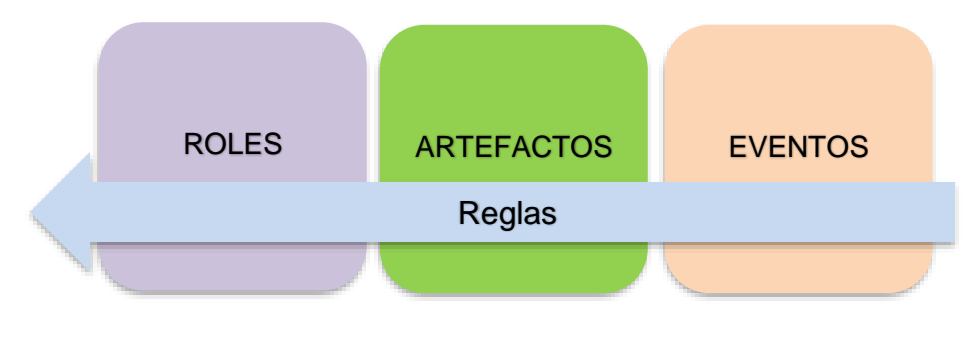

*Figura 2: Marco de trabajo de la metodología Scrum. Fuente: Elaboración propia.*

<span id="page-23-0"></span>Según (Nader Rad & Turley, 2019) el control que se debe llevar dentro de la metodología Scrum es:

- **Transparencia:** Todos los integrantes del proyecto deben tener conocimiento del desarrollo del proyecto, logrando un mejor entendimiento y una visión global.
- **Inspección:** Los integrantes del proyecto deben realizar inspecciones constantes para identificar posibles problemas.
- **Adaptación:** Aplicación de tareas cuando se requiera de un cambio, los integrantes del equipo deben ajustarse para alcanzar el objetivo.

#### <span id="page-24-0"></span>**1.6.4 Lenguajes de programación**

#### **¿Qué son los lenguajes de programación?**

Es un tipo de lenguaje utilizado para comunicarse con una computadora o dispositivo móvil el cual es manejado por los programadores, por medio del lenguaje se pueden desarrollar programas, paginas, scripts, páginas web, entre otros. De la misma manera que los seres humanos tienen un idioma para comunicarse, las computadoras y dispositivos móviles poseen un lenguaje de programación, el cual tiene sintaxis particular o palabras claves únicas para estructurar las instrucciones que se especifican en el programa.

Los lenguajes de programación mantienen una secuencia de orden y vienen como instrucciones en forma de algoritmos con el propósito de obtener un control del comportamiento lógico y físico del computador, de esta manera se pueden generar distintos tipos de datos o realizar tareas específicas. (Ángel Arias, 2017)

#### **PHP**

Es aquel lenguaje de programación utilizado para desarrollar paginas o aplicaciones web, aportando con la conexión con la interfaz de los usuarios y los servidores. Es un lenguaje generalmente utilizado para el desarrollo web de contenido dinámico, es uno de los primeros en integrar el documento HTML. Su código es interpretado por un servidor web mediante un módulo de procesador propio de PHP que es generado por la página web.

Es uno de los lenguajes de alto rendimiento, flexible y potentes es uno de los más utilizados con software libre publicado bajo licencia de PHP. Su evolución incluye una interfaz de línea el cual contiene comandos que suelen ser utilizados en aplicaciones gráficas, por lo general son aplicados diversos servidores web de la misma manera en ciertos sistemas operativos o plataformas sin ningún costo. (Henríquez , 2018)

#### <span id="page-25-0"></span>**1.6.5 Frameworks para el desarrollo**

Un framework es una estructura o plantilla que se utiliza para desarrollar un proyecto, permite simplificar tareas, debido a que solo es de complementarlo a lo que se quiera realizar.

### **CSS**

El lenguaje Hojas de estilo en cascada conocido como CSS (Cascading Style Sheets) es aquel que maneja una presentación y diseño de las páginas web, es decir la parte que el usuario va a visualizar. CSS funciona con el lenguaje HTML el cual se encarga del contenido esencial de las páginas. Son denominadas hojas de estilo en cascada debido a que pueden tener distintas hojas y heredar una de las propiedades de las otras.

Por medio de esta herramienta se pueden diseñar formatos adecuados para representar ideas y generar experiencias agradables para los usuarios de la página web. Se pueden crear especificaciones para diseñar una presentación de la información en sitio web y a la vez se pueden guardar aquellos comandos para ser utilizados como elementos de estilo como: fuentes, tamaños, colores, etc. (Delgado Rodríguez, 2021)

#### **HTML**

HTML es un lenguaje de marcado mas no un lenguaje de programación, con el que se define la estructura de los contenidos en las páginas web, consiste en una serie de componentes que se utilizan para encadenar partes del contenido con el propósito de que se comporten o se vean de una determinada forma. Se trata de un conjunto de etiquetas, utilizadas para determinar el texto u otros elementos que contienen una página web como: videos, imágenes, listas, etc.

Es un lenguaje de marcado para la creación de documentos con hipertexto, permitiendo que los desarrolladores u alguna persona que lo quiera aplicar tengan una facilidad de manejo para crear una web. Los navegadores de Internet interpretan y procesan el lenguaje descrito en HTML utilizando un analizador HTML. (Fossati, 2018)

## **AJAX**

AJAX proviene de JavaScript y XML (Asynchronous JavaScript and XML), no es un lenguaje de programación, es un conjunto de técnicas para desarrollo web, permiten que las aplicaciones puedan ejecutarse de forma asincrónica, procesando distintas peticiones al

servidor en segundo plano. Permite la actualización de secciones de contenido de un sitio web sin requerir de una actualización de la página.

JavaScript es un lenguaje reconocido de la programación, permite gestionar el contenido dinámico de una página web y la interacción que existe con el usuario. XML (eXtensible Markup Language) es un lenguaje de marcado, diseñado para transportar y contener información. JavaScript y XML funcionan de manera asincrónica en AJAX, es decir que una aplicación web que aplique AJAX puede enviar y recuperar información del servidor sin requerir una actualización de la página. (Goll, 2020)

### **JavaScript**

Es un framework o secuencias de comandos que permiten añadir funciones de complejidad en páginas web, puede crear contenidos dinámicos, animar imágenes, controlar multimedia, es decir todo lo relacionado con elementos interactivos y dinámicos. Por medio de líneas de código de JavaScript se pueden crear animaciones o efectos sin interacción o responde a eventos generados por el usuario como: botones, modificaciones. Muestra más que información estática, está involucrado con: mapas interactivos, desplazamiento de reproducciones de video, actualizaciones de contenido, gráficos 2D-3D, etc.

El código de JavaScript es ejecutado en navegadores móviles o de escritorio, en cualquier tipo de dispositivo o navegador es interpretado de igual manera. Tiene la capacidad de identificar errores en los formularios, crea sliders llamativas, se adaptan a cualquier pantalla, puede realizar cálculos matemáticos, modifica elementos de la página web de manera rápida y sencilla. Algunas herramientas que son creadas por medio de JavaScript son: Facebook Pixel, Google Analytics, entre otras. (Matarazzo, 2015)

#### **JQuery**

Es una de las librerías más utilizadas para programar en JavaScript, es de código abierto, permite añadir interactividad en los sitios web sin tener mayor conocimiento del lenguaje, posee una comunidad extensa de usuarios y desarrolladores. Se encuentra basada en ejecutar ordenes de codificación simples, pueden ser 1 a 2 líneas de código, lo que a JavaScript requiere más que eso, por ello JQuery es popular en el sector de desarrollo web.

La librería de JQuery cuenta con grandes cantidades de plugin o extensiones que permiten agregar más funcionalidades, proporciona al desarrollar de mayor flexibilidad y capacidad al momento de desarrollar proyectos en el lenguaje de JavaScript. (Ayoze Castillo, 2017)

Por medio de los componentes que posee la librería JQuery se convierten en un elemento indispensable en cualquier tipo de página web. Es difícil que los plugin logren ser descargados e instalados en el servidor y puedan funcionar, al no poseer los recursos para ejecutar las tareas especificadas, lo más adecuado es que la descarga se realice a través de una propia web y la instalación se efectué en una carpeta con el nombre "JS".

### <span id="page-27-0"></span>**1.6.6 Sistema Gestor de Base de datos**

#### **¿Qué son las bases de datos?**

Una base de datos es aquella herramienta que es utilizada para almacenar, recopilar, organizar y relacionar grandes cantidades de datos de esta manera se pueden realizar búsquedas más rápidas y utilizar los datos de manera apropiada. En la actualidad las bases de datos contribuyen con análisis de información, tienen motores específicos para realizar informes que contengan datos complejos. (Herrera Delgado, 2017)

Las bases de datos son el resultado de la necesidad humana de guardar información, es decir de conservarla con el tiempo y deterioro para luego poder recurrir a ella. La evolución de las tecnologías fueron un elemento indispensable para guardar las grandes cantidades de datos en espacios físicos, gracias a la conversión en señales magnéticas y eléctricas.

Una base de datos desarrollada correctamente permite un acceso a los datos de manera precisa y actualizada, debido a que un diseño adecuado es primordial para alcanzar los objetivos que se propone en una base de datos, es necesario requerir de tiempo necesario para aplicar principios de diseño. (Abundio Mendoza & López, 2018)

## **MySQL**

Es un sistema de administración de Base de Datos DBMS (Database Management System) para bases de datos relacionales. MySQL es una aplicación que permite la gestión de archivos los cuales son llamados de base de datos. Es un sistema adecuado para la gestión de datos, cuenta con una doble licencia, cuenta con una versión comercial la cual es administrada por Oracle y es también es de código abierto.

Existen distintas bases de datos, desde sistemas relacionales hasta un simple archivo orientados a objetos. MySQL como base de datos relacional, emplea tablas para organizar y almacenar los datos, fue desarrollado en C, C++ y se destaca por ser adaptable en diferentes entornos el cual permite una interacción con los lenguajes de programación más utilizados como: Java, PHP entre otros y es de fácil integración con los sistemas operativos. (Lozano Banqueri, 2018)

### <span id="page-28-0"></span>**1.6.7 Servicios Web**

### **Aplicación WEB**

Las aplicaciones web son aquellos programas informáticos que son ejecutados en un servidor web, los usuarios pueden acceder en el por medio de internet, manejando un navegador, toda la información que contiene se encuentran almacenados y procesados en la web, a diferencia de las aplicaciones de escritorio, no se requiere instalar en una computadora, pero si es necesario de una conexión a internet.

Es un sitio web que abarca páginas sobre contenido sin determinar, en su totalidad o de manera parcial. El tipo de contenido final de una página es determinado cuando el usuario realiza una petición a la página del servidor web, debido a que el contenido puede variar según las peticiones. Las aplicaciones web son creadas en res respuesta a distintos problemas o necesidades. (Vilajosana Guillén & Navarro Moldes, 2019)

Las aplicaciones web permiten:

- Permite que los usuarios accedan a la información de manera sencilla y rápida en el cual se almacena una gran cantidad de información.
- Recolectar, analizar y guardar los datos obtenidos por los usuarios de los sitios.
- Actualizaciones de los sitios web debido a que el contenido es cambiante a medida del tiempo.

#### **Servicios Web**

Es un software que contiene un formato centrado en texto que funciona con Internet, por medio del sistema se puede realizar peticiones y respuestas entre diferentes aplicaciones o servidores, sin importar el lenguaje de programación en el que fueron desarrollados o la plataforma en que se encuentre ejecutando. Es decir que los servicios web ofrecen un servicio para la comunicación de maquina a máquina e intercambio de datos utilizando una red de Internet.

La interacción de un web Services está basado en él envió de peticiones y respuestas entre un usuario y el servidor el cual incluye datos, el usuario solicita información, este puede incluir datos para que se pueda procesar la petición, el servidor prepara una respuesta y es enviada al usuario junto con una serie de datos como parte de la respuesta. (Urbano López, 2018)

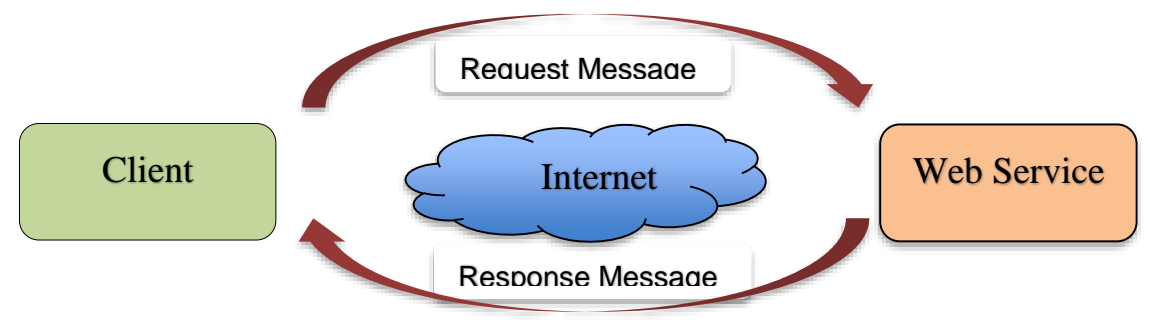

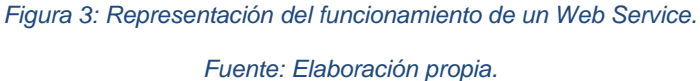

#### **Sitios web**

Es un conjunto de páginas web agrupadas y conectadas en un mismo dominio. Un sitio web contiene páginas web y archivos electrónicos específicamente de un tema, incluye una página inicial de bienvenida denominada home page o página de inicio, pueden ser accedidas por medio de una dirección en Internet y un nombre de dominio. (Aubry, 2018)

Un sitio web pueden ser empleados en impresas o instituciones privadas y públicas para comunicarse con las personas. En el caso de las instituciones privadas el mensaje está relacionado con la promoción de servicios o bienes por medio de Internet y logar eficiencia en las funciones.

#### **Página Web**

Es un documento electrónico contiene información de un tema específico y es almacenado en un sistema de cómputo denominados como servidores, se encuentra conectado a una red mundial denominada Internet, el documento puede ser accedido por cualquier persona que se conecte a la red y debe contar con los permisos adecuados. (Angel Arias, 2020)

Las páginas web o web page están contenida dentro de websites o sitios web, para los desarrolladores son conocidos como dominios, almacenan contenido que es desarrollado para ser utilizados por el usuario o ser visualizados.

#### <span id="page-30-0"></span>**1.6.8 Herramientas para el desarrollo del proyecto**

#### **Front-end**

El Front-end es aquella parte de un programa o sitio web el cual puede ser visitado por usuario. Se encuentra basado en la visualización, es decir el diseño, tiene que ver con la estructura, y estilos del sitio como: colores, tamaños, iconos, módulos, menú, formularios, fondos, efectos y animaciones. (Luna, Peña Milahual, & Iacono, 2016)

Es aquella parte de la página donde los usuarios interaccionan, es todo código ejecutado en el navegador, aquello que es denominado aplicación cliente, todo aquello que se puede experimentar de manera directa.

Para desarrollar un Front-end se debe tener una responsabilidad del código orientado a la inmersión. Para ello se debe conocer los principales frameworks: JavaScript, CSS, HTML, Bootstrap, Angular, etc. A continuación, se describen los frameworks que se emplearan en el proyecto.

#### **Back-end**

El Back-end es aquella parte del programa ejecutada en el navegador del usuario, procesa la información que alimenta al Front-end de datos. Es la parte de acceso a los datos, de un software o dispositivo, contiene la lógica de una página web o aplicación y la hace funcionar, se encuentra oculta para los usuarios.

El Back-end como solución determina el éxito de ejecución de la aplicación y la experiencia, positiva o negativa que tendrá el usuario al momento de utilizarla. Accede al servidor la cual es una aplicación que entiende las solicitudes por parte del navegador. (Luna, Peña Milahual, & Iacono, 2016)

Los desarrolladores de un Back-end deben manejar los lenguajes básicos como: Java, PHP, Python, C#, Ruby, etc. Para el desarrollo del proyecto se empleará el lenguaje PHP, a continuación, se presenta su descripción.

## **CAPÍTULO 2**

### <span id="page-31-1"></span><span id="page-31-0"></span>**2 METODOLOGÍA**

Las metodologías de gestión de proyectos es una disciplina de conocimientos que se encarga de estructurar y definir un conjunto de métodos, técnicas y procedimientos que se deben aplicar durante el desarrollo de un proyecto. Son de gran importancia debido a que permite: mayor eficiencia, optimización de los procesos de trabajo, aplicar cambios y realizar correcciones si es necesario.

Una de las metodologías de gestión de proyectos más utilizadas es la Metodología Ágil, es una herramienta adecuada para gestionar proyectos con mayor flexibilidad y rapidez se acogen según las necesidades del cliente. Permiten mayor organización enfocada a obtener buenos resultados. Entre las metodologías Agiles se encuentra Scrum, es un marco de trabajo que se aplica en los equipos de trabajo para manejar proyectos, basado en un proceso iterativo. Scrum es adaptable, flexible y eficaz diseñado para brindar valor al cliente mientras se desarrolla el proyecto.

La metodología que se ajusta para el desarrollo del proyecto es la Metodología Scrum, debido a que permite satisfacer las necesidades del cliente por medio de transparencia, responsabilidad colectiva, comunicación y progreso continuo, fomentando el trabajo en equipo. El desarrollo inicia de una reunión con las personas interesadas, se define el software a construir, se construye una lista de requerimientos ordenados según la prioridad que el dueño del producto asigne, el proceso mencionado se lo conoce como Product Backlog.

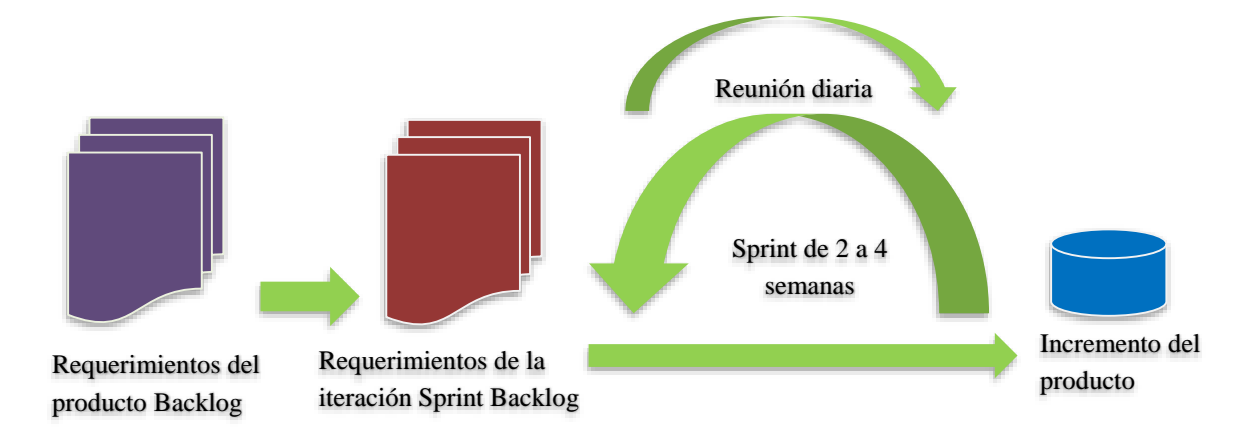

<span id="page-31-2"></span>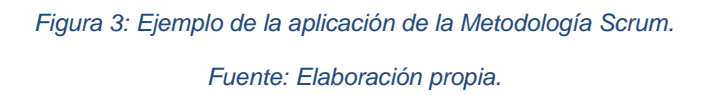

#### <span id="page-32-0"></span>**2.1 Desarrollo de la propuesta de la Metodología Scrum**

#### <span id="page-32-1"></span>**2.1.1 Roles**

El equipo de trabajo de Scrum se encuentra formado de 5 a 9 personas, se enfoca en construir un software de calidad, la gestión está centrada en determinar las características que debe poseer el producto a desarrollar y en sobrellevar cualquier tipo de problema que se presenta y que no influya en el equipo. Tener especificados los roles y responsabilidades es indispensable para garantizar una implementación exitosa del proyecto Scrum.

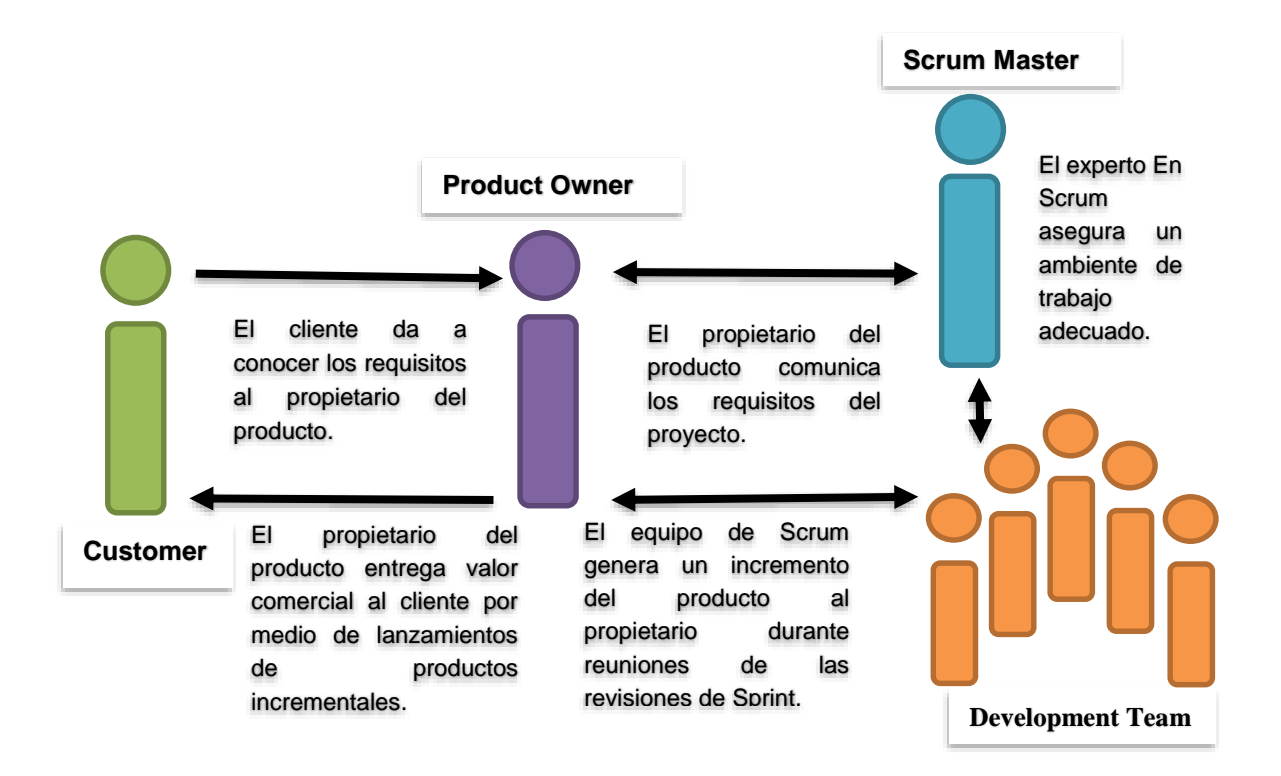

*Figura 4: Roles de un equipo de trabajo en Scrum.*

*Fuente: Elaboración propia.*

<span id="page-32-2"></span>Los roles de un equipo de trabajo en Scrum son:

#### **Product Owner (Dueño del Producto)**

Es aquella persona dueña del producto, es la voz del cliente, debido a que identifica las necesidades y prioridades de las partes interesadas (stakeholders), incluye los usuarios y clientes. Es responsable de garantizar la comunicación sobre el producto, define las perspectivas de aceptación y procura que se cumplan, se encarga que el equipo de Scrum ofrezca valor.

#### **Scrum Master (Experto en Scrum)**

Es aquella persona experta en Scrum, dirige al equipo de trabajo, es responsable de que se genere un ambiente de confianza y a la vez productivo, se encarga de: evitar que influyan aspectos externos, sobrellevar los obstáculos, garantiza que se cumplan los principios y todos los procesos de la metodología Scrum.

## **Development Team (Equipo de Desarrollo)**

Es aquel grupo o equipo de trabajo responsable del desarrollo y de entender los requerimientos del proyecto los cuales son detallados por el propietario del producto. Se encargan de trabajar en las historias de usuario que se especifican al principio de cada sprint para generar los entregables del producto.

## <span id="page-33-0"></span>**2.1.2 Artefactos o Elementos de Scrum**

Se definen como técnicas que se emplean para mayor comprensión del desarrollo del producto y obtener una organización de las actividades por realizar.

Los principales elementos de Scrum son los siguientes:

## **Product Backlog (Lista de Producto)**

Es una lista ordenada de tareas para el desarrollo del producto, está compuesta por: requisitos, características, correcciones a realizar sobre el producto. La lista del Producto es creada por el Product Owner. Esta expuesto a cambios basándose en que, si beneficia al desarrollo del producto.

## **Sprint Backlog (Lista de tareas)**

Es una lista de las tareas del Product Backlog que se aplicaran en un Sprint, contiene un plan para entregar un incremento del producto con el propósito de alcanzar el objetivo del Sprint. El Sprint Backlog es un tipo de pronóstico centrado en dar a conocer lo funcional que será cada incremento. El Development Team se encargará de gestionarlo y de que la información este actualizada.

## **Increment (Incremento)**

Es una lista de las tareas o actividades del Product Backlog que se entregaron en el Sprint, todo lo relacionado con los elementos que se desarrollaron durante cada Sprint, los incrementos del producto buscan comprender la eficiencia del equipo garantizando valor a través de las actividades del equipo de trabajo. Los incrementos son una versión del producto el cual depende de la decisión o criterio que disponga el Product Owner.

## **Parking backlog (Tareas bloqueadas)**

Es una lista de tareas bloqueadas en un Sprint, debido a problemas que no pueden ser finalizadas o porque se está esperando un resultado intermedio.

### **Scrum board (tablero Scrum)**

Es una herramienta de visualización utilizada para mostrar el estado de sprint, permite al Development Team mantener la comunicación, fortalece los conocimientos de las actividades que se están ejecutando y en qué etapa de proceso se encuentran. El tablero de Scrum no posee normas formales, cada uno de los equipos de trabajo desarrolla el tablero de la mejor manera, existen ocasiones donde se aplican una serie de pasos.

### <span id="page-34-0"></span>**2.1.3 Eventos o Actividades en Scrum**

Scrum posee diferentes eventos o reuniones, tienen como objetivo controlar los procesos, son denominadas como bloques de tiempo con una duración máxima, la finalidad de generar consistencia y regularidad, minimizando la necesidad de reuniones no establecidas en Scrum.

Los eventos de Scrum son los siguientes:

## **Sprint (Ciclo)**

El desarrollo del proyecto es realizado a través de iteraciones constantes denominadas Sprint, se encuentra establecido en un periodo de tiempo (semanas o un mes), donde se desarrolla parte del producto, el cual es importante para los usuarios. No se debe realizar cambios durante la ejecución, el Product Owner es quien puede cancelar algún proceso o cambio. El equipo de trabajo es el encargado de especificar desde el inicio el tiempo del Sprint.

## **Sprint Planning (Planificación del Sprint)**

Es una reunión que tiene una duración máxima de 8 horas, todo el equipo Scrum debe participar, el Product Backlog (Lista de producto) debe ser creada y priorizada por el Product Owner y debe exponer el objetivo del Sprint. La reunión está compuesta por dos partes, la primera es liderada por el Product Owner donde se trata el ¿Qué actividades realizar durante el Sprint?, el equipo debe analizar, evaluar y de seleccionar los ítems para el Sprint. La segunda se trata el ¿Cómo el equipo lidera y genera un plan de actividades?

## **Daily Scrum (Scrum Diario)**

Es una reunión que se realiza diariamente con una duración de 15 minutos en la que participa todo el Equipo de trabajo. Los Scrum diarios permiten agilizar la comunicación, se pueden identificar obstáculos que impiden avanzar, se puede aportar en la toma de decisiones favoreciendo al cumplimiento de tiempos.

En cada una de las reuniones los integrantes deben responder a las siguientes preguntas:

- $\geq$  *i*. Cuál fue mi aportación en el Srpint anterior?
- $\geq$  ¿Cuál será mi contribución de hoy?
- $\geq$  *i*. Qué obstáculos impiden realizar entregas?

## **Sprint Review (Revisión del Sprint)**

Al concluir un Sprint se realiza una Revisión del Sprint para revisar el incremento y ajustar la Lista de producto si es necesario. Durante la revisión el equipo de trabajo y las partes interesadas dan a conocer las actividades desarrolladas durante el Sprint. Los participantes de la reunión determinan las actividades que podrían realizar para obtener mejor optimización. El Scrum Master es encargado de que el evento se desarrolle durante el tiempo que se estableció y que se comprenda cual es el propósito del Sprint.

## **Sprint Retrospective (Retrospectiva del Sprint)**

Es una reunión para ejecutar una autoevaluación del equipo de trabajo y para establecer un plan, de mejoras para ser aplicados en el siguiente Sprint. Se debate entre el Equipo de trabajo y el Scrum Master sobre el desarrollo del sprint, se analizan bloqueos o incidentes, se proponen soluciones y se comparte los éxitos. El Scrum Master debe motivar al equipo de trabajo para que pueda mejorar el proceso de desarrollo

## <span id="page-35-0"></span>**2.2 Descripción de la metodología propuesta**

Al momento de dar inicio a un proyecto, se debe asegurar que se apliquen buenas prácticas para trabajar en equipo y de forma colaborativa, con el propósito de obtener los mejores
resultados, la propuesta para el desarrollo del sitio web tiene como propósito gestionar eventos en la facultad de Ciencias e Ingeniería es la Metodología Scrum, en el cual van a intervenir las partes interesadas, los usuarios y los integrantes del equipo de trabajo.

A continuación, se detalla la propuesta de trabajo, donde se definen los roles, artefactos y elementos de metodología Scrum. La figura 5 muestra el proceso hasta llegar a construir el producto final.

# **2.3 Fases y Actividades**

La metodología Scrum se encuentra estructurada por Fases ver Tabla 1, y cada una define las etapas en la cual se detalla cada actividad, a continuación, se describen las fases:

| Fase                                  | Descripción                                   |
|---------------------------------------|-----------------------------------------------|
| Fase de Apertura                      | Definir los requisitos y planificación de las |
|                                       | iteraciones.                                  |
| Fase de Construcción                  | Ejecución de reuniones de sincronización.     |
| Fase de Entrega                       | Revisión de los resultados                    |
| Toble 1: Essas de le Metodología Agil |                                               |

*Tabla 1: Fases de la Metodología Ágil.*

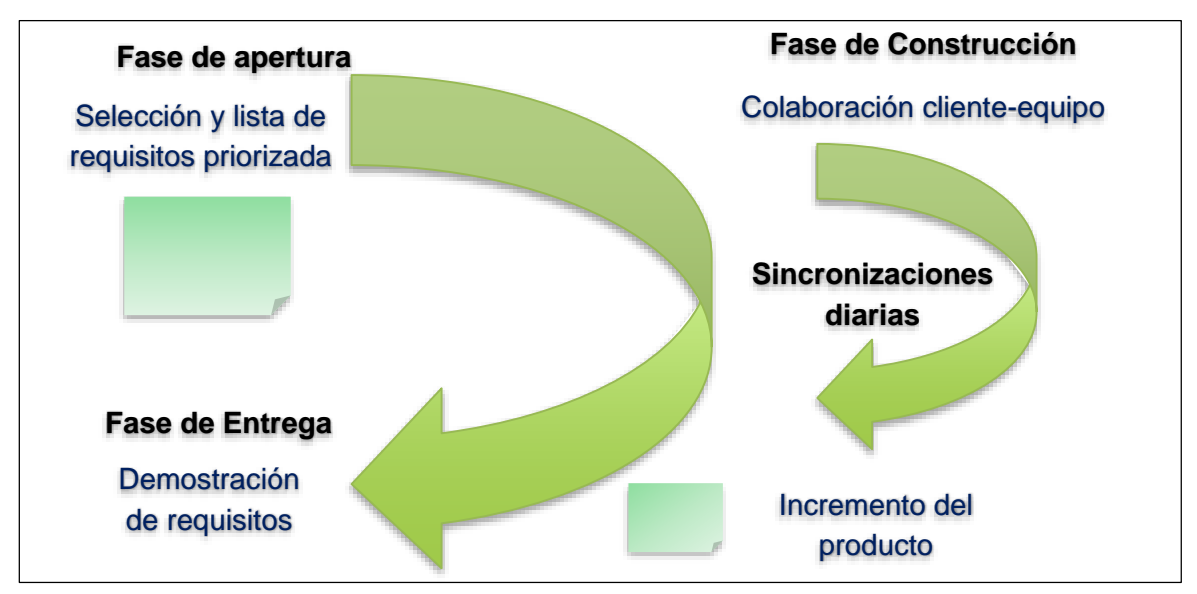

*Fuente. Elaboración propia.*

*Figura 5:Fases de la metodología Scrum.*

*Fuente: Elaboración propia.*

En la etapa de planificación deben intervenir todos los involucrados para determinar los sprint. Mediante el evento se determina que tareas o requerimientos se asignara a cada uno de los integrantes del equipo, se debe establecer un tiempo prudente para el desarrollo de los sprint.

La metodología Scrum considera que los equipos de trabajos deben estar conformados con un mínimo de 3 y un máximo de 5 participantes, debido a que permite una mayor fluidez de ideas y a la vez aporta a la creatividad al grupo.

Para dar inicio a la primera etapa se considera cumplir con los siguientes pasos:

- $\triangleright$  Crear la visión del producto.
- Identificar al Master Scrum del proyecto
- $\triangleright$  Identificar a los stakeholders.
- $\triangleright$  Crear el equipo Scrum.
- $\triangleright$  Crear historia de usuarios.
- $\triangleright$  Identificar y desarrollar las tareas.
- $\triangleright$  Crear la lista de requerimientos según con su respectiva prioridad

# **Selección de requisitos**

El cliente debe presentar la lista de tareas según las iteraciones necesarias a desarrollar los requerimientos. La estimación de las tareas se realiza de manera conjunta, los integrantes del equipo deben asignar las tareas, debe existir organización para cumplir con cada una de las asignaciones de la misma manera poder compartir conocimientos o resolver objetivos complejos.

La clave para desarrollar la administración de proyectos es realizar una planificación y estimaciones del sprint, permite establecer metas estables y cumplir con los plazos. Es una fase indispensable del proyecto, el Master Scrum tiene que asignar las tareas correspondientes y ejecutar estimaciones de tiempos, crea una lista ordenada con su respectiva prioridad.

### **Reunión para identificar el alcance del proyecto**

Se debe citar a los integrantes que tienen autoridad sobre las decisiones de los requerimientos para el debido desarrollo del proyecto y a todas aquellas personas que intervienen durante el proceso del desarrollo del proyecto. El propósito que se estima alcanzar es que las partes interesadas tengan claro el alcance del proyecto, que no debe tener y que debe tener el producto de software.

Para la reunión se considera que:

### **¿Para qué se desarrolla el Producto?**

Lo que se obtenga de respuesta a través de esta pregunta permitirá que los integrantes de la reunión identifiquen y tengan claro el objetivo que se propone alcanzar. La respuesta siempre debe ser sencilla y clara basándose en que permita entender que es medible, alcanzable y relevante. Todos los integrantes deben y pueden tener un enfoque del proyecto.

 **Identificar a las personas que impactara el Proyecto:** Los efectos negativos son las barreras del proyecto a desarrollar, los efectos positivos en las personas buscan resolver lo que se presenta, según la aplicación a desarrollar.

#### **Que se hará para construir el Producto**

Cuando se encuentre definido el objetivo y este identificado el impacto, se debe listar los requerimientos para la construcción del producto, mediante las historias de usuarios.

#### **Historia de usuario**

Es aquella representación de los requerimientos elaboradas en una o dos fases y traducidas en un lenguaje común el cual es entendible para el usuario. La historia de usuarios es un enfoque ágil, describen las necesidades y características de un software, contribuye con alinear expectativas y evita errores que se pueden presentar a futuro. (Lopez-Bermudez, 2018)

La historia de los usuarios es desarrollada en tarjetas y responde a preguntas según las necesidades, ver la siguiente Tabla 2:

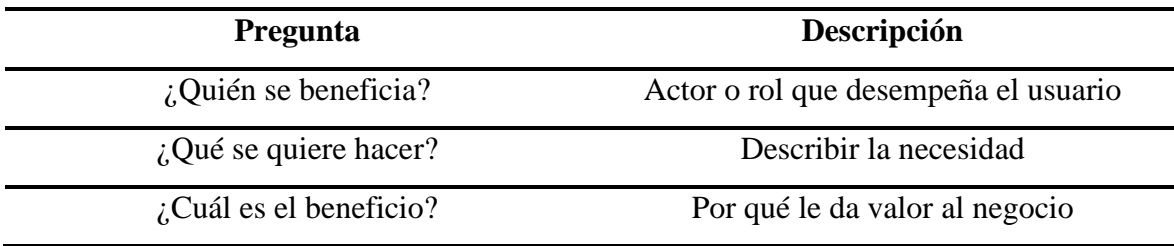

*Tabla 2: Preguntas que responde la historia de Historias.*

*Fuente: (Lopez-Bermudez, 2018)*

El formato que se emplea para la historia de usuario es el siguiente:

- **Rol:** Como
- **Necesidad:** Quiero
- **Beneficio:** Para

A continuación, en la Figura 6 se describe un ejemplo:

Como Director de Ventas, quiero cambiar la forma de pago de la empresa para generar mayor beneficio a los clientes.

*Figura 6: Ejemplo de historia de usuario.*

*Fuente: Elaboración propia.*

#### **Evaluar la calidad**

Para aplicar una correcta evaluación de calidad de las historias de usuario se debe aplicar el proceso de las "Tres C", según (Villamizar, Tabares, & Zapata, 2015) las detalla de la siguiente forma:

- **Card (Tarjeta):** La tarjeta representa los elementos indispensables de la historia de usuario. Por lo general se emplea el Formato: Rol-necesidad-beneficio.
- **Conversation (Conversación):** Es una conversación que se realiza con las personas que están relacionadas con el proyecto para identificar las necesidades y dar solución, en base de preguntas y respuestas sobre la historia escrita en la tarjeta.
- **Confirmación (Confirmación):** Durante el proceso de confirmación se define la admisión del producto de software, mediante un correcto plan de pruebas.

#### **Reunión para planear el desarrollo del producto**

El encargado de concretar la reunión es el líder del equipo de trabajo, los participantes son: el dueño del producto, experto en Scrum y el equipo de trabajo, son los encargados de analizar cada requerimiento lo cual permite ir creando la lista de los requerimientos según la funcionalidad.

El líder del equipo tiene la lista de los detalles del paso anteriores, reunión para determinar el producto, las características son resumidas a través de la historia de usuarios, deben ser organizadas y priorizadas por los integrantes de la reunión dependiendo a requerimientos que permitan establecer el tiempo de su desarrollo.

### **2.3.2 Fase de construcción**

Las reuniones de sincronización (15 minutos) son desarrolladas en una pizarra (Scrum Taskboard) o tablero físico. El equipo se encarga de realizar una inspección de cada una de las tareas como: progreso del objetivo según la iteración, dependencia entre las tareas y obstáculos que pueden intervenir a cumplir con los objetivos., con el propósito de realizar adaptaciones requeridas que permitan cumplir con los objetivos. En la reunión cada integrante del equipo responde a tres preguntas:

- $\geq$  *i*. Qué he hecho desde la última reunión para contribuir en el equipo de trabajo?
- $\geq$  *i*. Qué hare para ayudar al equipo de trabajo?
- $\geq$  *i*. Qué obstáculos puedo tener para alcanzar el objetivo?

Durante cada iteración el Scrum Master se encarga de que el equipo de trabajo mantenga una dirección correcta para cumplir con los objetivos. El Scrum Master permite que:

- Eliminar obstáculos que los integrantes del equipo no puedan resolver.
- Evita intervenciones externas que afecten al objetivo de las iteraciones.

Durante las iteraciones, el cliente y el equipo de trabajo pueden analizar y mejorar la lista de requisitos, de la misma manera pueden replantear los objetivos, para poder prepararse en la siguiente iteración. En esta fase se fomenta la colaboración entre todos los integrantes, se incluye los siguientes puntos:

Colaboración del dueño del producto, integrantes del equipo supervisores, etc.

- $\triangleright$  Se pude realizar un análisis externo como complementación.
- Determinar qué es lo que se ha desarrollado y posibles carencias se han producido.
- Revisar el desarrollo del producto para determinar cómo podría generar más valor.
- Analizar capacidades del equipo de trabajo, línea de tiempo y otros detalles que permitan potenciar el desarrollo de cada sprint.

### **2.3.3 Fase de entrega**

Una vez que todo se encuentre implementado se debe realizar una revisión del proceso del proyecto, es decir una evaluación interna del grupo de su propio trabajo. Es fundamental contribuir con opiniones que sean constructivas y dar soluciones viables. La última fase está compuesta por las siguientes partes:

### **Revisión o demostración**

El equipo de trabajo presente al cliente los requisitos que se han completado en las iteraciones, de manera incremental del producto que es preparado para la entrega. Según los resultados presentados y de los cambios que se aplicaron en el proyecto, el cliente realiza las adaptaciones requeridas de forma objetiva.

### **Retrospectiva**

En este evento el Dueño del producto, Experto en Scrum y equipo de trabajo analiza cómo se han desarrollado cada una de las tareas y cuales con los problemas que pueden impedir progresar, con el propósito de propósito de mejorar continuamente la productividad. El Master Scrum se encarga de eliminar o evitar que se presenten obstáculos que se presenten.

Durante la reunión se realizan las siguientes preguntas:

- ¿Cuáles son los posibles errores durante el Sprint para poder mejorar?
- $\geq$  ¿Qué es lo que se hizo bien para seguir en la misma dirección?
- $\geq$  ¿Qué inconvenientes se identificaron y no permite avanzar?

### **Lanzamiento**

Se refiere a la culminación del proyecto y entrega del producto, en donde se debe cumplir con las siguientes tareas:

 $\triangleright$  Enviar las entregables y la retrospectiva del proyecto.

# **CAPÍTULO 3**

# **3 PROPUESTA DE SOLUCIÓN**

Se propone el desarrollo de un sitio web para la gestión de eventos de la facultad de ciencias e Ingeniería, debido a los distintos procesos que se llevan a cabo al momento de realizar un evento, es decir que no existe un medio fijo para que los eventos se gestionen de manera eficaz y agilizada, tanto para los organizadores como para los estudiantes. Por esta razón, se propone el desarrollo del sitio web como solución al problema, dejando atrás el proceso de inscripción a través de formularios evitando el consumo de tiempo, por medio del sitio web,

se ofrece una interfaz amigable, fácil de manejar, va a contener la mayor información para que los estudiantes conozcan cada uno de los eventos a desarrollar, se añadirá un calendario de eventos, una serie de imágenes de los eventos que se han desarrollado una lista de los invitados al evento y un módulo para la inscripción del estudiante. Para los administradores tendrán los módulos necesarios para poder organizar el evento y podrán tener un reporte de las inscripciones. Con la propuesta se facilita a la gestión de los eventos y se cumple con el objetivo que es desarrollar el sitio web.

# **3.1 Asignación de roles**

Las personas que se encuentran involucradas en el desarrollo del producto deben mostrar entusiasmo y predisposición para colaborar, de debe considera que no todos tienen experiencia en la metodología Scrum.

Durante una reunión se determinó que la intervención de un Scrum Master no era necesario debido a que el Development Team cuenta con los conocimientos adecuados para la aplicación de la metodología Scrum. Las personas que integran el equipo se definieron con los siguientes roles:

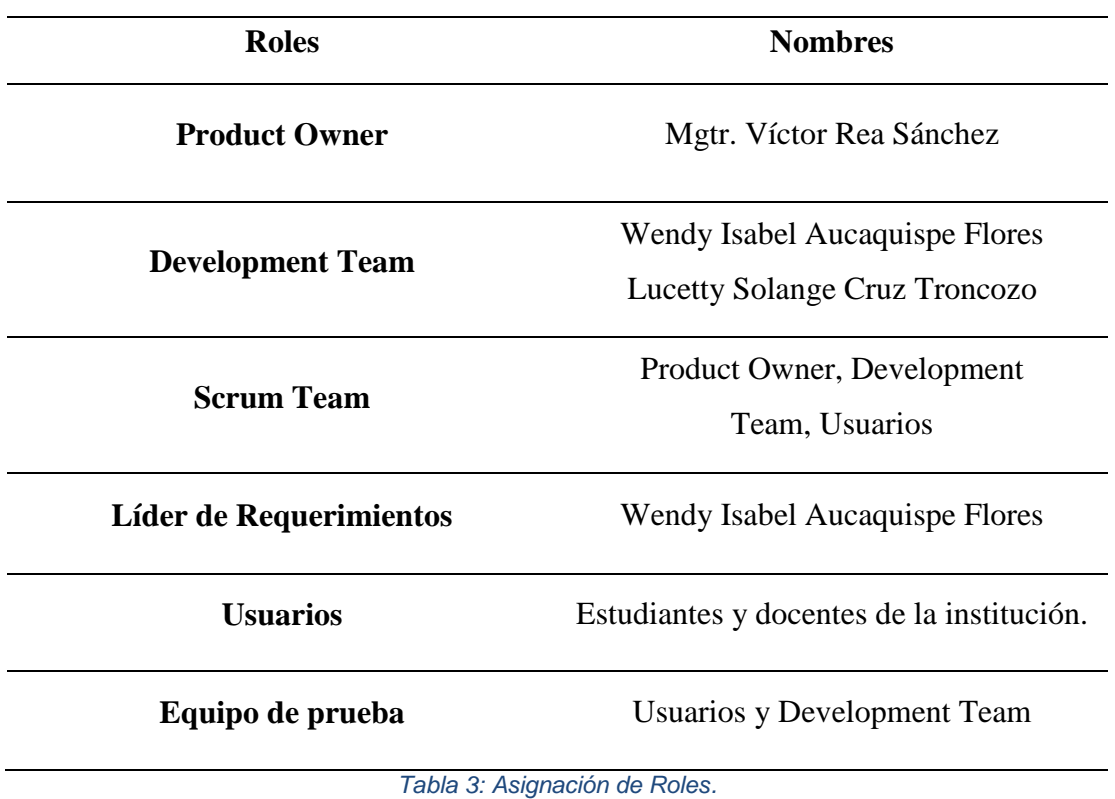

*Fuente: Elaboración propia.*

## **3.2 Fase de apertura del proyecto**

### **3.2.1 Reunión para definir el alcance del sitio web**

### **Dia: 1 Duración: 8 horas**

El Product Owner junto con el líder de requerimientos, lideraron la reunión, en ella asistieron las partes interesadas: las personas que forman parte de la institución en este caso los estudiantes y docentes y el equipo de trabajo. El objetivo de la reunión es que todos tengan conocimiento del alcance del proyecto, que debe contener el sitio web y que se debe descartar.

### **La guía de reunión es la siguiente:**

### **¿Para qué se construye el proyecto?**

Durante la reunión participaron los usuarios solicitando funcionalidades, se especificaron las funcionalidades relevantes, se determinó el objetivo del proyecto el cual es desarrollar un sitio web para la gestión de eventos en la facultad de Ciencias e Ingeniería con el propósito de obtener mejor organización al crear un evento de la institución y facilitar a los estudiantes una inscripción. Entre lo que se destaca: Inscripción, pago, noticias, información de los invitados al evento, por parte de los administradores tener un mejor control del sitio web como: registrar los eventos, registrar a los invitados, lista de las personas que se han registrado a los eventos.

### **Se definido el impacto:**

- **Usuario:** Mediante el sitio web puede realizar una inscripción a uno o más eventos y realizar los pagos.
- **Administrador:** Por medio de la parte administrativa del sistema podrá tener un mayor control del sitio web y obtener reportes de lo que se requiera.

#### **¿Qué se va hacer para el desarrollo del sitio web?**

Una vez que se defina el objetivo y el impacto que se obtendrá a través del proyecto, se explica a los usuarios como identificar los requerimientos generales, mediante un tipo de mecanismo llamado historia de usuarios. Los integrantes del equipo aportaron con sus conocimientos para ayudar a los usuarios, mas no se encargaron de escribir las historias.

El Formato que se aplica en la historia es el siguiente, Rol – Necesidad – Beneficio:

- $\triangleright$  Como (Rol)
- $\triangleright$  Quiero (algo)
- $\triangleright$  Para (Beneficiarme)

Se procedió con la explicación de aceptación de las historias propuestas, las cuales permiten realizar pruebas que demuestren escenarios y evaluaciones de aceptación por parte de los usuarios, se solicita que lo escriban en la parte de atrás de la tarjeta.

Las historias fueron determinadas cuidadosamente, se analizaron por cada uno de los integrantes de la reunión, el resultado es obtener una lista de las características, la cual es denominada como lista de requerimientos, a través de historia de usuarios, el Product Owner es el encargado de administrar la lista.

La **tabla 4**, describe cada una de las historias de usuarios que se determinó, junto con el criterio de aceptación, a continuación, se indica cada columna que se utiliza:

- Columna **CODIGO-TITULO**, permitió la identificación de la historia para el desarrollo del proceso.
- Columna **DESCRIPCIÓN DE HISTORIA**, permitió indicar el requerimiento en el formato aplicado.
- Columna **PRI (PRIORIDAD)**, es la encargada de indicar la prioridad, según la función o la importancia que determine los usuarios, con el número 1 se indica mayor prioridad, caso contrario tendrá menor importancia.

# **3.2.2 Definición de las Historias de Usuarios**

Cada una de las historias que fueron definidas por el usuario permitió comprender de manera general su aplicación y conocer el grado de complejidad del producto, esto contribuye a la fase de Construcción, debido a que se obtiene lo que se espera y de qué manera se harán las pruebas. En la tabla 4 se muestra cada una de las historias de usuarios que se definieron durante la reunión, en ella se especifica las historias más relevantes que se consideraron para el proyecto.

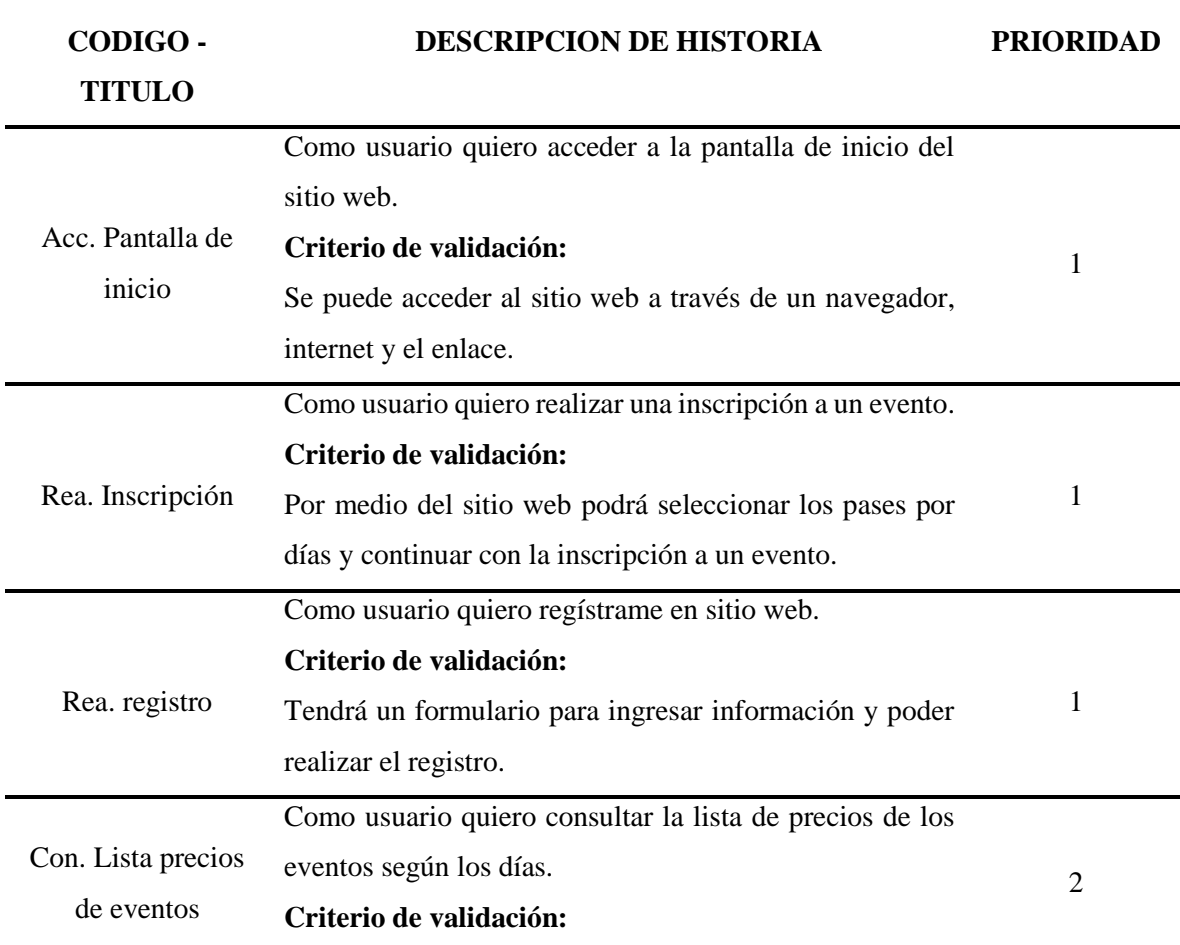

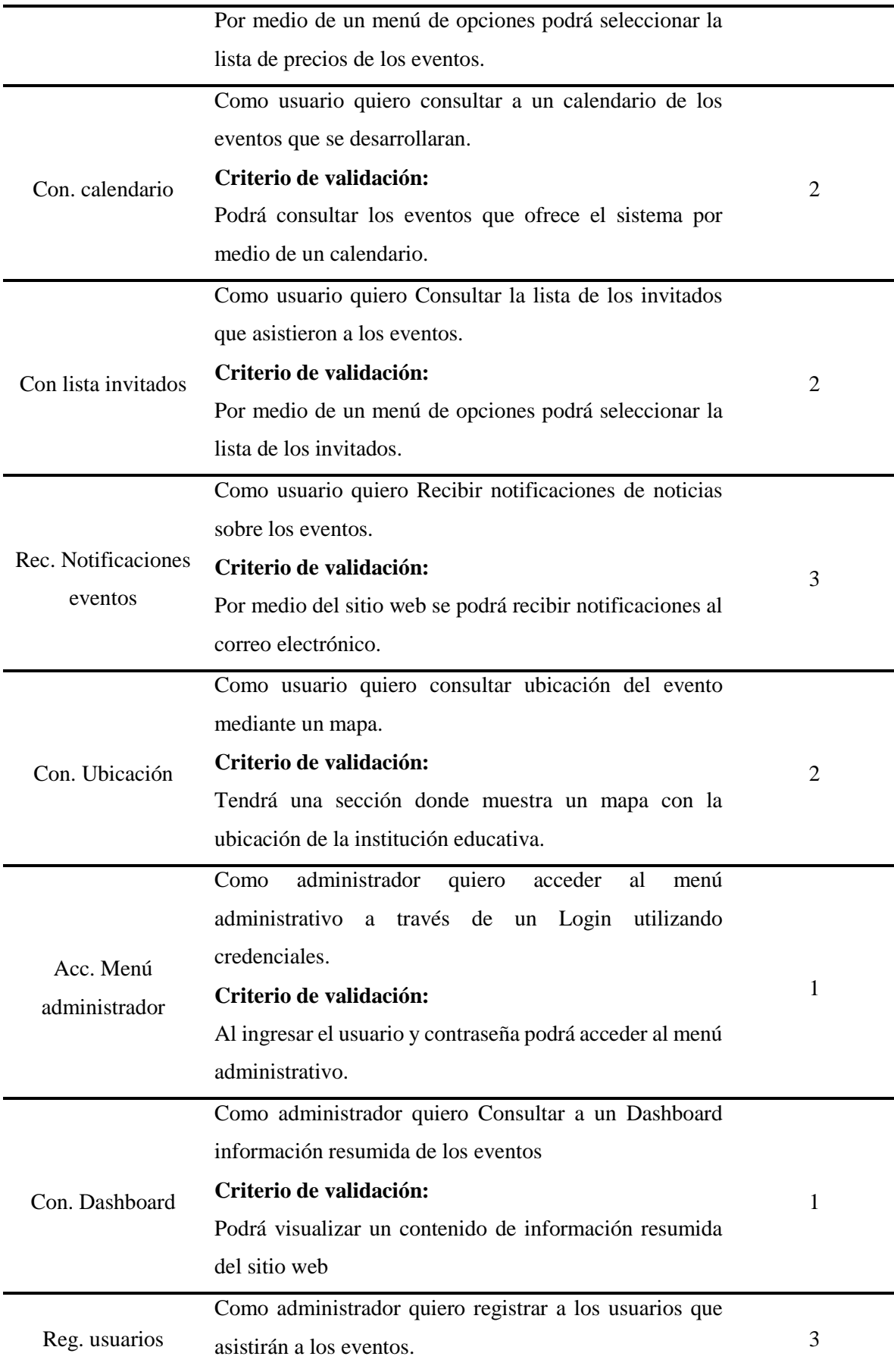

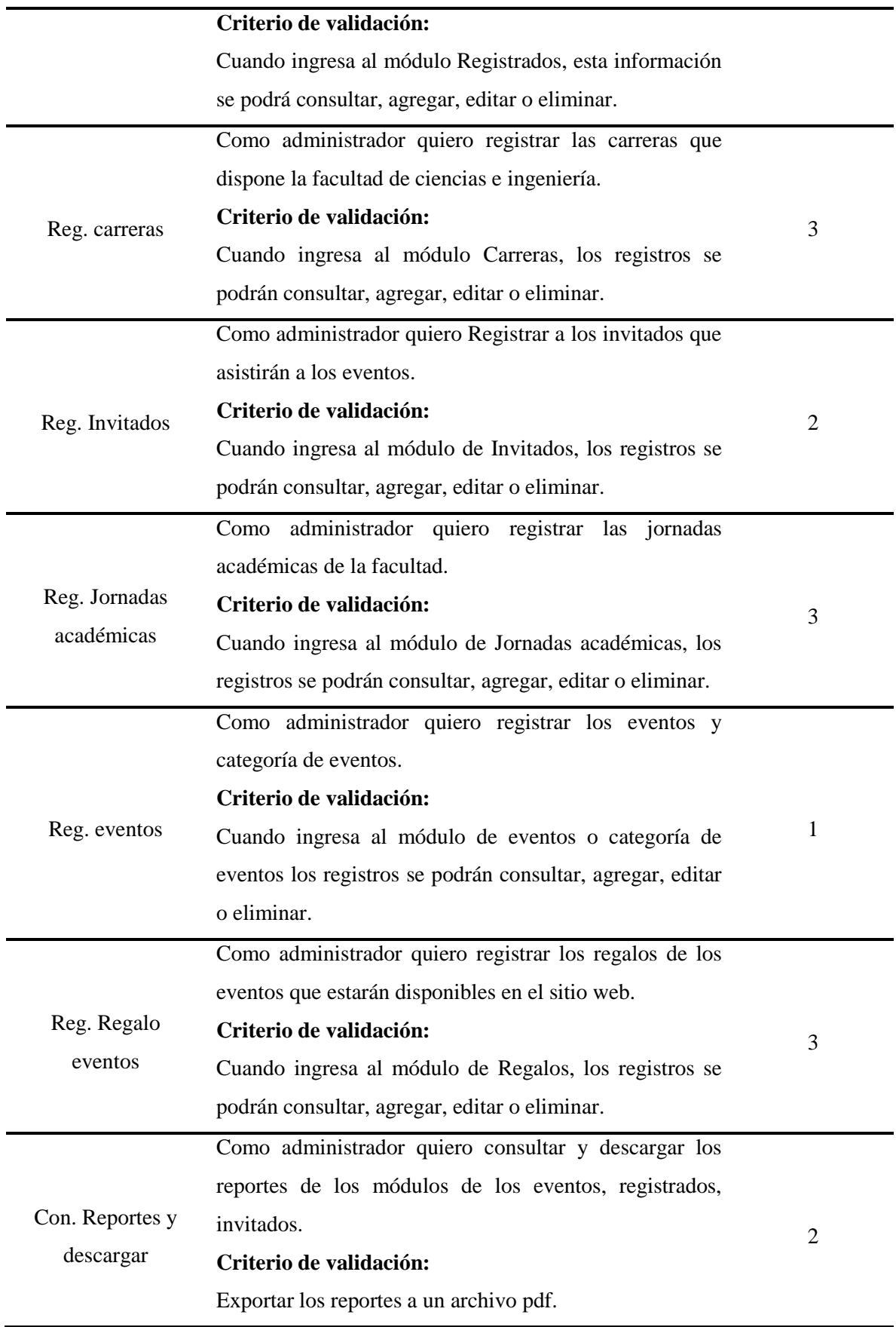

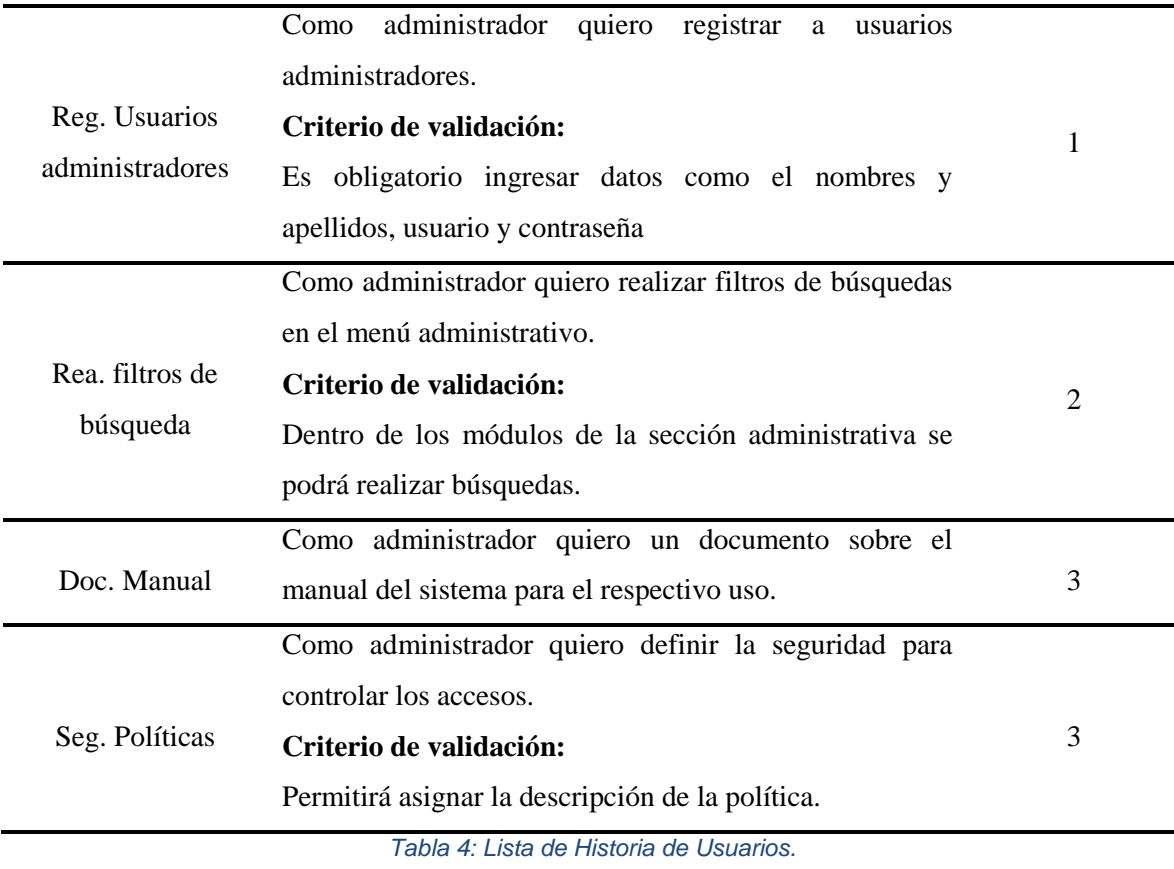

*Fuente: Elaboración Propia.*

## **3.2.3 Planificación para el desarrollo**

# **Día: 2 Duración: 8 horas**

Los participantes de la reunión son: El equipo de trabajo y el líder de requerimientos. El líder de requerimientos presento los requerimientos en un documento de Excel, procesadas de historia de usuarios en el paso anterior y con la estimación de prioridad. El equipo de trabajo agrupo los requerimientos según la funcionalidad y prioridad con el propósito de crear ciclos de desarrollo junto con la respectiva lista de requerimientos del ciclo. La lista está disponible para realizar modificaciones sugeridas por los usuarios siempre y cuando no se encuentre en proceso de desarrollo.

#### **Lista de Requerimientos por Ciclos**

Por medio de una selección de requerimientos minuciosa se tomó un subconjunto formada por la historia de usuarios para una mejor organización. Ver la tabla 5 para mayor detalle. El equipo de trabajo junto con las personas interesadas realizó un análisis y agrupación de los requerimientos por prioridad en compañía del líder de requerimientos. Se agruparon por: Acceder, Realizar, Consultar, Recibir, Registrar, Seguridad y Documentar. El equipo de trabajo realiza una estimación de dificultad de cada una de las historias y planifico una aplicación de la primera versión para iniciar con el primer ciclo. Luego se procede con las siguientes historias, se deben planificar en distintos ciclos y asignar un número para distinguir el ciclo.

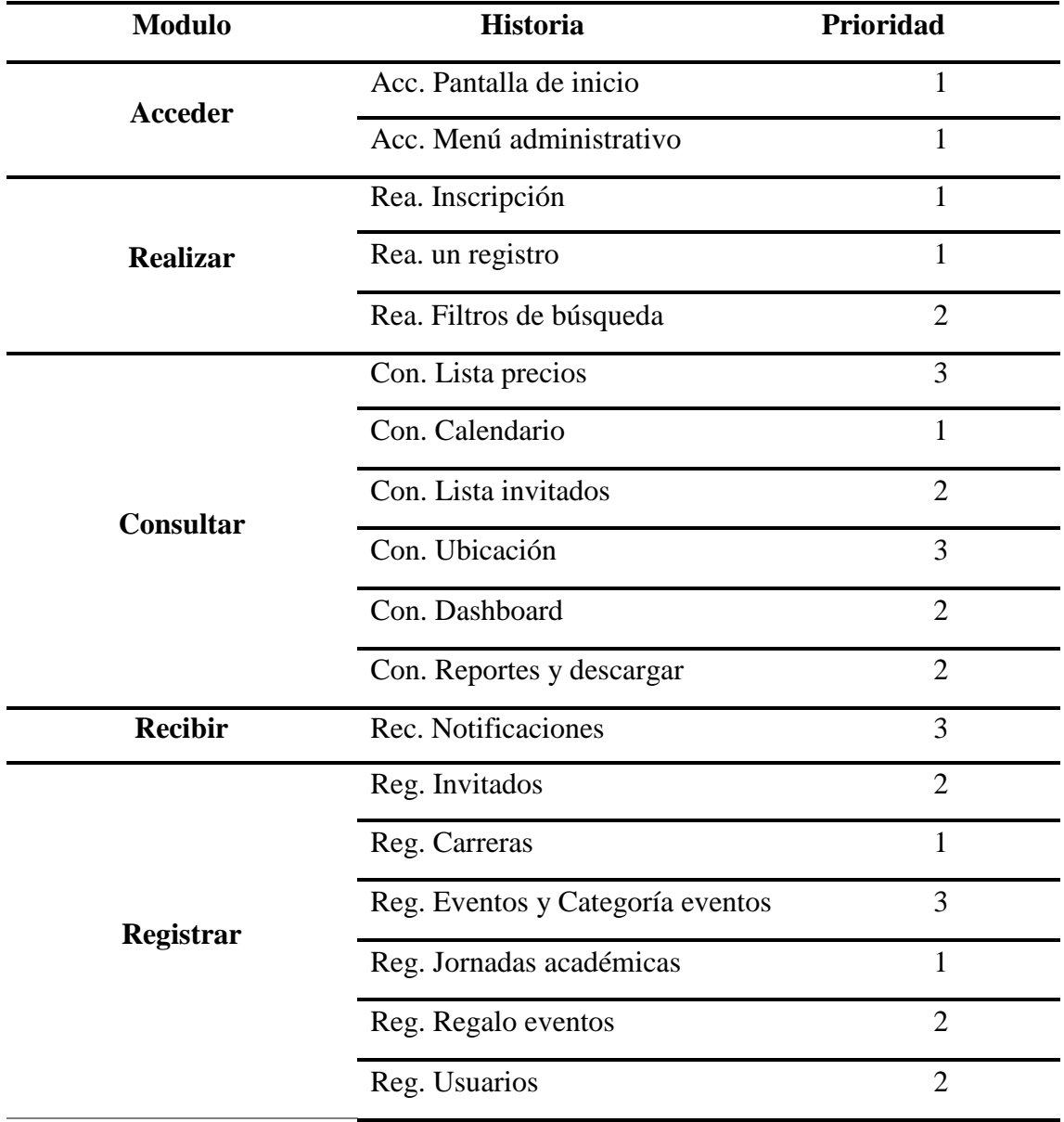

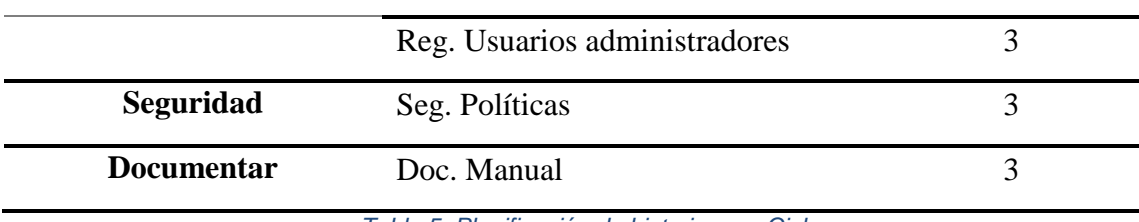

*Tabla 5: Planificación de historias por Ciclo.*

*Fuente: Elaboración propia.*

#### **3.2.4 Planificación por cada ciclo**

El equipo de trabajo realiza una reunión y trabaja con la lista de requerimientos, los cuales se encuentran agrupados según la importancia, se utilizan las historias que se definieron en el paso anterior, ver la tabla 5. Se realizó una estimación de dificultad y se determinó que se realizaran 3 ciclos.

Se considero 14 puntos de historia = 3 semanas. Esto se definió mediante la etapa de entrenamiento, la ayuda a definir la estimación de cada requerimiento. El equipo de trabajo aplico estimaciones a cada una de las historias de usuario, se consideró desarrollar 3 ciclos para elaborar el proyecto, ver la tabla 6, 7 y 8.

### **Ciclo 1**

# **Tiempo empleado: 3 semanas**

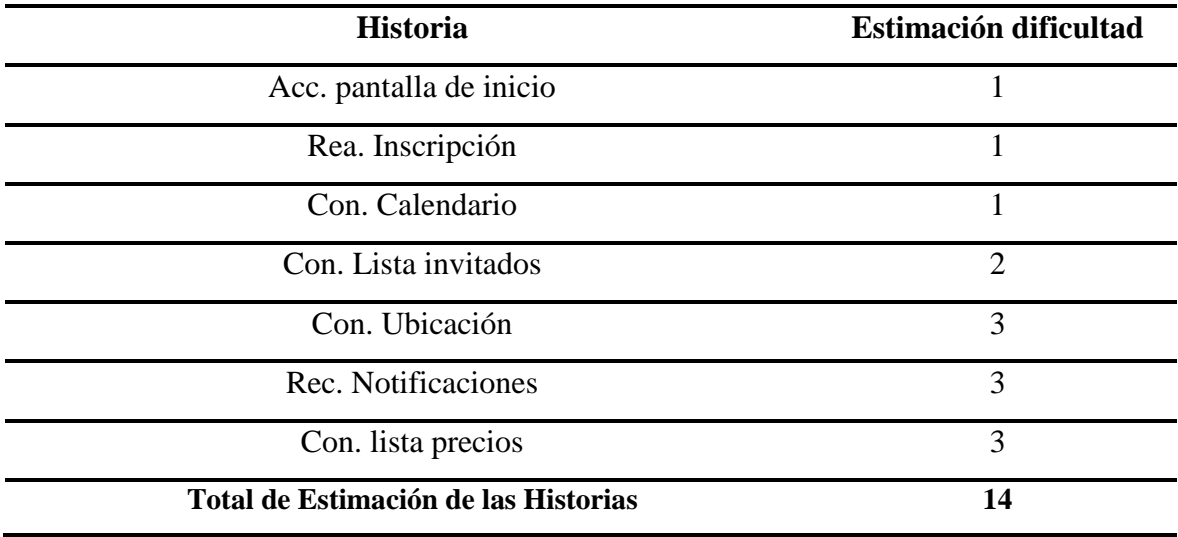

*Tabla 6: Lista de requerimientos del ciclo 1.*

*Fuente: Elaboración Propia.*

### **Ciclo 2**

# **Tiempo empleado: 3 semanas**

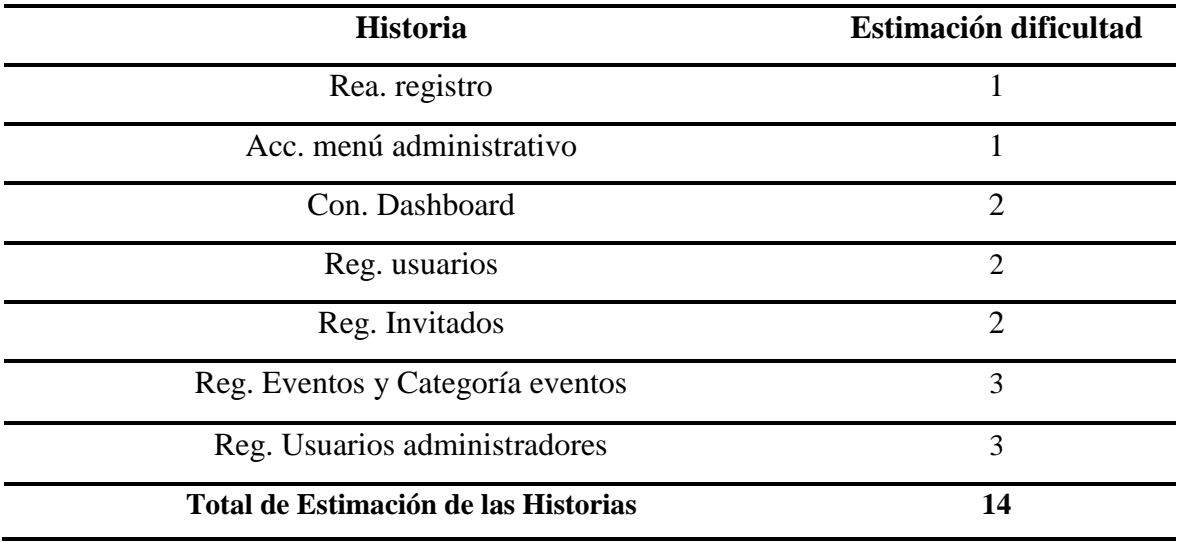

*Tabla 7:Lista de Requerimientos del Ciclo 2.*

*Fuente: Elaboración propia.*

# **Ciclo 3**

# **Tiempo empleado: 3 semanas**

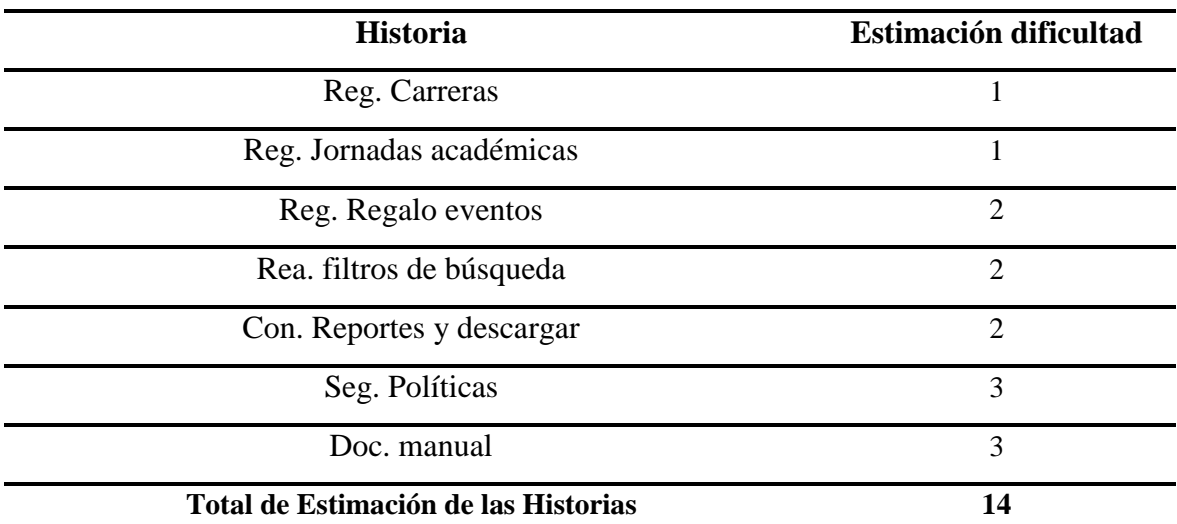

*Tabla 8: Lista de Requerimientos del Ciclo 3.*

*Fuente: Elaboración Propia.*

#### **3.3 Fase de Construcción**

#### **3.3.1 Ciclo 1**

#### **Día: 3 Duración: 1 día**

Se realizaron reuniones eventuales de 15 minutos para opinar sobre la lista de los requerimientos que forman parte del ciclo 1, se quedó de acuerdo con las actividades que requiere la primera etapa. El equipo comienza con la división de las historias de usuarios, ver tabla 6. El equipo de trabajo identifico el lenguaje de programación adecuado para el desarrollo del sitio web. Como inicio para el desarrollo del sitio web se determinó que se utilizaran las herramientas de: Visual Studio Code, Xampp, HTML5 Boilerplate, PHP. PhpMyAdmin, Java Script. Según el avance del sitio web se establecerán más herramientas que se necesitarán para un correcto desarrollo.

### **Día: 4 Duración: 1 día**

El equipo de trabajo realizó una reunión para analizar lo del día anterior, se dialoga sobre las actividades efectuadas y lo que se hará ese día.

El equipo de trabajo determino como debería estar conformado el sitio web, e cual contiene una pantalla de inicio, esta mostrara información básica del sitio web, barra de navegación con las opciones de Conferencia, Calendario, Invitados y Reservaciones, cada una desplazara información relacionada con los eventos. La parte administrativa estará formada por: Login para iniciar sesión, Menú administrativo, Dashboard, Carreras, Invitados, Categoría Eventos, Jornadas académicas, Eventos, Regalo, eventos, Registrados, Administradores, cabe destacar que el transcurso del desarrollo de cada uno de los requisitos se puede, añadir, eliminar o modificar los módulos o algún detalle del prototipo que se propone.

### **Día: 5 Duración: 1 día**

En el tercer evento, el equipo de trabajo realizo las Configuraciones del Frameworks para dar inicio con el diseño y desarrollo del sitio web, se creó la aplicación inicial para el desarrollo del Back-end y Front-end.

Durante este evento se determinó las plantillas que se desean emplear, lo cual depende del lenguaje de programación, en este caso se aplicara PHP con el fin de que se pueda adaptar

de manera sencilla y rápida. Por medio de los framework se obtendrá un desarrollo más rápido, el código a utilizar es menor, se pueden aplicar bibliotecas para tareas comunes como: validaciones, limpieza de datos, generar un CRUD (Crear, Leer, Actualizar y Borrar). Se procede a Generar la aplicación inicial en PHP- Visual Studio Code para el desarrollo del Back-End, Crear la aplicación inicial en PHP para el desarrollo del Front-End.

Descarga de HTML5 Boilerplate: La versión nueva deja de utilizar JQuery por ello se debe aplicar HTML5 Boilerplate versión V7.3.0 se descomprimió el archivo, se asignó un nuevo nombre "SIGEV" (Sistema para Gestionar Eventos) en esa carpeta se encuentran subcarpetas que se utilizaran durante el desarrollo del sitio web. Agregando Font awesome: Se descargó y se añadió a la carpeta del proyecto. De la librería descargada se utilizó una carpeta llamada Css. En el Index.html se procede a cargar la hoja de estilo, en la cabecera de sebe añadir el código de los iconos a utilizar con el siguiente formato.

```
<section class-"programa">
    <div class-"contenedor-video">
        <video autoplay loop muted poster="img/bg-talleres.jpg">
            <source src="video/video.mp4" type="video/mp4">
            <source src="video/video.webm" type="video/webm">
            <source src="video/video.ogv" type="video/ogg">
        </video>
    c/div> cl-- contenedor-video-->
    <div class="contenido-programa">
        <div class "contenedor">
            <div class="programa-evento">
                <h2>Programa del Evento</h2>
                 <?php
                 try
                    $1d_categoria_evento = [];
                     require_once('includes/funciones/bd_conexion.php');
                     $sql = "SELECT * FROM "categoria evento" WHERE estado = 1 ORDER BY id_categoria_evento";
                    Sresultado - Sconn->query($sql);
                    <br />
class="menu-programa">
                         <?php while ($cat = $resultado->fetch_array(MYSQLI_ASSOC)) (
                             Sid_categoria_evento|| = Scat|'id_categoria_evento'|;<br>Scategoria = 'categoria_' . Scat|'id_categoria_evento'|;// Scat['nombre_categoria_evento']; ?>
                             <a href="#<?php echo strtolower($categoria) ?>">
                                 <i class="fa <?php echo $cat|'icono_categoria_evento"| ?>"
                                     arla-hidden-"true"></1> </php echo $cat 'nombre_categoria_evento' |; ?>
                             \epsilon/a<?php | ?>
                     \langle/nav>
                    <?php
                 Catch (Exception $0)
                    Serror = Se->getMessage();
                 try
                    require_once('includes/funciones/bd_conexion.php');
```
*Figura 7: Index.php.* 

*Fuente: Elaboración propia.*

#### **Día: 6 Duración: 2 días**

En el sexto evento, el equipo de trabajo desarrollo la Pantalla de Inicio, está compuesta por un Header, barra de navegación y secciones como: Mejor conferencia de diseño web, programa del evento, Nuestros invitados, Contador de eventos, Precios, Mapa, Testimoniales, Newsletter, Faltan y por último un footer.

#### **Header**

En esta sección se creó una interfaz con el nombre del sitio web 'Unemi Eventos' y una descripción ''La mejor conferencia de diseño web al en la parte izquierda de la descripción se mostrará un icono de Font Awesome indicando la fecha y en la parte izquierda un icono de la ubicación. El contenido esta sobre una imagen relacionada con eventos.

Agregando Css al Header: En el Index.html se añadió la url de la imagen y los iconos, esta se mostrará al inicio del sitio web. En el Main.css se añadirán una sección de estilos globales: color de texto, lugar en que se muestre el contenido, imágenes de fondo y colores, fuentes, cajas, posición, tamaño, estos comandos serán reutilizables para el desarrollo del sitio web.

Añadiendo Google Fonts: Es recomendable que un sitio web tenga 2 o 3 fuentes, en este caso se aplicaran fuentes de Google Fonts, de la página https://fonts.google.com/ se copiaran los links de las fuentes que se aplicaran, se añadirá en el encabezado del Index.html. En el Main.css se indica la fuente que se aplicara en este caso, Open Sans, PT Sans y Oswald. La fuente Oswald será aplicado en los h2 y en los encabezados.

```
<header class="site-header">
   <div class="hero"
       cnau class="redes-sociales">
               <a href="https://www.facebook.com/UNEMIEcuador"><1 <lass="fa fa-facebook" aria-hidden="true"></i></a>>
              aria-hidden="true">(/i>(/a)
              <a href="https://www.instagram.com/UNEMIEcuador/"><i class="fa fa-instagram" aria-hidden="true"></i></a>
           Creavy
          <div class="informacion-evento"
              cdiv class="clearFix">
                  <p class="fecha"><i class="f# fa-calendar" aria-hidden="true"></i> <span class="header-text">i0-12 Dicc/span></p>
                  <p class="cludad"><i class="fa fa-map-marker" aria-hidden="true"></i> <span class="header-text">Milagro, EC</span></p>
               </div>
              <h1 class="nombre-sitio">UNEMI Eventos</h1>
               <p class="slogan">La mejor conferencia de <span>diseño web</span></p>
           </div> <:-..informacion-evento-->
       erativs
   </div><!--.hero-->
</header>
<div class="barra">
   <div class="contenedor clearfix">
       <div class="logo">
          <a href="index.php">
              <ing snc="ing/logo-web-blanco.png" alt="logo">
              <1 -- cing src="ing/logo.svg" alt="logo gdlwebcamp"> -- >
          \langle/\infty\ranglecritiva
       <div class="menu-movil">
          cspan></span>
          <span></span>
          (span></span>
       status.
       <nav class="navegacion-principal clearfix">
          <a href="conferencia.php">Conferenciac/a>
           <a href="calendario.php">Calendario</a>
           <a href="invitados.php">Invitados</a>
           ca hnef="reservacion.php">Reservaciones</a>
          <?php if (isset($_SESSION['id_registrado'])) { ?>
              <a href="testimonios.php">Testimonios</a>
              <a href="login.php?cerrar_sesion">Logout</a>
          <?php } ?>
       </naw>
   </div><!--.contenedor-->
cration classifiance-a)
```
*Figura 8: Header.php Fuente: Elaboración propia.*

### **Barra de navegación**

En esta sección se creó una barra de navegación responsive, en la parte derecha se agregó las opciones: Conferencia, Calendario, Invitados y Reservaciones. En la parte izquierda se mostrará el nombre del sitio web y un icono. Al momento de dar clic en una de ellas nos redirigirá a otra sección. La barra se quedará fija en la parte superior mientras estemos en el sitio web.

Creación de la barra de navegación:En el index.html se agregan etiquetas como div, span, nav para crear una barra de navegación en el cual las opciones serán Conferencia, Calendario, Invitados y Reservaciones. Estilos para contenedor y barra: En el Main.css se agregan comandos globales para el sitio web indicara que la barra de navegación sea responsive. Si llega a cargar en un dispositivo móvil o una computadora se ajuste a la pantalla por medio de '@media only screen'. Agregando CSS al Menú: En el Main.css se añadió comandos para que el contenido de la barra se ajuste cuando se inicie en un dispositivo móvil. Se añade estilos y efectos. Menú Mobile Firts (Menú hamburguesa): Al crear un menú hamburgués permitirá que el menú se ajuste en una pantalla de dispositivo móvil y tenga una mejor presentación.

```
/** Header **/
div_{\alpha} hero \ellbackground-image: url(../img/encabezado.jpg);
   height: 100vh;
   background-position: top center;
   background-size: cover;
div.contenido-header {
   padding-top: 40px;
@media only screen and (min-width: 768px) {
   div.contenido-header {
        padding-top: 10px;
```
*Figura 9: Main.css. Fuente: Elaboración propia.*

#### **Sección: Nuestros invitados**

En esta sección se creó estructura con un encabezado de nombre 'Nuestros invitados' debajo se mostrará 6 imágenes de los invitados, sobre esa imagen se indicará el nombre del invitado y cuando el mouse pase por una de las imágenes aplicara un efecto, se añadirán estilos sobre los nombres e imágenes. Al momento de dar clic sobre una imagen redirige a una ventana emergente con el nombre del invitado, imagen y una biografía. Para ello debe estar conectado a la base de datos.

Agregando HTML: En el Index.html se añade las etiquetas section, h2, ul, div, img, p los cuales contribuyen para la construcción de la sección 'NUESTROS INVITADOS'. Por medio de la etiqueta "li" se va añadir la imagen y el nombre de los invitados. Agregando CSS: En el Main.css se añadió instrucciones para que los nombres de los invitados estén sobre las imágenes, para ello que la position absoluta es decir el hijo este sobre el padre y toma el tamaño del texto, se especifica que este a la izquierda color del botón, texto alineado, se agrega estilo de fuente, color de la fuente, texto en mayúsculas.

#### **Sección: Contador de eventos:**

En esta sección se creó una estructura con una imagen, sobre ella se mostrará un tipo de resumen numérico de los eventos que dispone el sitio web. Es decir, va a mostrar el número de: invitados, talleres, días, conferencias. En Index.html se agrega etiquetas como div, ul, li, para construir el resumen de los eventos. Se debe aplicar en la ul el clearfix para que el contenido no flote y desborde a la izquierda

Agregando CSS: Se añadió instrucciones estilos y efectos a través de CSS, se agregó tamaño colores y se personalizo el contenido para que el usuario pueda comprender el contenido.

```
<?php
$resultado = []$date = date('y-m-d h:i:s');
$proximo_evento = $date;
try {
   require_once( 'includes/funciones/bd_conexion.php' );
   require once( 'includes/funciones/funciones.php' );
   $stmt = $conn->prepare("SELECT STR_TO_DATE(CONCAT
   (DATE_FORMAT(evento.fecha_evento, '%Y-%m-%d'), evento.hora_evento), '%Y-%m-%d %h:%i %p')
   proximo_evento FROM evento inner join jornada
   where evento.estado = 1 and jornada.estado = 1 and evento.fecha_evento >=curdate() order by 1 LIMIT 1; ");
   $stmt->execute();
   $stmt->bind result($proximo_evento);
   if($stmt->affected rows) {
       if(!$stmt-> fetch())$proximo_evento = $date;
   $stmt->close();
   %conn>close():
 catch(Exception $e) {
   $proximo_evento = $date;
Sresultado = [
  'proximo_evento' => $proximo_evento
1:
echo ison encode($resultado);
```
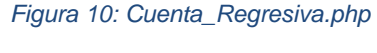

*Fuente: Elaboración propia.*

### **Sección: Precios**

En esta sección se creó una estructura con un encabezado de nombre 'Precios' debajo se mostrará 3 cuadros con los nombres las jornadas que el administrador agregue al sistema, una descripción y al final un botón llamado "Reservar" el cual va a dirigir a la ventana de "Reservaciones".

HTML: En el Index.html se añadió etiquetas section como: h2, div, ul, li, h3, p, con ella se puede agregar el encabezado de 'PRECIOS' y por medio de una lista los pases de los eventos con sus respectivas descripciones y por medio de la etiqueta a se añade el botón 'COMPRAR'. Hasta ahora el contenido de esta sección no tiene ningún estilo.

Agregando estilos y efectos con CSS: en esta sección se aplicó comandos de CSS para comenzar a dar estilos a la estructura de 'PRECIOS' como tamaño, colores, iconos. Se reutilizo comandos del CSS. Se añadió iconos, estilos a los botones y efectos al momento de pasar el mouse por las tablas. Para añadir los efectos a la tabla se llama a la clase y se aplica los comandos transform, border, box-shadow.

## **Sección: Mapa**

En esta sección se creó una estructura que muestre un mapa con la ubicación del lugar donde se desarrolla el evento por medio de la herramienta Leaflet JS. El contenido se agregó con JavaScript y con la librería de Leaflet JS.

```
// Mapa
   if (document.getElementById('mapa')) {
       var map = L.map('mapa').setView([ -2.1505507, -79.6030337 ], 16);
      L.tileLayer('https://{s}.tile.openstreetmap.org/{z}/{x}/{y}.png').addTo(map);
       L.marker([ -2.1505507, -79.6030337 ]).addTo(map).bindPopup('UNEMI').openPopup();
       // .bindTooltip('GDLWebCamp 2018, Boletos ya disponibles')
       // .openTooltip();
Ð;
```
#### *Figura 11: Main.js.*

*Fuente: Elaboración propia.*

### **Sección: Testimoniales**

En esta sección se creó una estructura con un encabezado de nombre "Testimoniales" debajo se mostrarán 3 tablas estas contienen una descripción de las personas testimoniales que han asistido a eventos anteriores, una imagen (estará dentro de un circulo), nombres y apellidos. Esta sección se creó con el fin de que los usuarios conozcan los servicios que se ofrecen.

HTML: En el Index.html se agregó etiquetas como h2, div, p, footer, img, cite, cada una permitirá dar una estructura al contenido, las clases de las etiquetas permitirán dar estilo aplicando CSS. Agregando CSS: En el Main.css se agregó un comentario "Testimoniales" para indicar que se añaden los estilo solamente de esa sección, se llama a clase y se aplica: padding, float, width, border, position, margin. Por medio de la clase se puede aplicar a la descripción el mismo estilo en las 3 tablas.

```
<div id="resumen" class="resumen">
    <h3>Mis testimonios</h3>
    <div class="caja clearfix">
        <table class="myTable" id="invoice_table">
            <thead>
            <tr>
                <th style="width: 10%">No.</th>
                <th style="width: 10%">Fecha</th>
                <th>Testimonio</th>
            \langle/tr>
            </thead>
            <tbody id="items table">
            <?php
            try
                $id_registrado = $SESSION['id_registrado'];
                require_once('includes/funciones/bd_conexion.php');
                $sq1 = "SELECT * ";$sql .= " FROM testimonial ";
                $sql .= "WHERE id_registrado = " . $id_registrado . " ";
                $sql .= " ORDER BY creado date desc ";
                $resultado = $conn\>-space; ( $sq1);$idx = 1;while ($item = $resultado->fetch assoc()) \sqrt{\|}\rightarrow<tr>
                         <td><span><?php echo $idx; ?></span></td>
                         <td><span><?php echo $item['creado_date']; ?></span></td>
                        <td><span><?php echo $item['testimonio']; ?></span></td>
                    \langle/tr>
                    <?php $idx++;
              catch (Exception $e) {
                echo $e->getMessage();
```
### **Sección: Newsletter**

La idea de esta sección es crear una estructura con un encabezado de nombre 'Regístrate al Newsletter' debajo 'UNEMI EVENTOS' con un tamaño más grande al final un botón 'Registro', todo el contenido estará sobre una imagen.

Al momento de dar clic en el botón se desplazará una ventana emergente solicitando el correo electrónico el cual será conectado con un servicio llamado Mailchimp para recibir notificaciones o avisos de los eventos.

HTML: En el Index.html se agregó etiquetas div, p, h3, a, las cuales permitirán crear la estructura del contenido. Agregando CSS**:** En el Main.css se van a utilizar las clases del Index.html que se asignaron a las etiquetas por medio de las cuales se las podrá llamar en el css y dar un estilo adecuado.

#### **Sección: Faltan**

En esta sesión se creó una estructura con un encabezado de nombre 'Faltan' debajo se muestra un tipo de cronometro sobre los días, horas, minutos y segundos que faltan para el evento. Se lo hara funcionar por medio de JQuery.

HTML: Por emdio de JQuery se hizo funcionar la seccion. En el Index.html se agrego etiquetas como: section, h2,div, ul, li las cuales van a contribuir con las contruccuion de la estructura. Agregando CSS: En el Main.css se van a llamar las clases que se crearon en cada una de las etiquetas de Index.html para poder darle estilo personalizado a cada uno de los contenidos.

#### **Footer**

La idea de esta sección es crear una estructura con información del sitio web, es decir que va a mostrar información como: Unemi Eventos (descripción breve del sitio web), Redes Sociales, Como contactarnos.

```
<footer class="site-footer";
    <div class="contenedor clearfix">
          <div class="footer-informacion">
              <h3>Sobre <span>UNEMI Eventos</span></h3>
              <p>Institución Acreditada que brinda una educación marcada por la innovación,
               el desarrollo y la calidad.<br/>cbr> :Somos la Universidad en línea del Ecuador!</p></>>>
          \frac{2}{10}<div class="menu">
              ch3>Redes <span>sociales</span></h3>
              cnav class="redes-sociales">
                  <a href="https://www.facebook.com/UNEMIEcuador"><i class="fa fa-facebook" aria-hidden="true"></i></a>
                  <a hrof="https://twitter.com/UNEPIEcuador"><i class="fa fa-twitter" aria-hidden="true"></i></a>
                  <a href="https://www.youtube.com/user/UnemiTube"><i class="fa fa-youtube-play" aria-hidden="true"></i></a>
                  <a href="https://www.instagram.com/UNEMIEcuador/"><i class="fa fa-instagram" aria-hidden="true"></i></a>
              </nav>
          \frac{2}{3}<div class="ultimos-tweets">
              <h3>Cómo <span>contactarnos</span></h3>
              <p>
                      <span>UNIVERSIDAD ESTATAL DE MILAGRO&nbsp;</span>
                  </span>
                  diri
                  <strong>
                      <span>Visitanos:&nbsp;</span>
                  </strong>
                  <a href="https://goo.gl/maps/RUxqKJMrTkxVmz9C6" data-wpel-link="external" rel="external noopener noreferrer">
                         Cdla. Universitaria "Dr. Rómulo Minchala Murillo" <mark>-</mark> Km. 1.5 via Milagro - Virgen de Fátima; Guayas, Ecuador.
                  \epsilon/a>
                  <br>
                  <strong>
                      <span>Código Postal:</span>
                  </strong>
                  <span> 091050</span>
```
*Figura 12: Footer.php.* 

*Fuente: Elaboración propia.*

### **Día: 7 Duración: 1 día**

#### **Sección: Mejor conferencia de diseño web**

En esta sección se creó una interfaz que muestre un título 'La mejor conferencia de desarrollo web en español' junto a un icono y una breve descripción del sitio web.

En el Index.html después del contenedor de la barra se añade una sección con una clase de nombre 'sección', se añade un mensaje que dice 'La mejor conferencia de diseño web en español', después se añade 'p' con un texto relacionado al sitio web. Agregando CSS: En el Main.css en la parte de 'globales' se agrega una 'sección' para luego llamar a la clase del html y se aplicar instrucciones.

### **Día: 8 Duración: 1 día**

#### **Sección: Programa del evento**

En esta sección se desarrolló una table con un encabezado "Programa del evento" que muestre opciones como: Talleres, Conferencias y Seminarios junto a estas opciones tendrá un icono para que tenga un mejor estilo. Debajo de las opciones se mostrará dos tipos de eventos según en qué opción de clic el usuario, se desplazará una descripción breve: Tema, Hora, Fecha, Invitado. Y al final de la tabla un botón 'Ver todos' la cual redirige a otra ventana "Calendario de Eventos". Todo el contenido estará sobre un video que se reproducirá mientras el usuario permanezca en la sección.

### **Día: 9 Duración: 1 día**

#### **Sección: Nuestros invitados**

En esta sección se creó una estructura con un encabezado de nombre 'Nuestros invitados' debajo se muestra 6 imágenes de los invitados, sobre esa imagen se indicó el nombre del invitado y cuando el mouse pase por una de las imágenes aplico un efecto, se añadió estilos sobre los nombres e imágenes. Al momento de dar clic sobre una imagen se mostrará una ventana emergente con el nombre del invitado, imagen y una biografía. Todo estará conectado a la base de datos.

HTML: En el Index.html se añade las etiquetas section, h2, ul, div, img, p los cuales contribuyen para la construcción de la sección 'NUESTROS INVITADOS'. Por medio de la etiqueta li se va añadir la imagen y el nombre de los invitados. Agregando CSS: se añadio intrucciones para que los nombres de los invitados estén sobre las imágenes. Para que el nombre del invitado se muestre sobre la imagen se debe añadir: que la position absoluta es decir el hijo este sobre el padre y toma el tamaño del texto, las imágenes de los invitados se agregara una escala de grises y un efecto al momento de pasar el mouse sobre la imagen.

```
<!-- Content Wrapper. Contains page content -->
<div class="content-wrapper">
 <!-- Content Header (Page header) -->
  <section class="content-header">
   \langle h1 \rangleinvitados
      <small>Administra los invitados desde esta página</small>
    \langle/h1>
  </section>
  <section class="content">
  <div class="row">
    <div class="col-xs-12">
      <div class="box">
        <div class="box-header">
         <h3 class="box-title">Listado de Todos los Invitados</h3>
        \langle/div>
        <!-- /.box-header -->
        <div class="box-body">
          <a href="nuevo-invitado.php" class="btn btn-success">Añadir Nuevo</a>
          <table id="registros" class="table table-bordered table-hover">
              <thead>
                       <tr>
                           <th>Nombre</th>
                           <th>Descripción</th>
                           <th>Imagen</th>
                           <th>Acciones</th>
                       \langle/tr>
               </thead>
              <tbody>
```
*Figura 13: Lista\_invitados.php.* 

*Fuente: Elaboración propia.*

### **Día: 10 Duración: 1 día**

#### **Módulo de Reservaciones**

En esta sección se determinó que la interfaz va a contener 3 secciones que se irán desarrollando por parte, estas son:

**Registro de usuario:** Es un pequeño formulario con los siguientes campos: Nombre, apellido y el Email. En caso de que el usuario deje los campos vacíos o se ingrese datos incorrectos se mostrara una notificación (validación del formulario). Por medio del correo se podrán enviar avisos de los eventos. HTML: Dentro del proyecto "SIGEV" se va a crear una carpeta con el nombre de Registro.html en esta parte se va añadir etiquetas con su respectiva clase para luego darle estilo con CSS.

**Elige el número de boletos:** Los usuarios podrán seleccionar el número de los boletos para asistir al evento. Se mostrarán tres tablas con la descripción breve del evento: Pase por un día, Todos los días, Pase por 2 días cada una de las tablas tendrá el costo del pase y al final un combo box sobre el número de los pases el campo estar validado para que no permita números negativos.

**Elige tus talleres:** Es un contenedor que se mostrará cuando el usuario seleccione el pase, contiene: día del evento, tipo del evento, hora y descripción del evento, junto a la información se mostrará un check. Es una sección que estará conectada con el módulo de eventos, si existe alguna modificación o se elimina el evento se reflejará en esta sección. Todo estará directamente conectada a la base de datos.

HTML para los Checkboxes: Para ello en el registro.html. se crea un div con el id 'eventos' el cual ayudara en Java Script para ocultar y mostrar los div. Se utiliza un time para el horario, nombre de la conferencia. Se agrego estilo al contenido con CSS.

```
\langle?nhn
include once 'includes/templates/header.php';
include once 'includes/funciones/sesion.php';
$id jornada = isset($ GET['id jornada']) ? $ GET['id jornada'] : '0';
$jornada_nombre = 'Registro de usuarios a jornadas';
%costo_jornada = 0;try \{require once('includes/funciones/bd conexion.php');
   $sql = "SELECT * FROM jornada WHERE id_jornada = " . $id_jornada . " ";
   $jornada resultado = $conn->query($sql);
   if ($jornada = $jornada resultado->fetch assoc()) {
       $jornada nombre = 'Registro a ' . $jornada['nombre jornada'];
       $costo_jornada = $jornada['costo_jornada'];
 \} catch (Exception $e) \{echo $e->getMessage();
\mathbf{P}
```
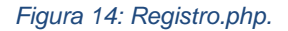

*Fuente: Elaboración propia.*

# **Día: 11 Duración: 3 días**

### **Aplicando PHP y MySql para que el sitio web sea dinámico**

En esta sección se agregó las herramientas de Xampp, PHP y MySql. En la carpeta del proyecto 'SIGEV' se renombra la carpeta de Index.html a Index.php se va a trabajar con la 'Includes' con el propósito de tener una mejor organización y reutilizar código. Sobre el proyecto se debe crear una carpeta llamada 'Includes' dentro de ella se crean 2 carpetas de nombre: Templates (dividir el diseño) y Funciones (Conexión a la base de datos).

Dentro de la carpeta Templates se crea un archivo de nombre header.php va a contener la parte del Header y la barra de navegación. De la misma manera se crea un archivo de nombre Footer.php va a contener la parte del footer. En el Index.php se debe indicar la ruta del Header y el Footer. El archivo de conferencia.html va a pasar a Conferencia.php de la misma manera el archivo de registro.html va a pasar a Registro.php y se aplicara Modelo vista controlador (MVC) con la parte del Header y el Footer. El archivo de Registro.html va a pasar a Registro.php.

#### **Creando tablas en la base de datos con sus respectivos campos y relaciones**

En esta sección se creó las tablas en la base de datos, para ello se requiere de las herramientas: Xampp y PhpMyAdmin.

El equipo de trabajo debe crear las tablas en la base de datos y son las siguientes: Dashboard, Carreras, Invitados, Categoría eventos, Jornadas académicas, Eventos, Regalo eventos, Registrados y administradores. Se deben relacionar las tablas por medio del primary key y foreign key.

#### **Día: 12 Duración: 3 días**

En esta sección se creó la conexión a la base de datos en phpMyAdmin. Conexión a la base de datos**:** La idea de esta sección es crear dentro de la carpeta funciones un archivo de nombre bd\_conexion.php. Se añade el localhost, usuario, contraseña y nombre de la base de datos.

```
<?php
    define('SIGEV_HOST', 'localhost');
    define('SIGEV_DB_USUARIO', 'root');
    define('SIGEV_DB_PASSWORD', '');<br>define('SIGEV_DB_DATABASE', 'sigev3');
    $conn = new mysqli(SIGEV_HOST, SIGEV_DB_USUARIO, SIGEV_DB_PASSWORD, SIGEV_DB_DATABASE);
    if($conn->connect_error) {
      echo $conn->connect_error;
```
*Figura 15: bd\_conexion.php. Fuente: Elaboración propia.*

## **Conexión a la base de datos: Calendario de eventos**

Se va a crear un archivo de nombre calendario.php en el cual se va aplicar Modelo vista Controlado (MVC) debido a que se va a utilizar archivos del 'Includes' (Header y footer)

Calendario.php se elabora un try – catch dentro tendrá la conexión a la base de datos. Para ello se debe utilizar la dirección de carpeta de bd\_conexion.php. se crea una variable "sql" se añade un Select para que lea los datos de la tabla eventos. Se crea una variable 'resultado' en la cual tendrá 'conn' que es la variable de conexión a la base de datos, query es la función para hacer la consulta.

Los pasos que se debe seguir para hacer una consulta a la base de datos son:

- Conexión de la base de datos.
- Escribir consulta.
- Realizar las consultas.
- Fetch\_ assoc es una función que imprime los resultados (forma que se imprime los resultados).
- Cerrar la base de datos por medio de close.

Mostrando todos los eventos: Por medio de PHP se realiza la conexión del archivo Calendario.php con la base de datos. Uniendo múltiples tablas con INNER JOIN: Calendario.php se va a desarrollar un inner join para mostrar los eventos. Agrupando los eventos por fecha: Se crea un arreglo en el cual va a contener un while para que los datos se puedan mostrar.

```
<?php include once 'includes/templates/header.php'; ?>
<section class="seccion contenedor">
    <h2>Calendario de Eventos</h2>
    <?php
    try
        require_once("includes/funciones/bd_conexion.php");
        $sql = " SELECT id_evento, nombre_evento, fecha_evento, hora_evento,
        nombre categoria evento, icono categoria evento, nombre invitado, apellido invitado,
        nombre jornada, nombre carrera ";
        $sq1 .- " FROM evento ";
        $sql .- " INNER JOIN categoria_evento ";
        $sql .- " ON evento.id categoria evento - categoria evento.id categoria evento ";
        $sql .- " INNER JOIN invitado ";
        $sql .- " ON evento.id invitado - invitado.id invitado ";
        $sql .= " IMMER JOIN jornada ";
        $sql .- " ON evento.id_jornada - jornada.id_jornada ";
        $sql .- " INNER JOIN carrera ";
        $sql .- " ON jornada.id_carrera - carrera.id_carrera ";
        $sql .= "WHERE evento.estado = 1 and jornada.estado = 1 and carrera.estado = 1 ";
        $sql .- " ORDER BY id_evento ";
        5resultado = 5conn->query(5sq1);
     catch (\Exception $e)
        echo Se->getMessage();
    \mathbf{y}_3<div class-"calendario">
        <?php
        Scalendario - array():
        while ($eventos = $resultado->fetch_assoc()) \left(// obtiene la fecha del evento
            Sfecha = Seventos['fecha_evento'];
            Sevento - array('titulo' -> $eventos['nombre_evento'],
                'fecha' => $eventos['fecha_evento'],
                'hora' => $eventos| 'hora_evento' |,
                 'categoria' => $eventos['nombre_categoria_evento'],
                'icono' => $eventos|'icono_categoria_evento'|,<br>'invitado' => $eventos|'nombre_invitado'| . " " . $eventos['apellido_invitado'|,
                 'jornada' => $eventos|'nombre_jornada'|,
                 'carrera' => $eventos ['nombre_carrera']
            \frac{1}{2}$calendario[$fecha][] - $evento;
                                   Figura 16: Calendario.php.
```
*Fuente: Elaboración propia.*

### **Conexión a la base de datos: Invitados**

Se creo un nuevo archivo dentro del proyecto 'SIGEV' con el nombre de Invitados.php el contenido será el siguiente. Se debe seguir los mismos pasos que se realizó en la conexión del calendario.php. Se debe agregar comandos de PHP y CSS para que la interfaz tenga un mejor estilo. En templates en la parte del Header.php se va añadir la URL de invitados.php.

Colorbox para imprimir la descripción: Colorbox es una herramienta de JQuery que permite personalizar contenidos de HTML como imágenes, videos o alertas en una ventana emergente. Una vez descargado se abre el archivo example3 y se copia la carpeta de colorbox.css a la carpeta del proyecto css de la misma manera copiamos la carpeta de images a la carpeta de img del proyecto. De la carpeta i18n se copia JQuery colorboxmin.js a la carpeta de JS. En el archivo del Header.php y en el Footer.php se debe agregar la URL de colorbox. Por medio de estas modificaciones se empieza a personalizar colorbox para poder mostrar una descripción de los Invitados.

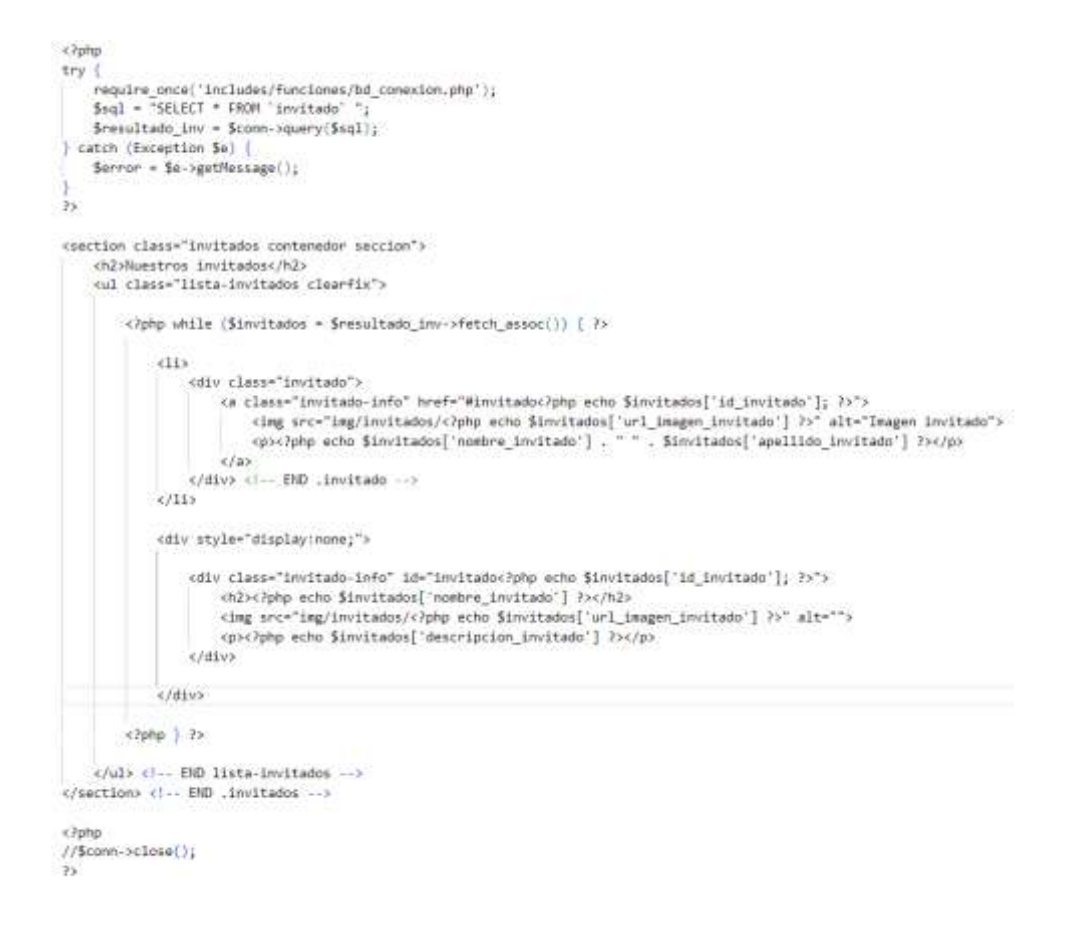

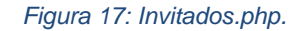

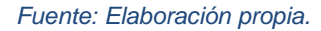

#### **Conexión a la Base de datos: Programa evento**

Menú categorías: Se va a imprimir desde de la base de datos. Para ello en el archivo de Index.php en la parte de "programa del evento" se va añadir el código de PHP con su respectiva conexión a la base de datos y el menú del programa.

En el archivo de Index.php se añaden comandos de PHP para realizar la consulta a la base de datos para ello se añade un try-catch dentro se añadirá un: Require\_once la cual tiene la conexión a la base de datos, Select de la tabla eventos, INNER JOIN de la tabla invitados y categoría eventos.

Consulta para nuestra página principal: En el archivo de Index.php se añaden comandos de PHP para realizar la consulta a la base de datos para ello se añade un try-catch dentro se añadirá un: Require\_once la cual tiene la conexión a la base de datos, Select de la tabla eventos, INNER JOIN de la tabla invitados y categoría eventos. Múltiples consultas con PHP – MySQL: En el archivo de Index.php se realizarán múltiples consultas, es decir se aplicarán más de un Select para realizar consultas de diferentes tablas de la base de datos con el propósito de mostrar un conjunto de registros.

#### **Conexión a la base de datos: Reservaciones**

Registro de las conferencias: En el módulo de Reservaciones se hará el registro de los usuarios y que la información se almacene en la base de datos. En el proyecto 'SIGEV' se va a crear un archivo de nombre validar\_registro.php. En el Registro.php en la sección de 'Registro de Usuarios' se añade validar registro.php

En esta sección se aplicó campos ocultos en la parte del formulario, se crean las variables correspondientes. Se aplico JSon para la sección de Boletos y Regalos. Para hacer las inserciones de los datos se debe utilizar Prepared Statements, Se validan los datos para que no se repiten. Se van a crear campos ocultos en el área del formulario, es decir si no se da clic en calcular y se da clic en Reservar el campo llegara vacío en la base de datos. Por esa razón se de utilizar campos ocultos. En el archivo Main.js se van añadir comandos de JavaScript. Manejando las variables del formulario de registro: En el archivo Validar registro se añaden comandos de PHP para asignar las variables en este caso se utiliza un POST submit y luego las asignaciones de las variables.

Creando una función que convierte a JSON los productos y boletos del usuario: Validar\_registro se añadió un comentario después de las variables "Pedidos" se lo paso a una función que lo regresa como un JSon (productos\_json). Se manda a llamar el archivo funciones.php. Permite que los pases estén con su respectivo índice. De debe comprobara que el usuario este adquiriendo un producto para ello se verifica a través de un estado (1-0). Se crea una función para el registro de los eventos.

Prepared Statements para insertar datos a la base de datos: Prepared Statements: Optimizan los Query de las bases de datos. Validar\_registro se va añadir un try catch por medio del stmt (Statements) le va a decir a MySql que se prepare porque se hará una inserción.

Realizando una inserción a la base de datos: En Validar\_registro se prepara, indica los datos, después se ejecuta, se debe cerrar el stmt y cerrar la conexión. En Validar\_registro se la prepara, indica los datos, después se ejecuta, se debe cerrar el stmt y crear la conexión. Si revisamos la base de datos en la tabla de registrados en examinar nos muestra que se insertó el registro.

### **Conexión con Mailchimp: sección de Newsletter**

Mailchimp a nuestro sitio web: Una vez creada la cuenta en Mailchimp se debe crear una lista con el nombre del sitio web. Dar clic en Signup Forms, en Subscriber pop-up, En la parte inferior hay un botón Generate code, Se copia el código. En el archivo de Includes templates - Footer.php se lo pega en el script después de Google Analytics. Guardo los cambios, realizo los pasos de Registro y nos muestra la ventana que se había creado (Sección para que el usuario reciba notificaciones del sitio web de eventos).

## **3.3.2 Ciclo 2**

## **Día: 13 Duración: 1 día**

### **Agregando Admin LTE**

En esta sección el equipo de trabajo inicio con el desarrollo del Menú de administradores. Se descargo Admin LTE. En la carpeta del proyecto se va a crear una nueva con el nombre de admin y dentro de esa carpeta se van a copiar 3 carpetas del AdminLTE dist - (CSS, IMG, JS) se crea otra carpeta con el nombre de templates, funciones

De AdminLTE se va a copiar los archivos de pages- examples – blank.html. Es el archivo de inicio en el área de administración. Se lo copia y pega en la carpeta de admin. Se lo va a renombrar admin\_area.php

Crear Templates: Todo el contenido de admin\_area.php es estático, se lo va a dividir en partes reutilizables. Ajustes de Admin LTE: Se van añadir ajustes como el nombre del logo, los nombres de los botones 'Ajustes' y 'Cerrar sesión' y se eliminan secciones que no se van a utilizar. Menú principal: Admin – templates - Navegacion.php se realizan ajustes de nombres de las secciones. Se añade la opción Eventos y un icono de Font awesome, el cual tendrá las opciones de 'Ver todos' y 'Agregar' de la misma manera se van agregando la parte de

Categoría eventos, Invitados Registrados, Carreras, Jornadas académicas, regalo eventos y Administradores.

# **Día: 14 Duración: 3 días**

# **Formulario para el Login**

En esta sección el equipo de trabajo desarrollo el Login. Admin – templates se creó un archivo con el nombre de Login.php se van a reutilizar secciones de Login.html. En Login.php va a contener la parte de PHP y dentro los include\_once (URL) de la carpeta funciones (funciones.php) y templates (Header.php, barra.php, navegación.php, footer.php)

Login.php se eliminan secciones que no son necesarias para el sitio web. Se modifica la parte del row, se añade iniciar sesión. Se modifica usuario y password antes del button se agrega un input hidden.

Loguin usuarios con PHP: En el archivo de Insertar\_admin.php en la sección final después del POST se añade las variables y un try Catch. Bind\_result regresa el resultado y puedes asignar en ese retorno las variables que quieres usar. Fetch los resultados no retornan ni se almacenan en el stmt, pero el fetch es el que imprime los resultados. Password\_verify crea tus hashed y no hay manera de convertirlo a cadena toma 2 parametros el que ingresa el usuario y el de la base de datos.

En Admin\_ajax.js se modifica ciertas líneas para que presente un mensaje de si las credenciales ingresadas son correctas o incorrectas. PHP Sesiones: Al incluir sesiones en el sitio web permite que un inicio de sesión sea persistente que yo me pueda cambiar de página sin necesidad de volver a loguearme. Creación de áreas seguras: En el Login no se recomienda tener sesiones por ello se deben eliminar. Debido a que muchas veces se estará redireccionando al Login.

```
<?php
1filsset($ GET['cerrar sesion'])}
    session start();
    $cerrar_sesion = $_GET['cerrar_sesion');
   if(isset($cerrar_sesion)) {
      session_destroy();
 include once 'includes/templates/header.php'; ?>
       <section class="seccion contenedor">
             <h2>Iniciar Sesión</h2>
              <form class="login">
                   <div class="campo">
                         <label for="usuario">E-mail:</label>
                              <input type="text" id="usuario" name="usuario" placeholder="Tu Usuario">
                   c/div>
                   <div class="campo">
                          <label for="password">Password:</label>
                              <input type="password" id="password" name="password" placeholder="Tu Password">
                   \langle/div>
                   <div class="campo">
                         <input onclick-"login()" type-"button" class-"button block" value-"Iniciar Sesión">
                    </div>
                  <span>No tienes cuenta?. <a href-"registrarse.php">Registrate aquí.</a></span>
              \epsilon/form>
       </section>
21 -<script src="js/login.js"></script>
-13<?php include_once 'includes/templates/footer.php'; ?>
```
*Figura 18: Login.php.* 

*Fuente: Elaboración propia.*

# **Día: 15 Duración: 4 días**

En esta sección el equipo de trabajo creó el Dashboard, la interfaz contiene un resumen de todos los registros de los eventos, se diseñará una gráfica que indica cuantas personas se han registrado. Después de la gráfica se mostrará unas tarjetas con un pequeño resumen numérico sobre el total de Registrados, Total Pagados, Total sin Pagar, Ganancias totales. Se incluye un resumen de los regalos Pulseras, etiquetas y Plumas. Se interfaz se desarrollará con el lenguaje PHP y la base de datos MySql.

En el proyecto se debe diseñar las plantillas para el Dashboard. Crear una carpeta para almacenar las vistas del Dashboard. Crear métodos para realizar los filtros basados en los módulos de mantenimiento. Configurar las URLS del Dashboard con sus respectivas vistas.
```
<body class="hold-transition skin-blue fixed sidebar-mini">
<!-- Site wrapper -->
<div class="wrapper">
   <?php include_once 'templates/barra.php'; ?>
   <?php include once 'templates/navegacion.php'; ?>
   <!-- Content Wrapper. Contains page content -->
   <div class="content-wrapper">
       <!-- Content Header (Page header) -->
       <section class="content-header">
           ch1sDashboard
              <small>Información sobre el Evento</small>
           \langle/h1>
       </section>
       <!-- Main content -->
       <section class="content">
           <h2>Tabla de Registros</h2>
           <div class="box-body chart-responsive">
            <div class="chart" id="grafica-registros" style="height: 300px;"></div>
           \langle/div>
```
*Figura 19: Dashboard.php. Fuente: Elaboración propia.*

### **Día: 16 Duración: 4 días**

En esta sección el equipo de trabajo desarrollo el CRUD para el módulo de Eventos y Categoría de Eventos la idea es crear una interfaz en la cual va a contener información relacionada con los eventos y categoría de eventos con su respectivo mantenimiento, cada módulo tendrá 2 opciones, estas son: 'Ver Todos' y 'Agregar'

Para ello en nuestra carpeta del proyecto se debe crear una aplicación para almacenar todo lo relacionado con los módulos del sitio web. Crear en el archivo models las clases de modelo de Evento y Categoría de eventos. Crear el archivo forms para los formularios del CRUD de Eventos y categoría de eventos. Diseñar las respectivas plantillas para crear, listar, actualizar y eliminar eventos o categorías. Crear las vistas para crear, listar, actualizar y eliminar Eventos y Categoría de eventos con sus respectivas plantillas. Configurar las URL del Módulo de Eventos y Categoría de Eventos. En este caso se van a utilizar Admin LTE.

Los eventos estarán conectados con el módulo de Reservaciones debido a que se mostrara una tabla con los eventos que pueden seleccionar los usuarios. La tabla se actualizará según se agreguen los eventos.

```
<?php
  session_start();
  if(isset(\$  GET['cernar sesion'])\$cerrar_sesion = \sqrt[6]{\text{GET}[\text{'cernar\_session'}]};
      if(isset($cerrar_sesion)) {
        session_destroy();
 include once 'templates/header.php';
\sum_{i=1}^{n}<body class="hold-transition login-page">
<div class="login-box">
      <div class="login-logo">
          <a href="../index.php"><b>Eventos UNEMI</b> Login</a>
      \langle/div>
      \left\langle \cdot \right\rangle - /.login-logo -->
      <div class="login-box-body">
             <p class="login-box-msg">Iniciar Sesión</p>
             <form id="login" method="post" action="login-admin.php">
                    <div class="form-group has-feedback">
                      <input type="text" name="usuario" class="form-control" placeholder="Login">
                      <span class="glyphicon glyphicon-envelope form-control-feedback"></span>
                    \langle/div>
                    <div class="form-group has-feedback">
                      <input type="password" name="password" class="form-control" placeholder="Password">
                      <span_class="glyphicon_glyphicon-lock_form-control-feedback"></span>
                    \langle/div>
                    <div class="row">
                      \langle - /.col -->
                      <div class="col-xs-12 col-md-12">
                        <input type="hidden" name="tipo" value="login">
                        <br />
kbutton type="submit" class="btn btn-primary btn-block btn-flat">Iniciar Sesión</button>
                      \langle/div>
                      \left\langle \cdot\right\rangle -- /.col -->
                    \langle/div>
             \langle/form>
      \langle/div>
      <!-- /.login-box-body -->
\langle/div>
\left\langle \cdot \right\rangle -- /.login-box -->
\langle?php
 include_once 'templates/footer-scripts.php';
ÏУ
```
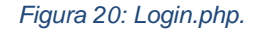

*Fuente: Elaboración propia.*

#### **Día: 17 Duración: 3 días**

En esta sección equipo de trabajo desarrollo el CRUD para el módulo de Administradores para ello se realizó una reunión para indicar detalles indispensables para el desarrollo del módulo.

### **Admin LTE administradores: Formulario**

Se utilizo funciones de PHP para crear un password seguro. Admin – templates- se creó un archivo crear\_admin.php. Se realizo ajustes del formulario como la sintaxis de Col-md-8 la cual es de Bootstrap.Col-md-8 es porque Bootstrap es un framework de 12 columnas el formulario se van aplicar 8. Se realizan cambios en el box-body como añadir Usuario, Nombre, password.

PHP: Password hasheado: En Crear\_admin.php Se añade un imput hidde l aventaja de aplicarlo es que no se muestra en el html y es un campo oculto. En el archivo de Insertaradmin.php se agrega una función con los parametros. El password debe se ir encriptado y PHP tiene una función password\_hashed sus parametros son: contraseña, encriptado que se quiera usar, opciones (un arreglo asociativo con las opciones).

Password bcrypt es un algoritmo de encriptación para generar el password, va a regresar un password de una cadena de 60 caracteres. Entre más alto sea el costo de un hashed más difícil será de hackear.

### **3.3.3 Ciclo 3**

### **Día: 18 Duración: 1 semana**

En esta sección el equipo de trabajo desarrollo el CRUD del Módulo de Invitados, Registrados y Regalo eventos. Se creo interfaz en la cual va a contener información relacionada con los módulos mencionados, contiene el respectivo mantenimiento, cada módulo tendrá 2 opciones, estas son: 'Ver Todos' y 'Agregar'

Para ello en nuestra carpeta del proyecto crear en el archivo models las clases de modelo de Módulo de Invitados, Registrados y Regalo eventos. Crear el archivo forms para los formularios del CRUD. Diseñar las respectivas plantillas para crear, listar, actualizar y eliminar para ambos módulos. Crear las vistas para crear, listar, actualizar y eliminar de invitados, carreras y registrados con sus respectivas plantillas. Configurar las URL del Módulo de invitados, carreras y registrados. En este caso se van a utilizar Admin LTE.

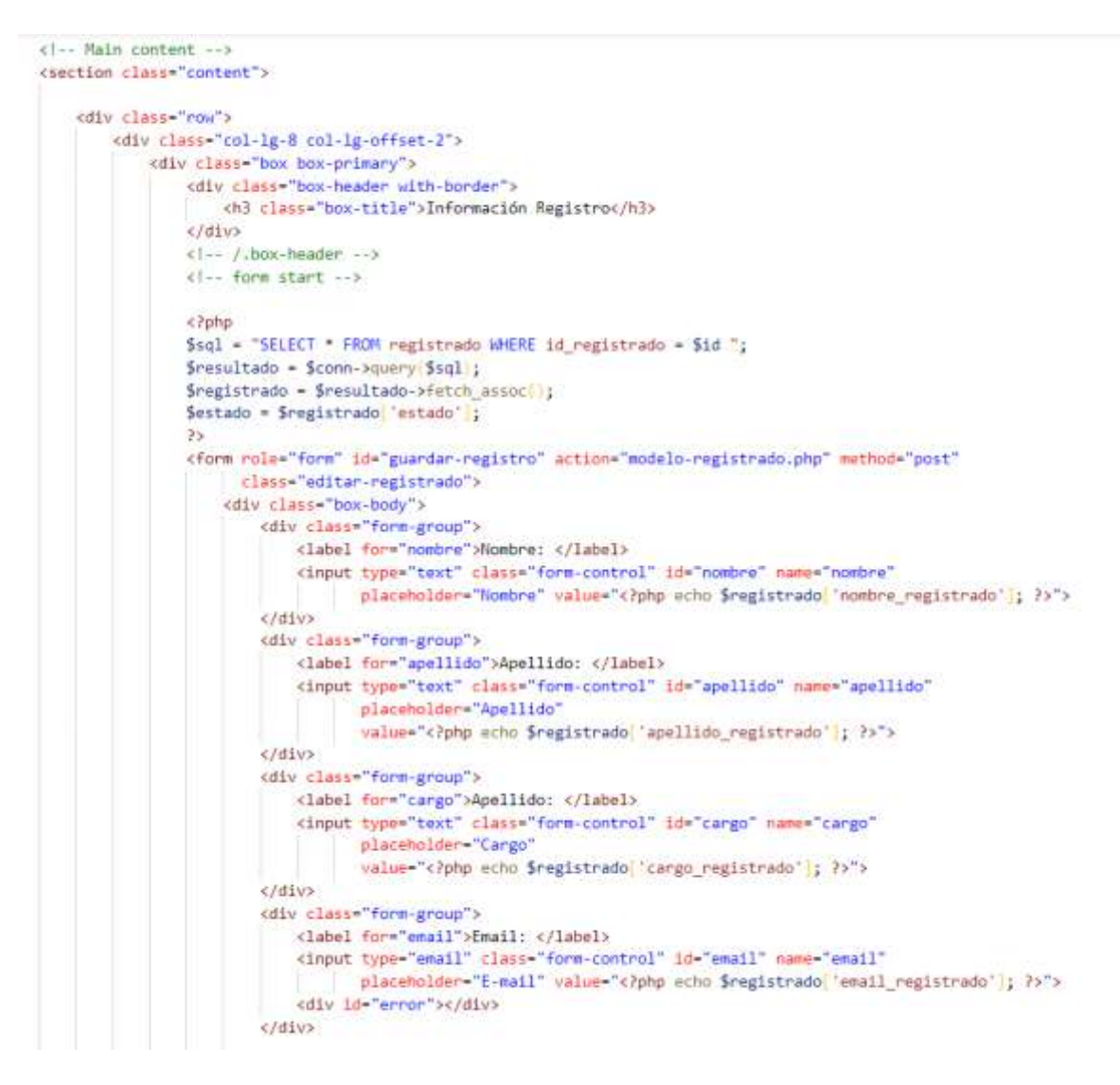

*Figura 21: Editar\_registrado.php.* 

*Fuente: Elaboración propia.*

### **Día: 19 Duración: 1 semana**

En esta sección el equipo de trabajo desarrollo el CRUD del Módulo Jornada eventos y Carreras la idea es crear una interfaz en la cual va a contener información relacionada con los módulos ya mencionados, cada uno con su respectivo mantenimiento, posee 2 opciones, estas son: 'Ver Todos' y 'Agregar'.

Para ello en nuestra carpeta del proyecto crear en el archivo models las clases de modelo de testimoniales. Crear el archivo forms para los formularios del CRUD. Diseñar las respectivas plantillas para crear, listar, actualizar y eliminar. Crear las vistas para crear, listar, actualizar y eliminar de registrados con sus respectivas plantillas. Configurar las URL del Módulo. En este caso se van a utilizar Admin LTE.

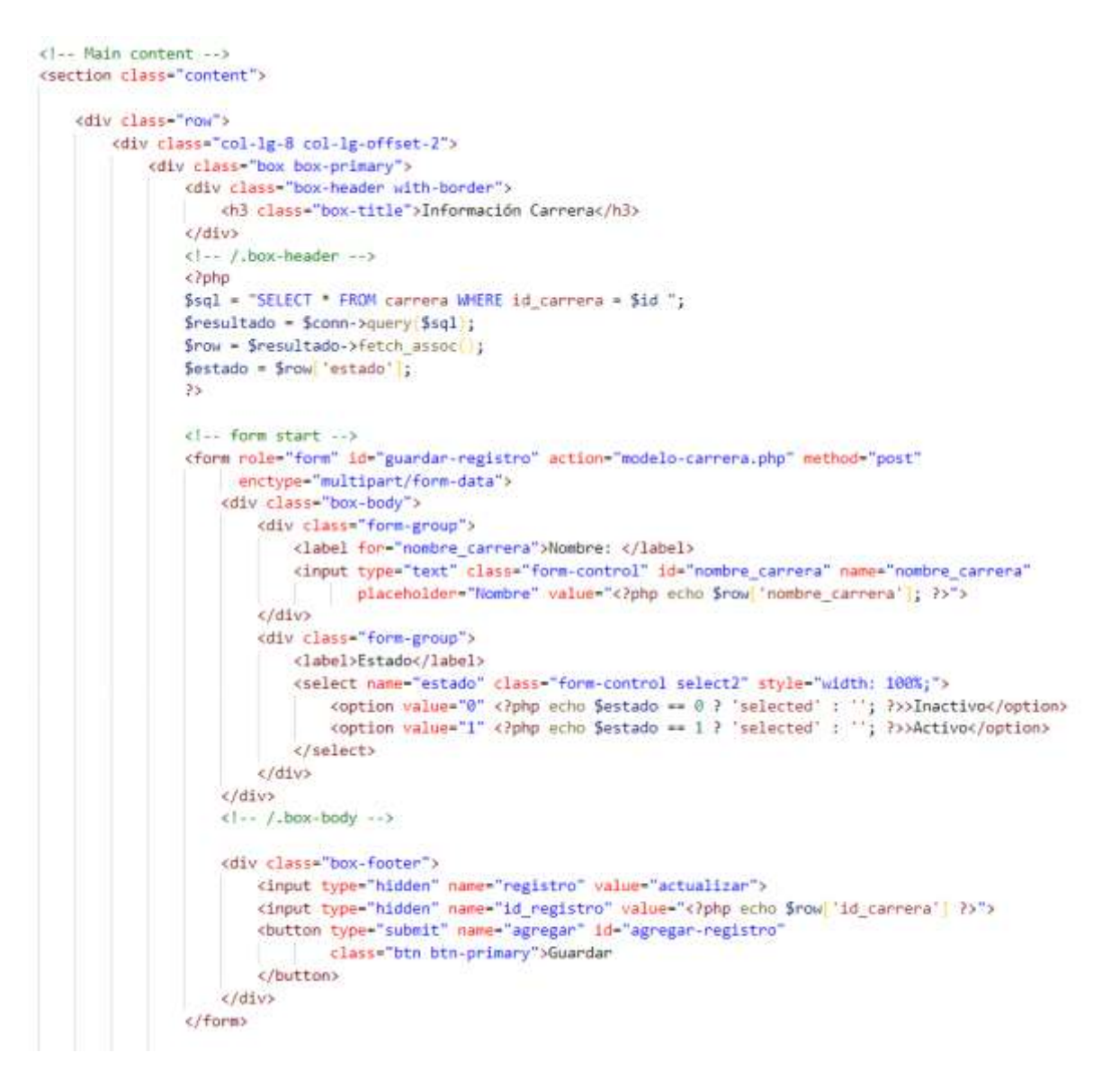

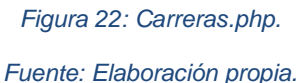

### **Día: 20 Duración: 1 semana**

En esta sección el equipo de trabajo determino en que módulos es necesario implementar el uso de filtros para mayor facilidad al buscar información. En esta sección se agregó la respectiva consulta de reportes para poder descargarlos en formato Pdf. Por último, se encargó de elaborar la respectiva documentación del manual de usuario, se describen las funciones del sitio web para su adecuado uso.

Durante la reunión se revisó el Menú del usuario y el Menú del Administrador junto con las historias de usuarios para identificar si existió el desarrollo correcto de cada uno de los ciclos. Se compartió como fue el desarrollo de cada una de las secciones y si existieron inconvenientes al momento de integrar algún tipo de librería o al momento de hacer la conexión con la base de datos. Por medio de la revisión durante la reunión se pudo determinar que el producto final estaba terminado.

```
include once 'funciones/funciones.php';
include once 'funciones/sesion.php':
include once "pdf/pdf.php";
Spagado - isset $ GET['pagado']) ? $ GET['pagado'] : 0;
$1d_jornada = isset($_GET['id_jornada')) ? $_GET['id_jornada'] : 8;
1/\taury {
$jornada_name = ";
try.
   Sresultado - $conn->query("select * from jornada where id_jornada - " . $id_jornada);
    if($row = $resultado->fetch_assoc())(
        Sjornada name = Srow 'nombre jornada' |:
 catch (Exception Se)
    Sjornada name = 1;
$resultado = $conn->query(query reporte detallado inscripciones($id jornada, $pagado));
//Instaciamos la clase para genrear el documento pdf
Spdf = new PDF('L');
//Agregamos la primera pagina al documento pdf
$pdf->AddPage
// Personalizamos los amrgenes
$pdf->SetMargins 20, 20, 20;
// Creamos un espacio
1/5pdf->Ln(10);
// Definimos la fuente y tamaño
$pdf->SetFont('Arial', 'B', 12);
$pdf->Cell<sup>[0</sup>, 6, $pagado > 0 ? [$pagado == 1 ? 'Listado de personas NO PAGADAS'<br>: 'Listado de personas PAGADAS') : 'Listado de personas registradas', 0, 1, 'C');
$pdf->Cell(0, 6, $jornada_name, 0, 0, 'C');
5pdf - 5ln(10);
//Creamos las celdas para los título de cada columna y le asignamos un fondo gris y el tipo de letra
$pdf->SetFillColor(232, 232, 232);
$pdf->SetWidths array(10, 60, 60, 25, 40, 40, 20);
$pdf->SetFont('Arial', 'B', 10);
$pdf->SetFillColor 0, 35, 52;;
                                 Figura 23: Reporte_Inscripciones.php.
```
### **3.4 Fase de entrega**

## **Día: 21 Duración: 6 horas**

En el vigésimo primer evento el equipo de trabajo desarrolla la Validación y Despliegue del sitio web, se ejecutarán pruebas que garanticen el funcionamiento del sistema para luego realizar el despliegue al propietario del producto. Verificación de los requerimientos del propietario. Realización de pruebas de cada módulo del sistema. Elaboración del informe sobre fallas e inconsistencias del sistema. Correcciones de fallas e inconsistencias del sistema. Por último, el equipo de trabajo realiza la instalación de sistema.

## **Día: 22 Duración: 3 horas**

## **Reunión para la entrega final del Producto**

El equipo presenta a los usuarios la construcción del sitio web para la gestión de eventos de la facultad de Ciencias e Ingeniería de UNEMI, los usuarios dan opiniones y por último están de acuerdo con el desarrollo final del producto, se hace la entrega formal.

# **Día: 23 Duración: 2 horas**

Al terminar la entrega del producto final el equipo de desarrollo realizo una reunión sin los usuarios, con el propósito de hacer una revisión al tipo de desarrollo aplicado y dar opiniones para mejorarlo. Se realizan comparaciones con otros proyectos para determinar con que velocidad se desarrolló. El equipo de trabajo resalto como la metodología Scrum influye al momento de desarrollar un proyecto, se comparando con metodologías tradicionales. Se dieron opiniones sobre la aplicación del lenguaje de programación y sus componentes que se aplicaron para el desarrollo, y se conversó si es adecuado integrar nuevas herramientas o son suficientes con las que ya se trabajaron.

### **3.5 Diseño de la aplicación**

### **3.5.1 Modelo de Entidad Relación E/R**

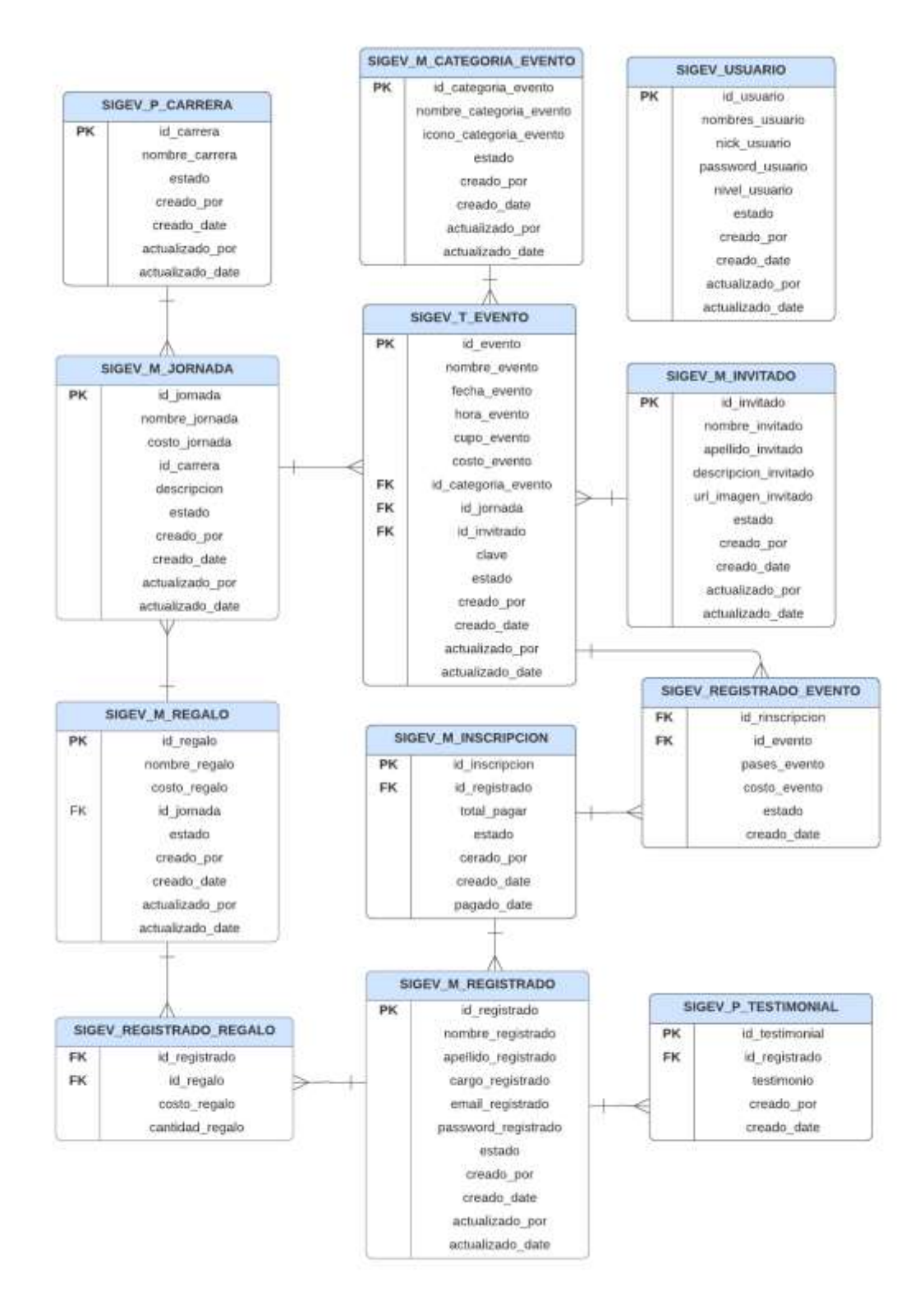

*Figura 24: Modelo de Entidad Relación.*

### **Categorización de las tablas del Modelo E/R**

El modelo presentado está compuesto por 12 tablas, las cuales ayudan a definir la estructura del sitio web. Existen diversos tipos de tablas que fueron utilizadas en el diseño de modelo E/R del sitio web para la gestión de eventos en la Facultad de Ciencias e Ingeniería, las cuales se procederá a clasificar a continuación:

### **Tablas Transaccionales**

Las tablas transaccionales son el centro del modelo Entidad Relación E/R debido a que permiten conocer las transacciones que se están llevando a cabo. Dentro del modelo se agrega una tabla Evento en la cual proporciona datos descriptivos de los eventos, estos pueden ser cualitativos o cuantitativos. En el modelo presentado se la puede identificar con la letra T antes de su nombre y estas son:

SIGEV T EVENTO

### **Tablas Maestras**

Estas tablas se caracterizan por contener información descriptiva son independientes debido a que están conectadas con una o más tablas del modelo Entidad Relación E/R. En el modelo presentado se las puede identificar con la letra M antes de su nombre y estas son:

- SIGEV\_M\_CATEGORIA\_EVENTO
- SIGEV M INVITADO
- SIGEV\_M\_INSCRIPCION
- SIGEV\_M\_REGISTRADO
- SIGEV M REGALO
- SIGEV M JORNADA

### **Tablas Paramétricas**

Estas están conectadas con las tablas maestras, contienen atributos más detallados de la tabla maestra. En el modelo presentado se las puede identificar con la letra P antes de su nombre y estas son:

- SIGEV\_P\_TESTIMONIAL
- > SIGEV\_P\_CARRERA

### **Tablas Puente**

Este tipo de tabla se utilizó para abarcar ciertos aspectos del sitio web con el propósito de romper las relaciones de muchos a muchos.

- > SIGEV REGISTRADO REGALO
- SIGEV\_REGISTRADO\_EVENTO

## **Tablas sin relación**

Las tablas sin relación se caracterizan por no tener una relación con ninguna otra tabla, en este caso se agregó una tabla usuario para almacenar información más completa de los administradores, es decir que no estará relacionada con otra tabla, debido a que el sistema será manejado únicamente por ellos, tendrá un acceso libre a cada módulo del sistema. La tabla sin relación que se presenta en el modelo de entidad relación es la siguiente:

# SIGEV\_USUARIO

### **Descripción de las tablas implementadas en el Modelo E/R**

Dentro de las tablas a excepción de la tabla Usuario se añaden campos que se encargan de realizar auditoria del sistema estos son: creado\_por, creado\_date, actualizado\_por, actualizado\_date. Otro campo que se agrego fue el estado para que se pueda observar en qué estado se encuentra el proceso que realiza el usuario. Los campos serán visualizados en la parte del Back-end.

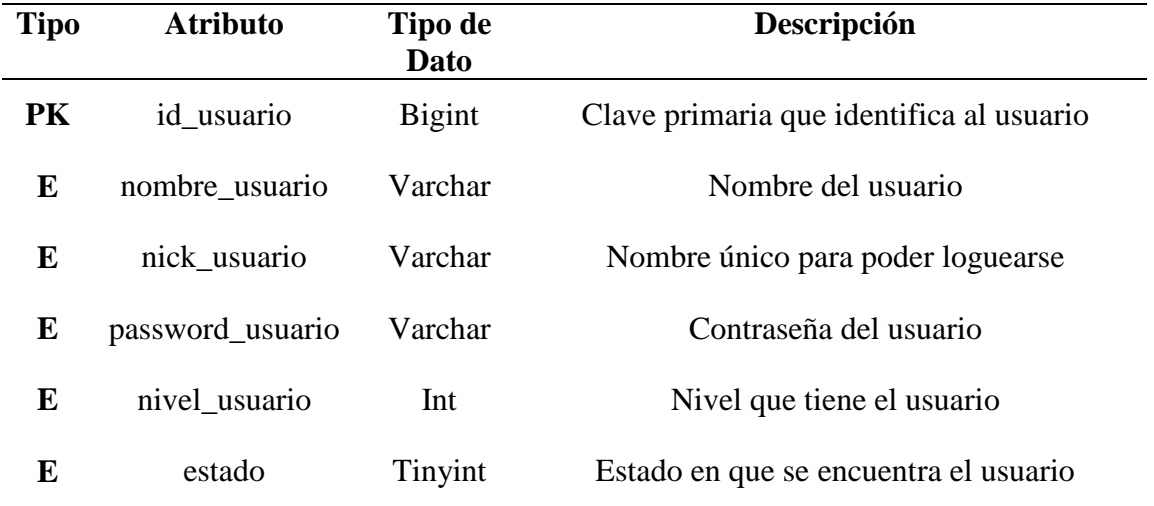

# **Tabla Usuario: SIGEV\_USUARIO**

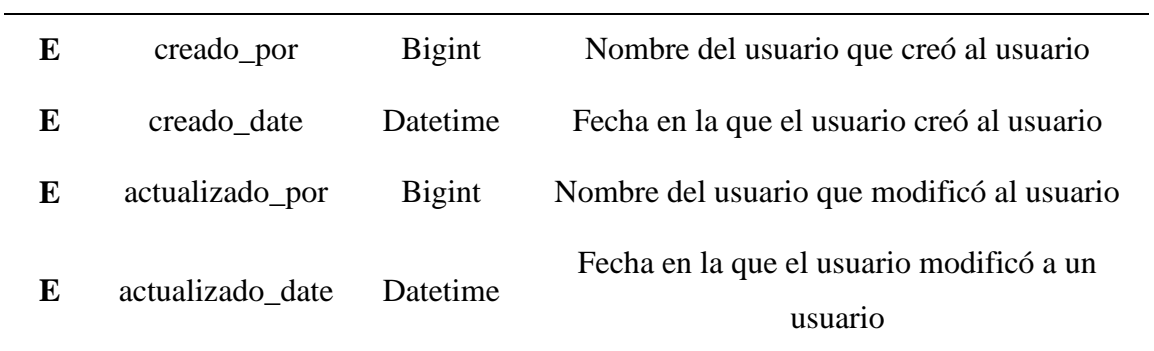

*Tabla 9: Tabla Usuario.*

*Fuente: Elaboración propia.*

# **Tabla Evento: SIGEV\_T\_EVENTO**

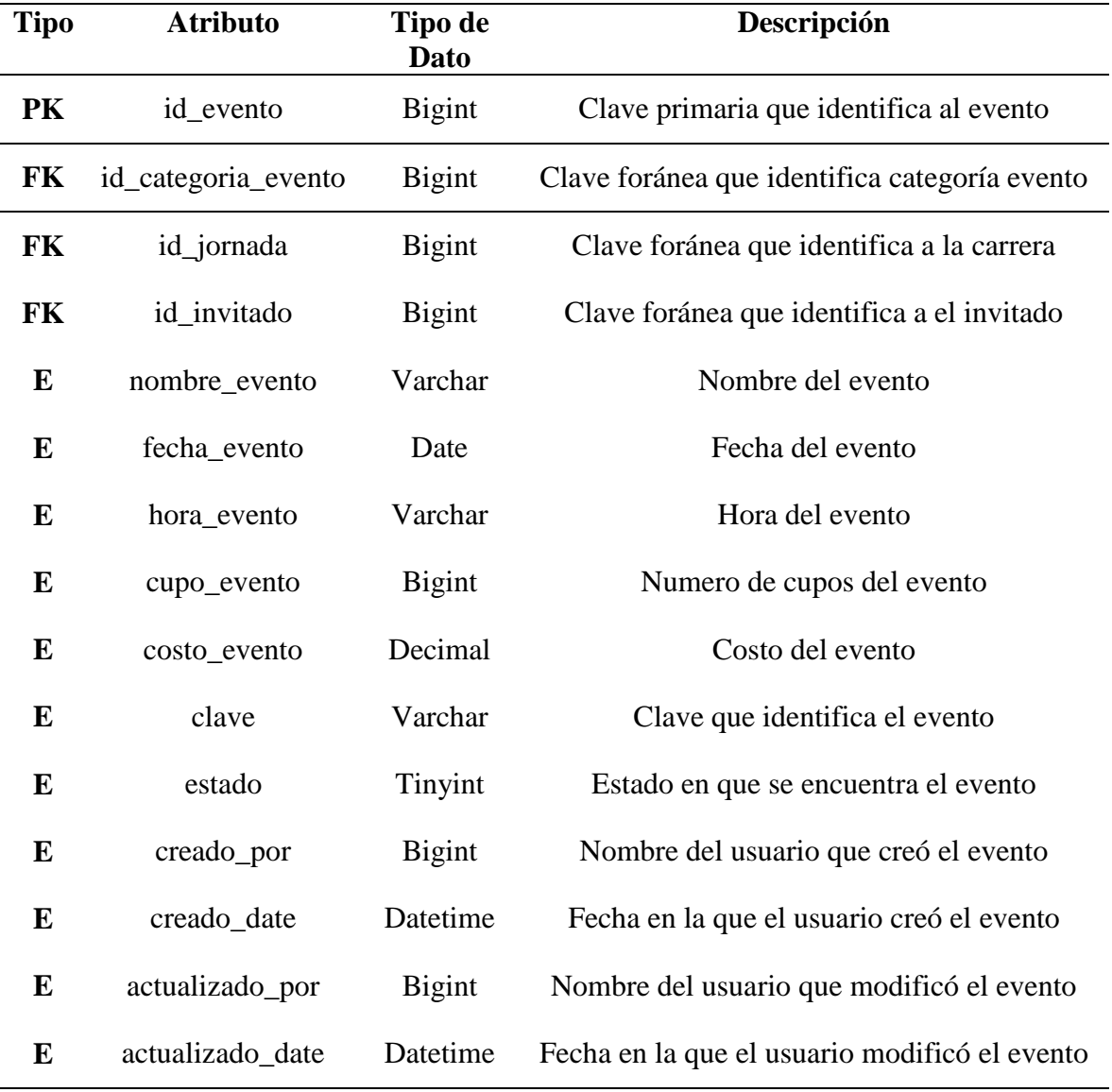

*Tabla 10: Tabla Evento.*

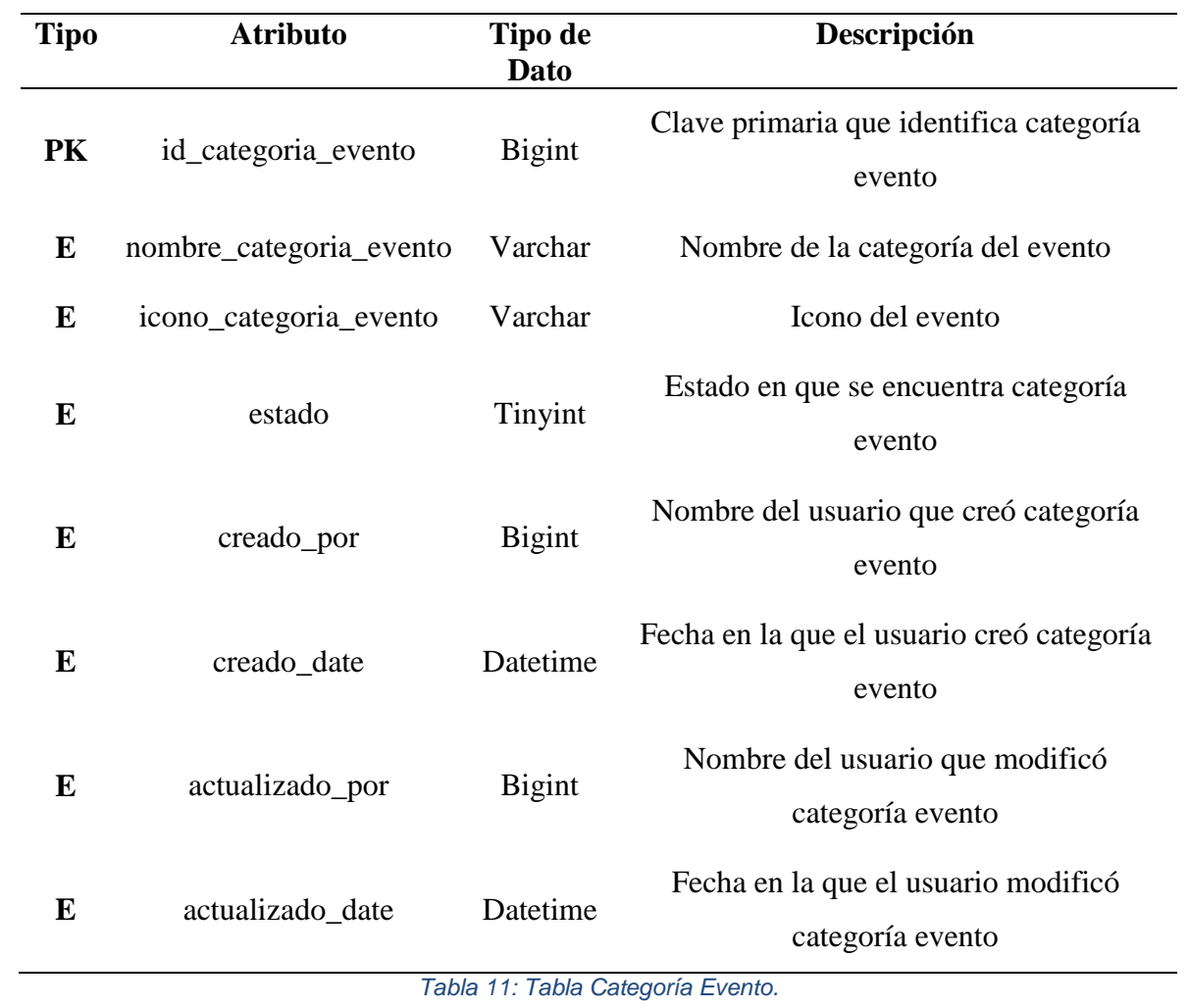

# **Tabla Categoría Evento: SIGEV\_M\_CATEGORÍA\_EVENTO**

*Fuente: Elaboración propia.*

# **Tabla SIGEV\_M\_INVITADO**

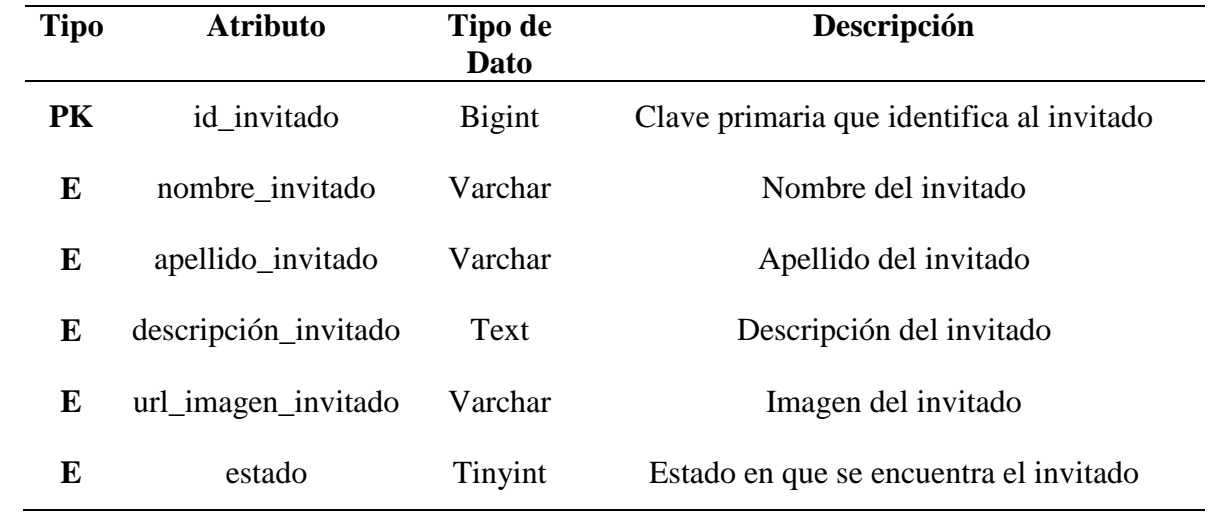

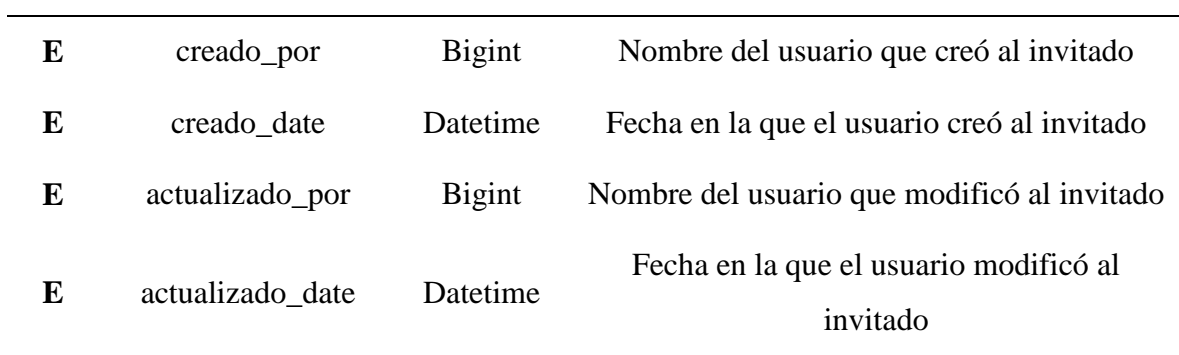

*Tabla 12: Tabla Invitado.*

*Fuente: Elaboración propia.*

# **Tabla de SIGEV\_REGISTRADO\_EVENTO**

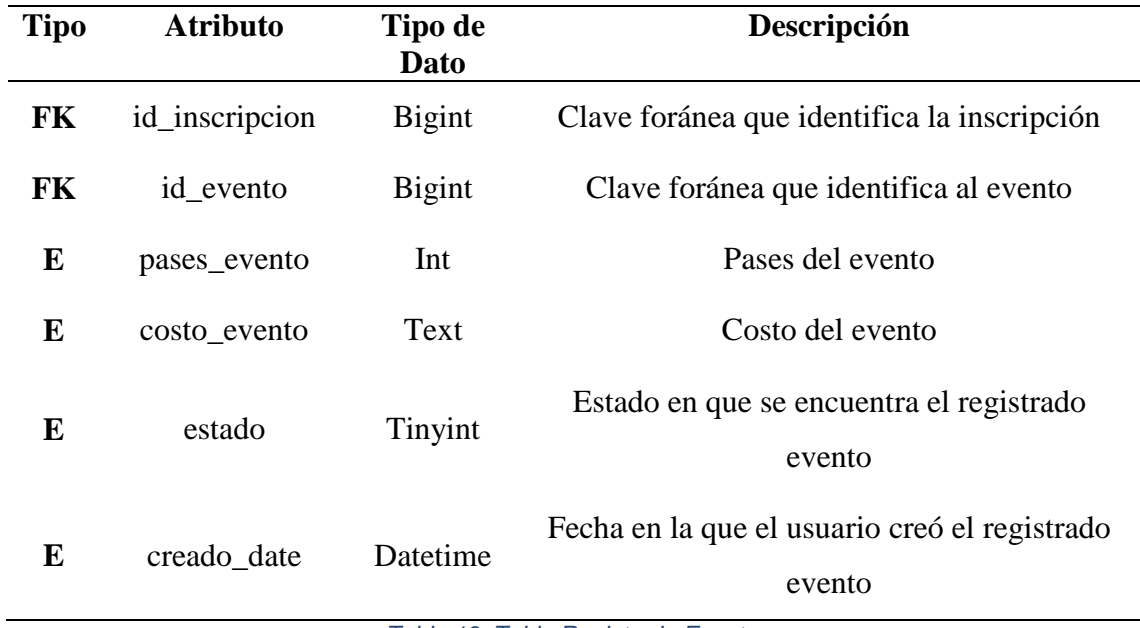

*Tabla 13: Tabla Registrado Evento.*

*Fuente: Elaboración propia.*

# **Tabla de SIGEV\_M\_INSCRIPCION**

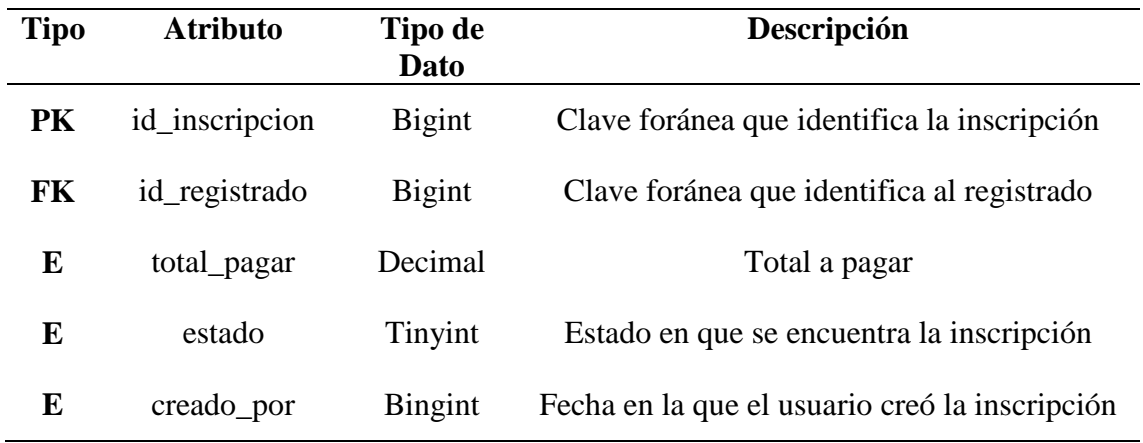

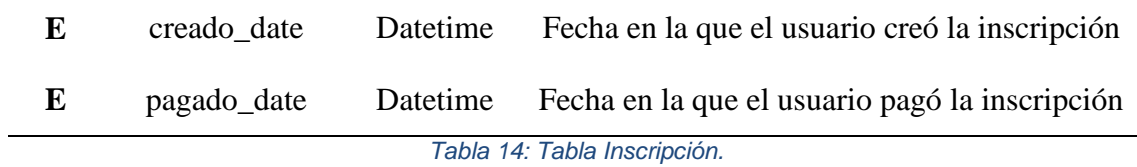

*Fuente: Elaboración propia.*

# **Tabla Registrado: SIGEV\_M\_REGISTRADO**

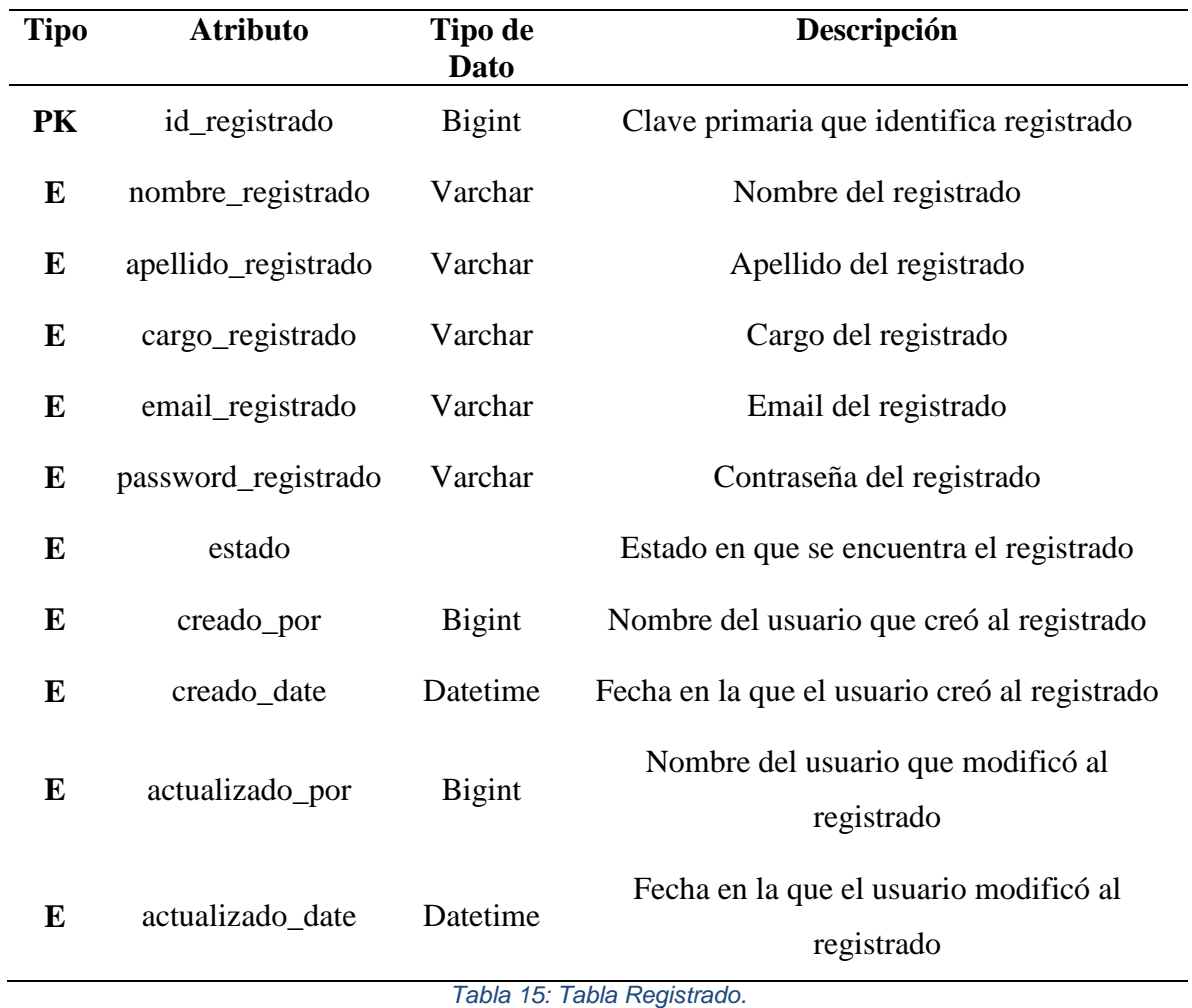

*Fuente: Elaboración propia.*

# **Tabla Carrera: SIGEV\_P\_TESTIMONIAL**

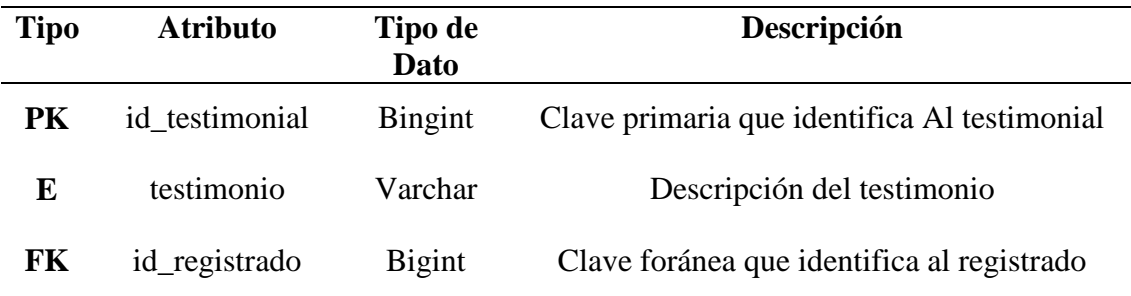

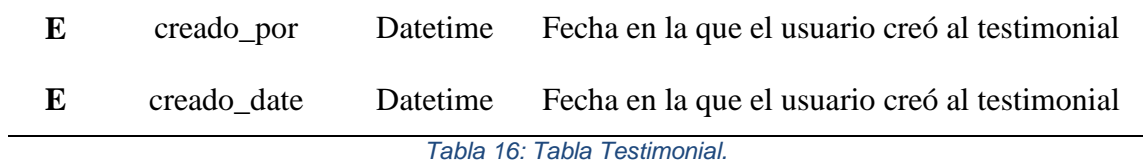

*Fuente: Elaboración propia.*

# **Tabla de SIGEV\_REGISTRADO\_REGALO**

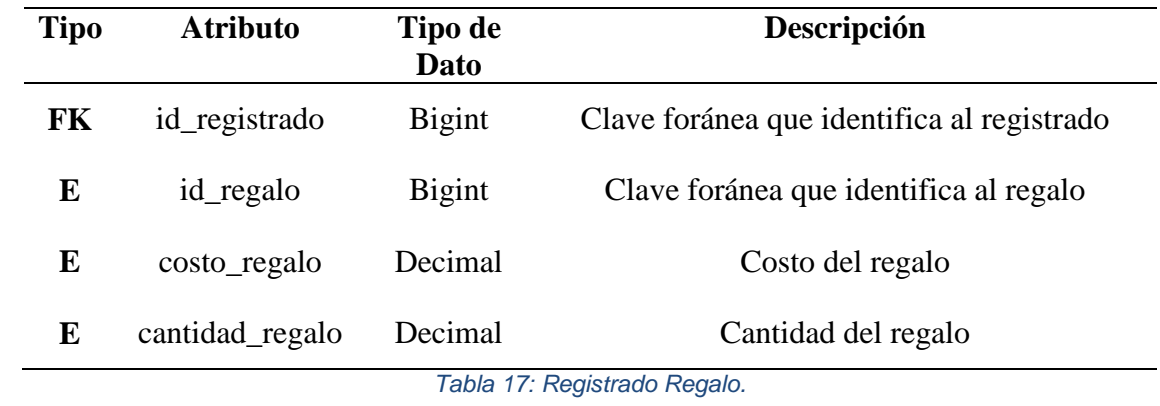

*Fuente: Elaboración propia.*

# **Tabla Regalo: SIGEV\_M\_REGALO**

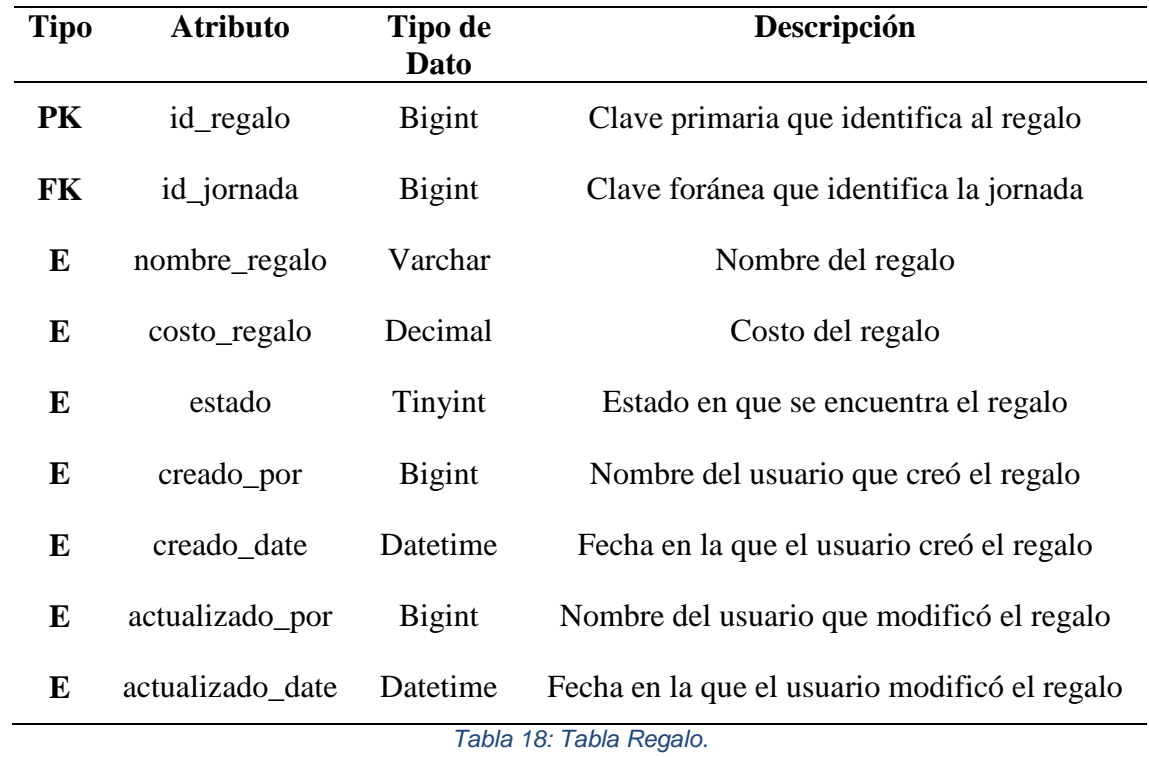

# **Tabla Regalo: SIGEV\_M\_JORNADA**

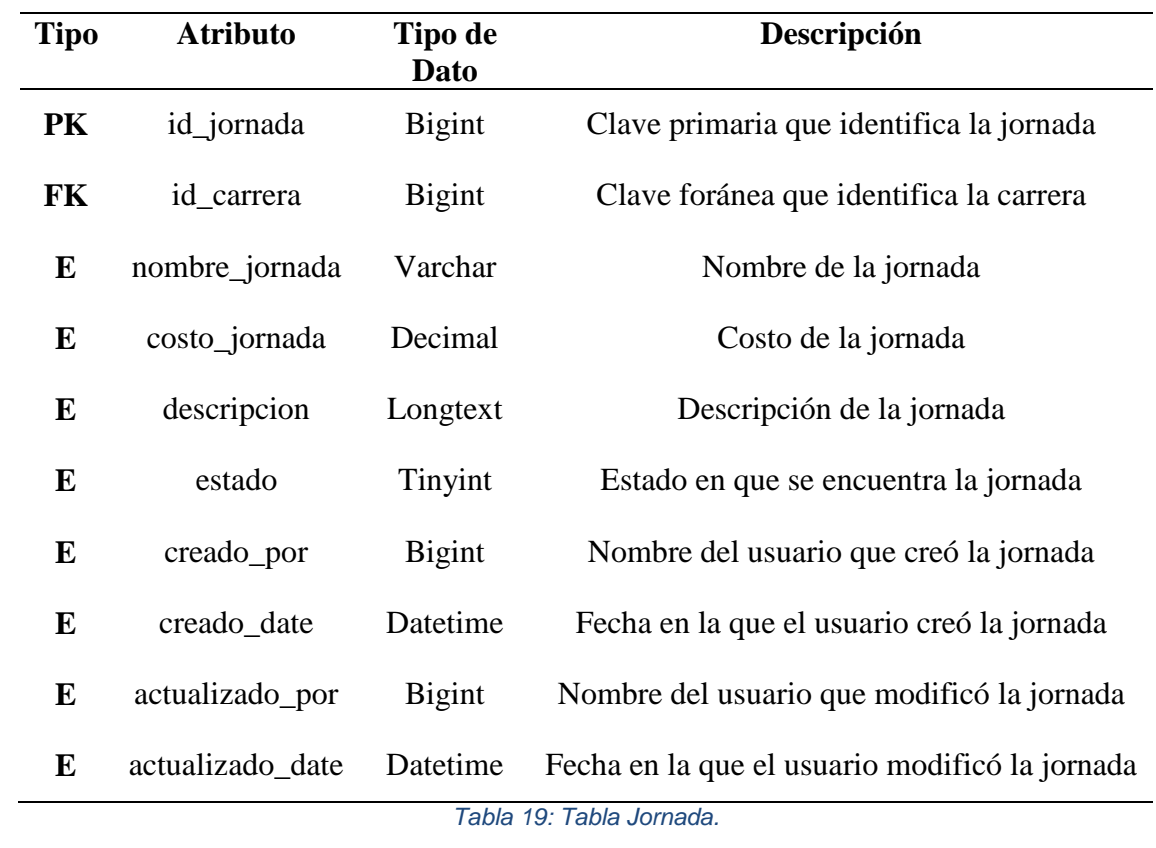

*Fuente: Elaboración propia.*

# **Tabla Carrera: SIGEV\_P\_CARRERA**

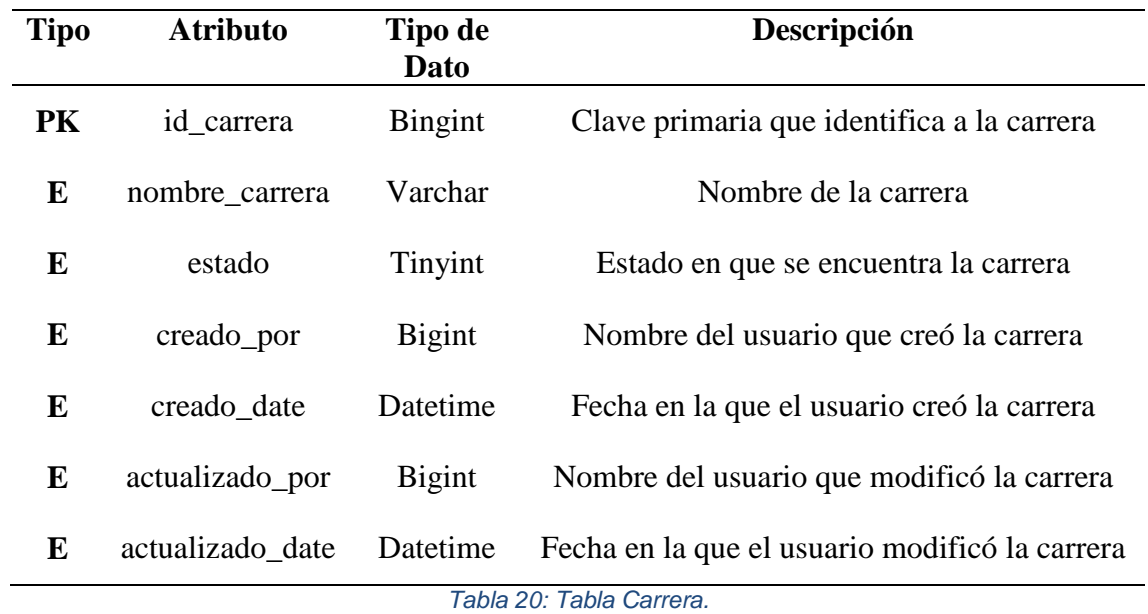

#### **3.5.2 Diagrama de clases**

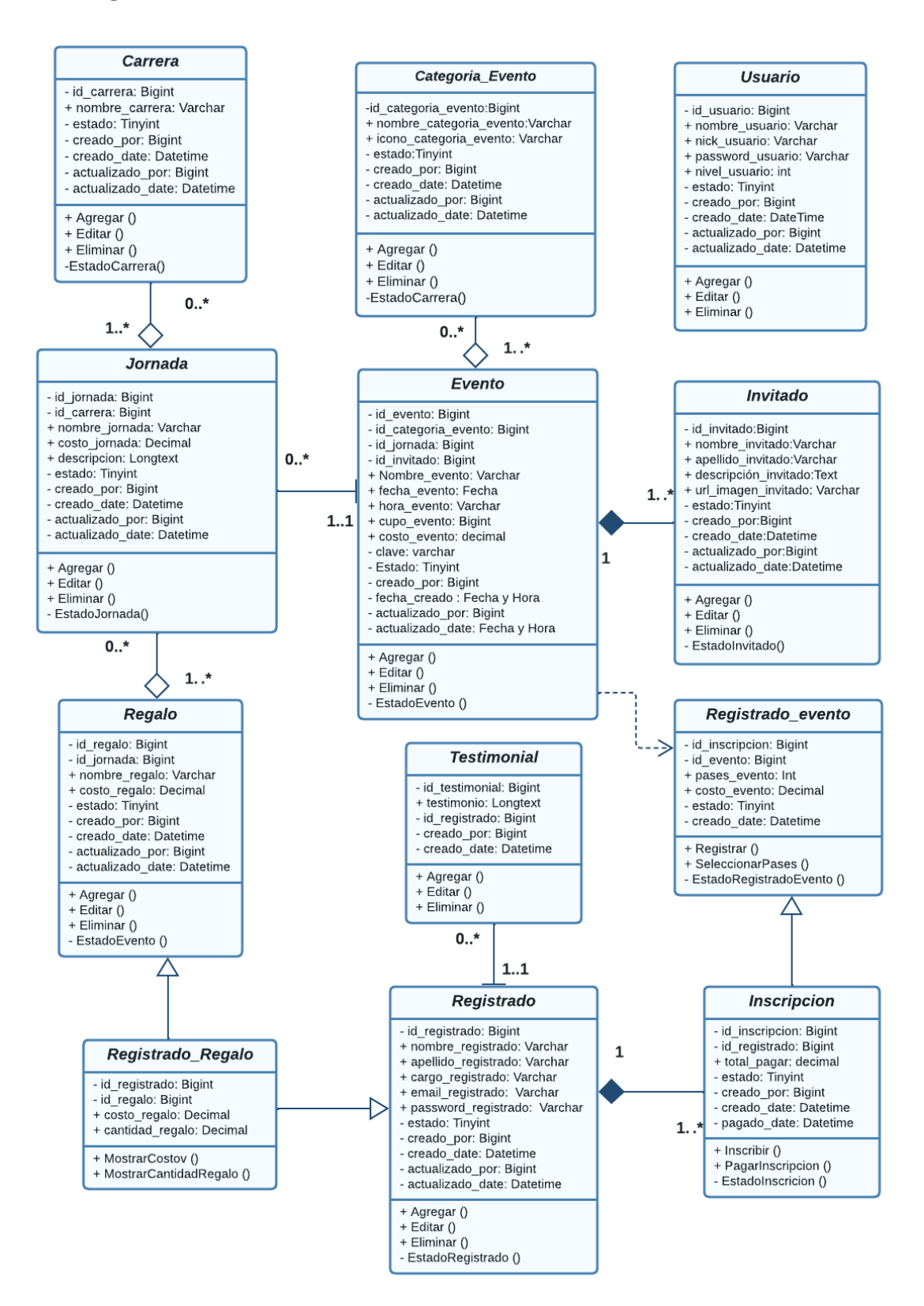

*Figura 25: Diagrama de clase.* 

# **3.5.3 Diagrama de despliegue**

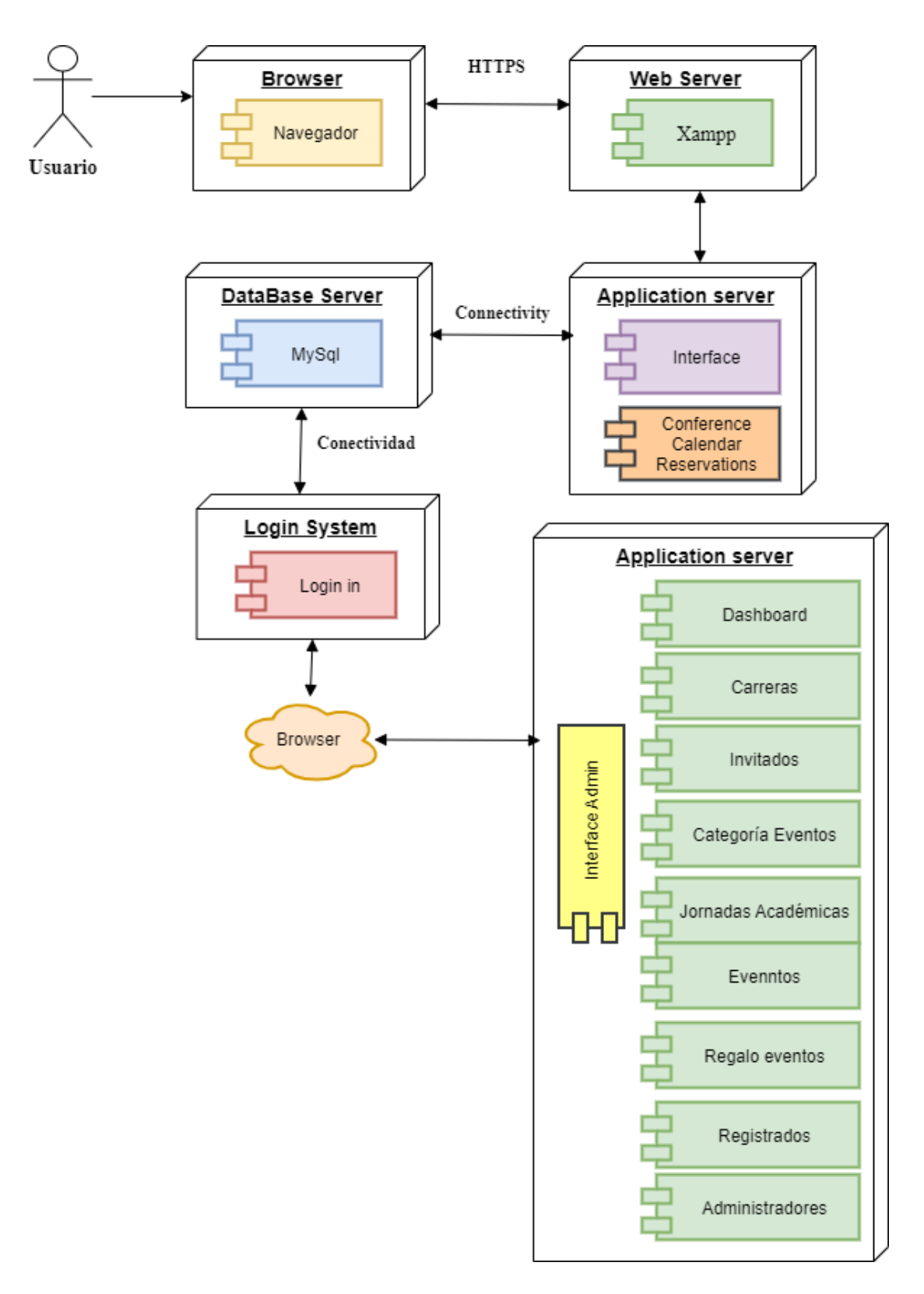

*Figura 26: Diagrama de despliegue:* 

### **3.5.4 Diseño de la interfaz**

Como base para el proyecto se descargó HTML5 Boilerplate versión V7.3.0, el archivo será movido a una carpeta, esta va a contener todos los archivos relacionados al proyecto. Dentro del archivo de HTML5 se encuentran archivos que se ajustaron a lo requerido. Se instala Xampp para ejecutar el sitio web, Visual Studio Code para editar el código. Se agrego una librería Font Awesome que permitió agregar iconos para el diseño, se debe cargar la hoja de estilo en el Index.html.

Para la página inicial y diseño de la interfaz se comenzó con la parte del Header, en esta sección contiene el nombre del sitio web 'Unemi Eventos' debajo una descripción ''La mejor conferencia de diseño web" en la parte izquierda de la descripción se mostrará un icono de Font Awesome indicando la fecha y en la parte derecha un icono de la ubicación. El contenido estará sobre una imagen relacionada con eventos. Para ello se aplicaron comandos en el Index.html para agregar el contenido y dar estilo por medio de Main.css. Se agrego Google Fonts para aplicar fuente en el texto, el link se agregó en el Index.html.

Se creó una barra de navegación, en la parte derecha se mostrarán opciones: Conferencia, Calendario, Invitados y Reservaciones. En la parte izquierda se mostrará el logotipo de "UNEMI". Toda la pantalla de inicio será responsive para que se pueda ejecutar en cualquier tipo de pantalla sin ningún inconveniente. En el index.html se agregaron contenedores para agregar las opciones. En el Maian.css se agregaron comandos para dar estilo a la barra de navegación, para que sea responsive se agregó @media only screen el cual permite que la pantalla se ajuste según el tipo de dispositivo donde se carga el sitio web, ya sea un dispositivo móvil, computadora o Tablet.

Se añadió una sección con un encabezado "La mejor conferencia de diseño web en español" debajo una descripción del sitio web, en el Index.html se agregaron etiquetas que permitieron agregar el contenido y en el Main.css se agregó comandos para dar un mejor estilo.

Se añadió una sección en la cual mostrara un encabezado 'Programa del evento' debajo 3 opciones como: Talleres, Conferencias y Seminarios' junto a estas opciones tendrá un icono para que tenga un mejor estilo. Debajo de las opciones se mostrará dos tipos de eventos según en qué opción de clic el usuario, se desplazará una descripción breve: Tema, Hora, Fecha, Invitado. Y al final de la tabla un botón 'Ver todos' la cual redirige a otra ventana 'Calendario de Eventos'. En el Index.html se agrega una clase para añadir todo el contenido de esta sección. En el Main.css en el cual se puede añadir el estilo que mejor se ajuste, se aplican la position absolute y relative para determinar la ubicación de los elementos. Todo el contenido estará sobre un video que se reproducirá mientras el usuario permanezca en la sección.

Se añadió una sección de "Nuestros invitados" debajo se mostrará 3 columnas y 2 filas de los invitados, sobre esa imagen se indicará el nombre del invitado y cuando el mouse pase por una de las imágenes aplicara un efecto, se añadirán estilos sobre los nombres e imágenes. Al momento de dar clic sobre una imagen nos mostrara una ventana emergente con el nombre del invitado, imagen y una biografía. En el Index.html se agregó las etiquetas para poder añadir la imagen y los datos de los invitados, en el Main.css se agrega estilo.

Se añadió una sección con un encabezado "Contador de eventos" es una estructura con una imagen, sobre ella se mostrará un tipo de resumen numérico de los eventos que dispone el sitio web. Es decir, va a mostrar el número de: invitados, talleres, días, conferencias.

Se añadió una sección con un encabezado "Precios" debajo se mostrará 3 contenedores con los nombres de: Pase por día, Todos los días, Pase por 2 días, en cada uno de los cuadros va a contener el valor del evento, una descripción y al final un botón llamado 'Comprar' el cual va a dirigir a la ventana de 'Reservaciones'. Al momento que el usuario pase el mouse por la tabla se aplicara un efecto de zoom.

Se añadió una sección que muestra un mapa con la ubicación de la institución Unemi, para ello se utilizó Leaflet JS, se utilizan las versiones hospedadas, se copia el link del mapa y se lo añade al Main y se ajustan las coordenadas.

Se añadió una sección con un encabezado "Testimoniales" debajo se mostrarán 3 tablas en ellas se encuentra una descripción de las personas testimoniales que han asistido a eventos anteriores, una imagen, nombres y apellidos. Esta sección se creará con el fin de que los usuarios conozcan los servicios que se ofrecen.

Se añadió una sección con un encabezado "Regístrate al Newsletter" debajo 'UNEMI EVENTOS' con un tamaño más grande al final un botón 'Registro', todo el contenido estará sobre una imagen. Al momento de dar clic en el botón se desplazará una ventana emergente

solicitando el correo electrónico el cual será conectado con un servicio llamado Mailchimp para recibir notificaciones o avisos de los eventos.

Se añadió una sección con un encabezado "Faltan" debajo se mostrarán un tipo de cronometro sobre los días, horas, minutos y segundos que faltan para el evento. Se lo hará funcionar por medio de JQuery.

Se creo un footer el cual va a contener información sobre "Unemi eventos, Redes Sociales, Como contactarnos", para la creación de esta sección se añadieron contenedores en el Index.html y en el Main.css se agregaron comandos para dar estilo de color, fuente, tamaño, posición, etc.

Para la parte administrativa se descargó la plantilla de Admin LTE basado en Bootstrap, es un panel de código abierto que permite adaptar y personalizar el contenido. Dentro del archivo que se descargó se encuentran los templates, el cual se lo va a dividir en partes reutilizables, dentro del proyecto se creó una carpeta de nombre "Admin" contiene los archivos relacionados con el administrador, dentro de esa carpeta se agrega una subcarpeta de nombre "Templates" y en ella se agregó un archivo de nombre Admin\_area.php en el cual se añaden las rutas de los templates. Se crea Header.php el cual va a contener las rutas de los módulos que se crearon. Se va a crear un archivo de nombre Barra.php se añadió el contenido de una barra en la parte izquierda se encuentra el nombre del sitio web y en la parte derecha el nombre del administrador que inicio sesión. Se creo un archivo de nombre Navegacion.php se añadió el menú de opciones. Se crea Footer.php y se agregó la información de Copyright.

Se agrego un sistema de alertas, para ello se aplicó Sweet Alert para que muestre un mensaje de que la acción se realizó correctamente o si existe un error.

### **3.6 Tecnologías aplicadas dentro del sitio web**

En el desarrollo del sitio web de gestión de eventos para la facultad de ciencias e Ingeniería (UNEMI) en la parte del Back-end se aplicó el lenguaje de programación de PHP junto al framework de JavaScript el cual se encuentra basado en la arquitectura Modelo, Vista, Controlador (MVC) promoviendo que el desarrollo este basado en clases o en objetos. Al aplicar la arquitectura MVC se puede obtener mejor organización del código, realizar modificaciones sin necesidad de afectar a las demás secciones, crear aplicaciones escalables o modulares de manera que se puede actualizar, eliminar o añadir nuevas funcionalidades o módulos, acompañada de la base de datos PhpMyAdmin, la misma que estará de encargada de almacenar los datos de manera segura.

Para la parte del Front-end se aplicó HTML como lenguaje de marcado de hipertexto, para el formato y diseño se aplicó CSS, son los bloques de construcción que se utilizaron para crear el diseño del sitio web, de esta manera sea dinámico y responsive. Por medio de HTML y CSS se pueden aplicar otros frameworks y librerías que se pueden aumentar en la interfaz del usuario en este caso se agregó librerías como: Font Awesome, Google Fonts, Colorbox.

### **3.6.1 Arquitectura de la aplicación**

La arquitectura del sitio web está basado en los requerimientos que se especificaron en el capítulo 3 y las funciones del sistema que fueron descritas, para el desarrollo de esta sección de implemento la arquitectura 3 capas Modelo, Vista, Controlador (MVC).

### **3.6.2 Modelo**

La primera capa es el Modelo, representa la información que se maneja dentro del aplicación para ser manipulada y administrada que almacena la base de datos, va a contener las relaciones que existe entre los datos y la forma de validarlos, de esta manera JavaScript permitirá crear una sección para agregar todo lo relacionado con la base de datos, el modelo será ejecutado dentro PhpMyAdmin.

#### **3.6.3 Vista**

La segunda capa son las Vistas, se encuentra la parte lógica, conecta al modelo y al controlador, se encarga de mostrar el contenido necesario al usuario, es decir que es el componente que recibe la información y genera la interfaz para que pueda mostrarse junto con los mecanismos de interacción, estos pueden ser: contenedores, botones, ventanas, acciones, estilos, etc. Todo lo que el usuario visualiza es generado por medio de las vistas.

# **3.6.4 Controlador**

La tercera capa es el controlador, está encargada de responder a los eventos, acciones o peticiones que el usuario solicita al modelo. Toda la información que es procesada por la capa Vista será interpretada por la capa Controlador y será visualizada por una plantilla en el formato HTML con su respectivo estilo y el contenido dinámico de CSS y JavaScript. En el sitio web se crearon plantillas por cada una de las vistas de los módulos es decir que cada plantilla corresponde a una respuesta directa que se generan en las vistas.

A continuación, se muestra en la Figura 7, la arquitectura de la aplicación y como se encuentran relacionadas:

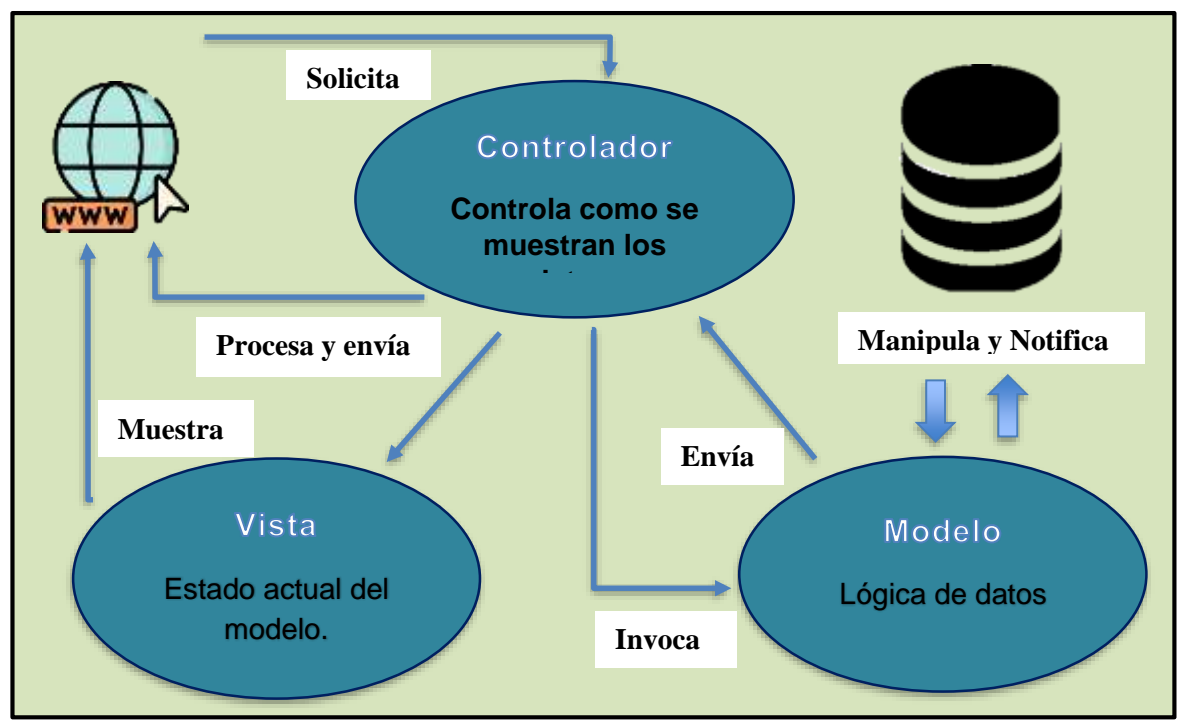

*Figura 27: Arquitectura de la aplicación.*

# **3.7 Manual para el uso del sistema**

# **Página de Inicio**

La primera pantalla que se muestra al usuario es la pantalla de inicio es una interfaz que muestra el nombre del sitio web "Unemi Eventos". En la parte inferior se muestra una barra de navegación, en la parte derecha se mostrarán las opciones: Conferencia, Calendario, Invitados y Reservaciones. En la parte izquierda se mostrará el nombre del sitio web y un icono. La barra se mostrará fija en la parte superior mientras estemos en el sitio web.

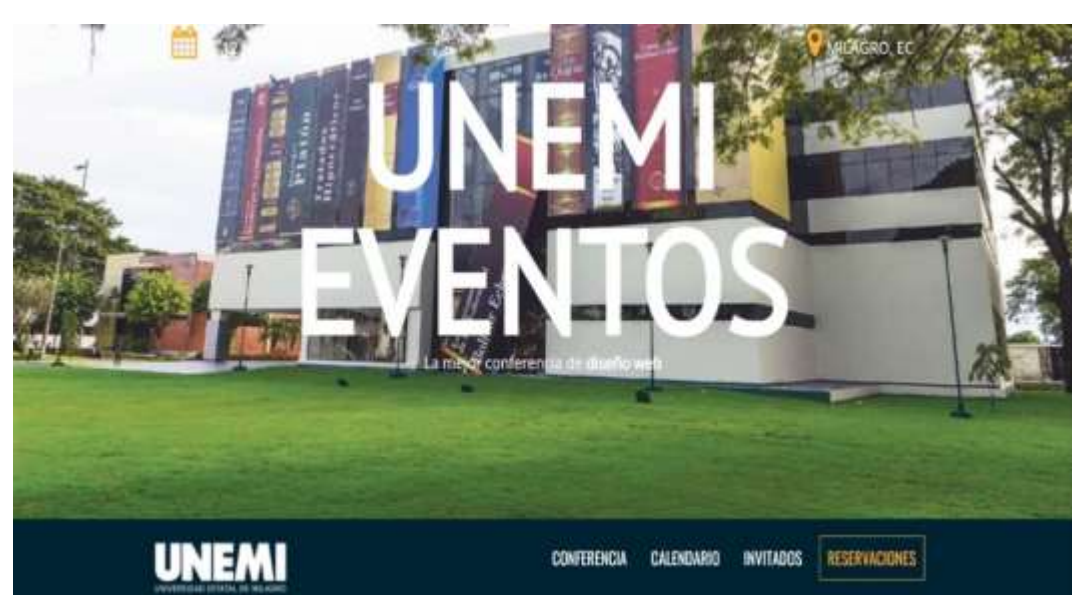

*Figura 28: Pantalla de Inicio.* 

#### *Fuente: Elaboración propia.*

Sección Mejor Conferencia, se muestra al usuario una descripción del sitio web para que el usuario tenga idea del contenido.

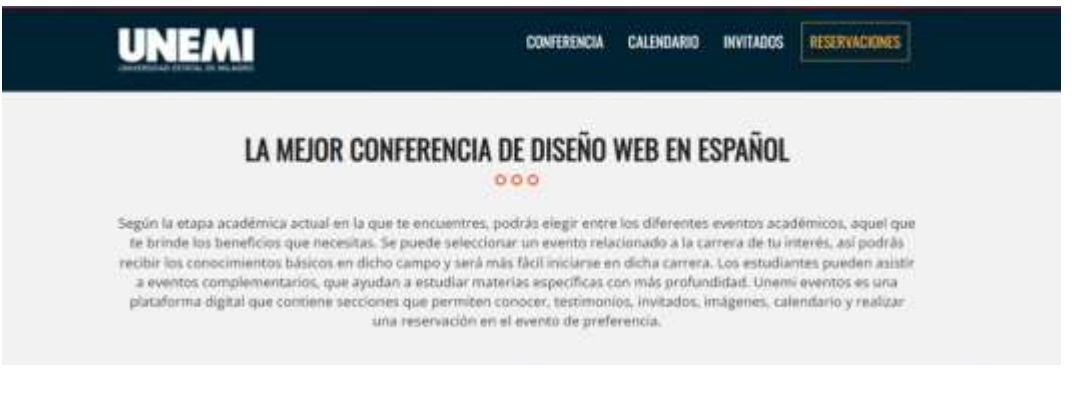

*Figura 29: Sección Mejor Conferencia.* 

Sección Programa del Evento contiene opciones como: Seminario, Conferencia, Talleres y Maestría', según la opción que selecciona el usuario se desplaza los nombres de dos tipos de eventos con una descripción de: Tema, Hora, Fecha, Invitado. Y al final de la tabla un botón 'Ver todos' la cual redirige a otra ventana 'Calendario de Eventos'. Todo el contenido estará sobre un video que se reproducirá mientras el usuario permanezca en la sección.

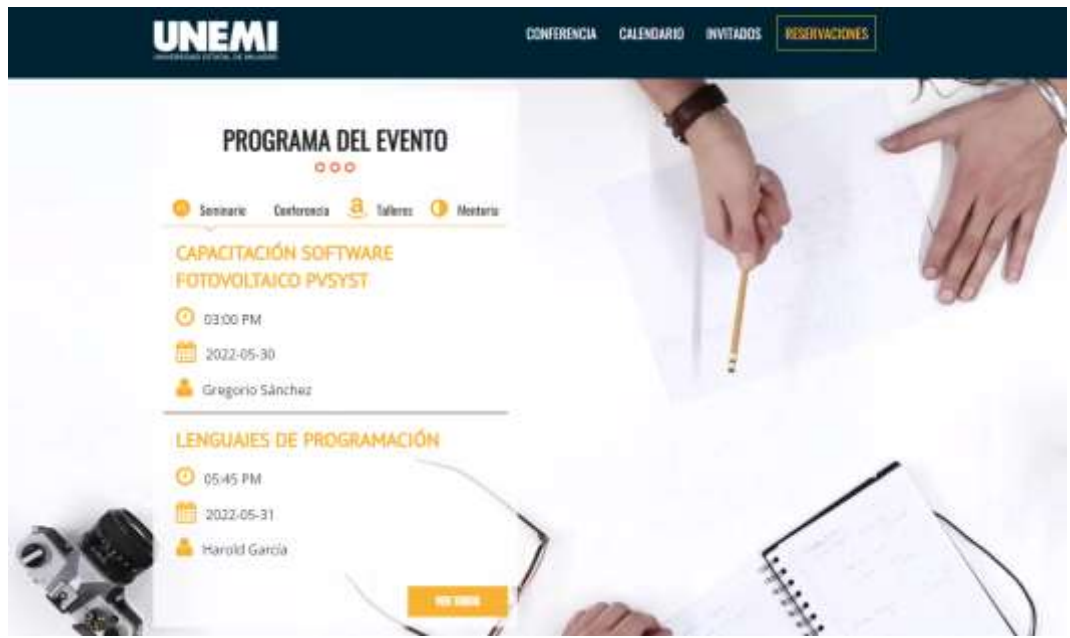

*Figura 30: Sección Programa del evento. Fuente: Elaboración Propia.*

Sección Contador de eventos, se muestra resumen numérico de los eventos que dispone el sitio web. Es decir, va a mostrar el número de: invitados, talleres, días, conferencias. Con esta información el usuario podrá tener conocimiento de lo que dispone el sitio web.

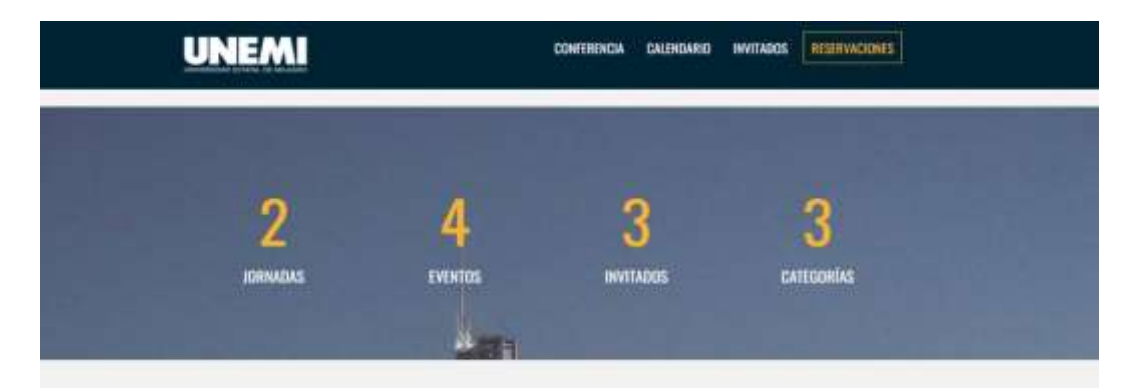

*Figura 31: Sección Resumen de datos para eventos.* 

Sección Mapa, el usuario podrá visualizar un mapa con la ubicación del lugar donde se desarrollan los eventos, en este caso la Universidad Estatal de Milagro.

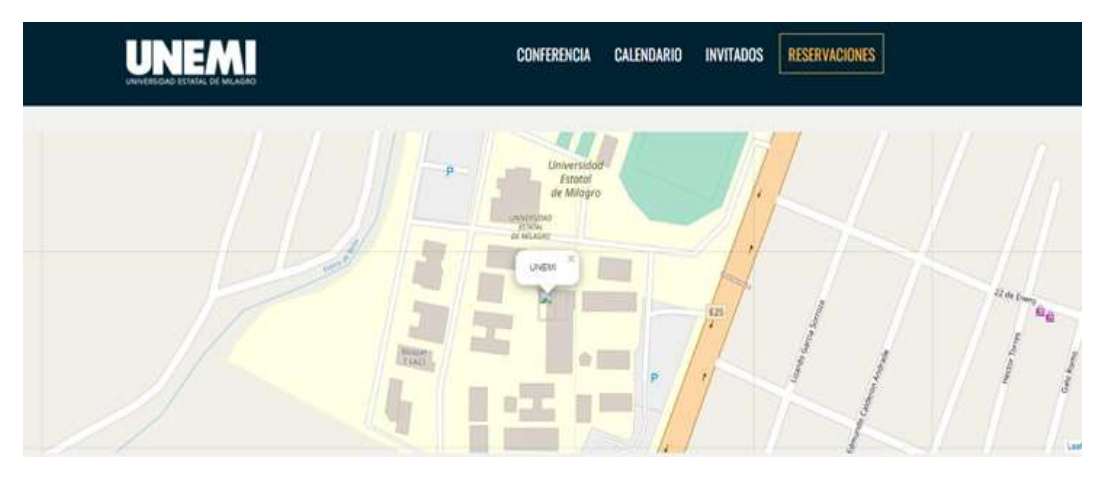

*Figura 32:Sección Mapa.* 

*Fuente: Elaboración propia.*

Sección Testimoniales, el usuario podrá visualizar 3 cuadros con la información de las personas que comparten experiencias de los eventos que se han realizado en la Universidad Estatal de Milagro.

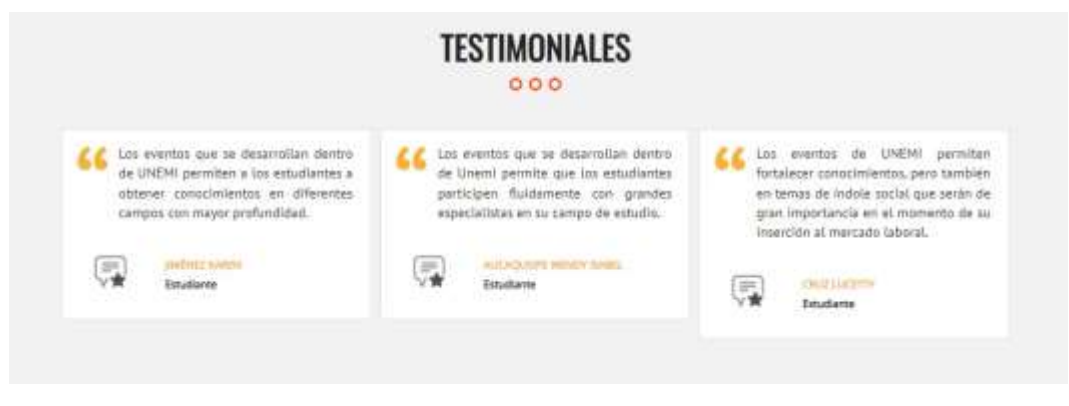

*Figura 33: Sección Testimoniales.* 

Sección Newsletter, el usuario visualiza un contenido de nombre "Regístrate al Newsletter" y el nombre del sitio web, debajo un botón "Registro" al momento de dar clic desplazará una ventana emergente solicitando el correo electrónico

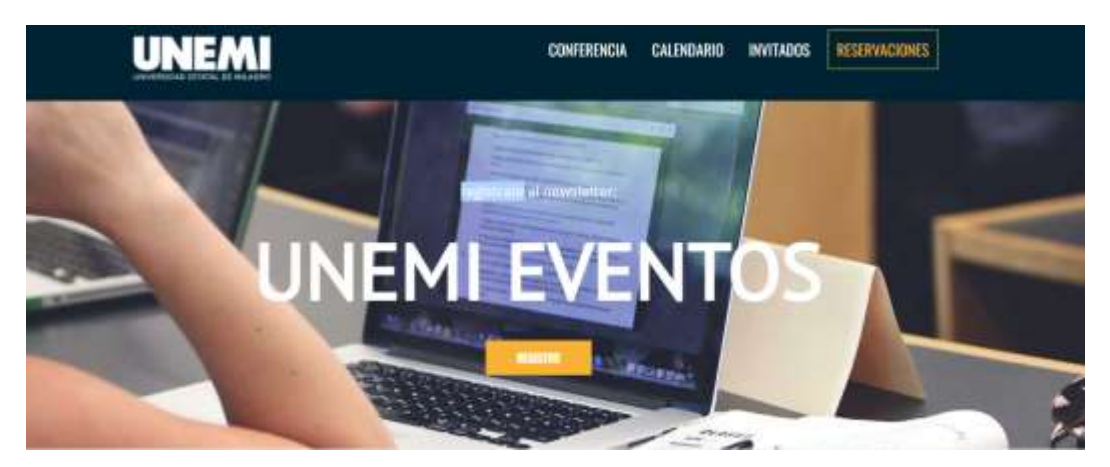

*Figura 34: Sección Regístrate al Newsletter.* 

*Fuente: Elaboración propia.*

El usuario debe ingresar el correo electrónico personal el cual será conectado con un servicio para recibir notificaciones o avisos de los eventos.

# SUSCRIBETE AL NEWSLETTER Y NO TE PIERDAS NADA DE ESTE EVENTO  $000$

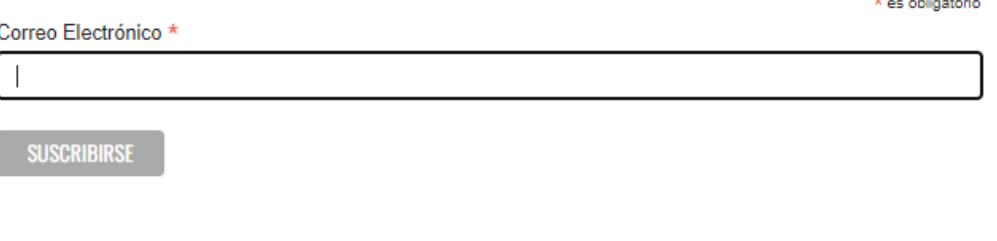

*Figura 35: Sección para suscripción. Fuente: Elaboración propia.*

Sección Faltan, el usuario visualiza un tipo de cronometro sobre los días, horas, minutos y segundos que faltan para el evento más cercano. En la parte final se muestra un contenido con información de Unemi eventos, Redes Sociales y Como contactarnos.

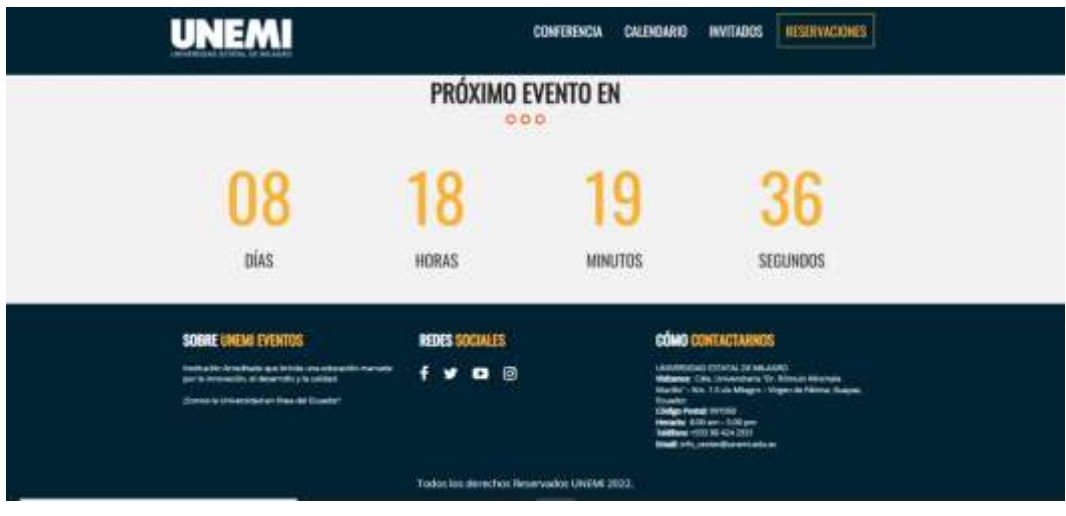

*Figura 36: Sección Próximo evento. Fuente: Elaboración propia.*

# **Barra de navegación**

**Conferencia:** Al momento que el usuario da clic sobre el botón "Conferencia" se desplaza una ventana que muestra una Galería de Fotos de los eventos que se han desarrollado.

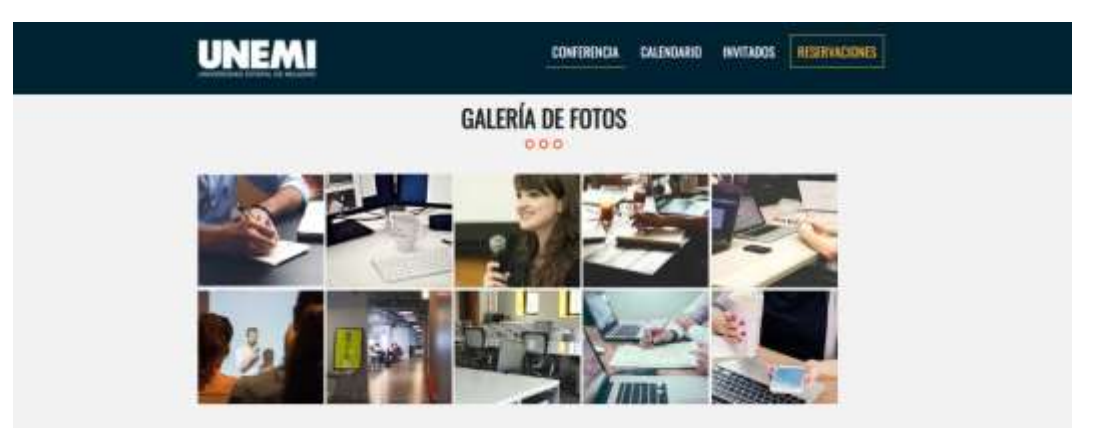

*Figura 37: Sección de Conferencia.* 

**Calendario:** Al momento que el usuario da clic sobre el botón "Calendario" se desplaza una ventana que muestra "Calendario de eventos" es un contenido que permite visualizar todos los eventos que se desarrollaran en una fecha debajo la descripción de cada tipo de evento.

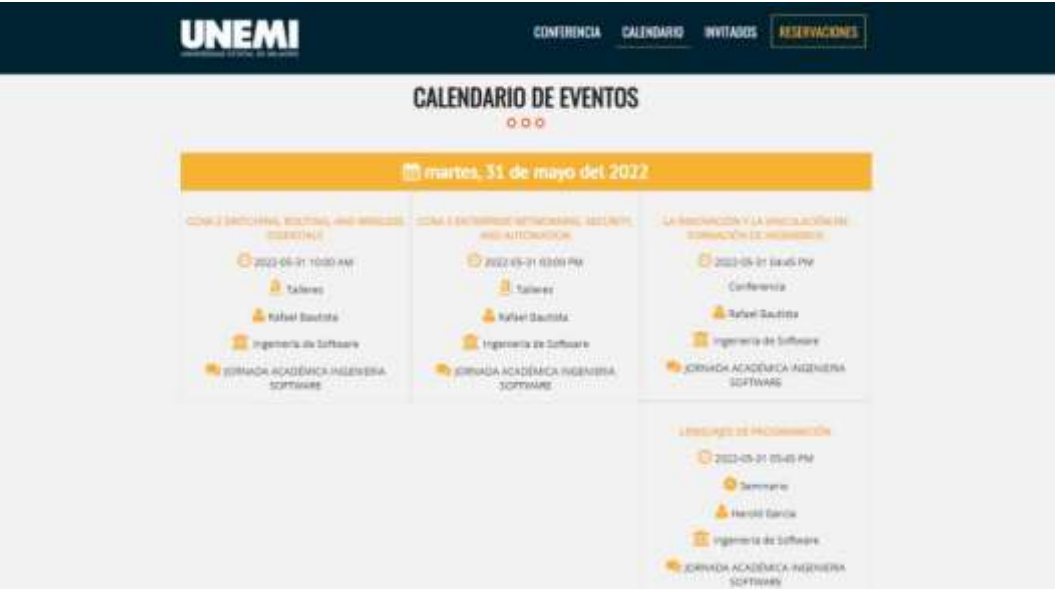

*Figura 38: Calendario de Eventos. Fuente: Elaboración propia.*

**Invitados:** Al momento que el usuario da clic sobre el botón "Invitados" se desplaza una ventana que muestra "Nuestros Invitados" con imágenes de las personas que asistirán a los eventos junto con el nombre y una descripción.

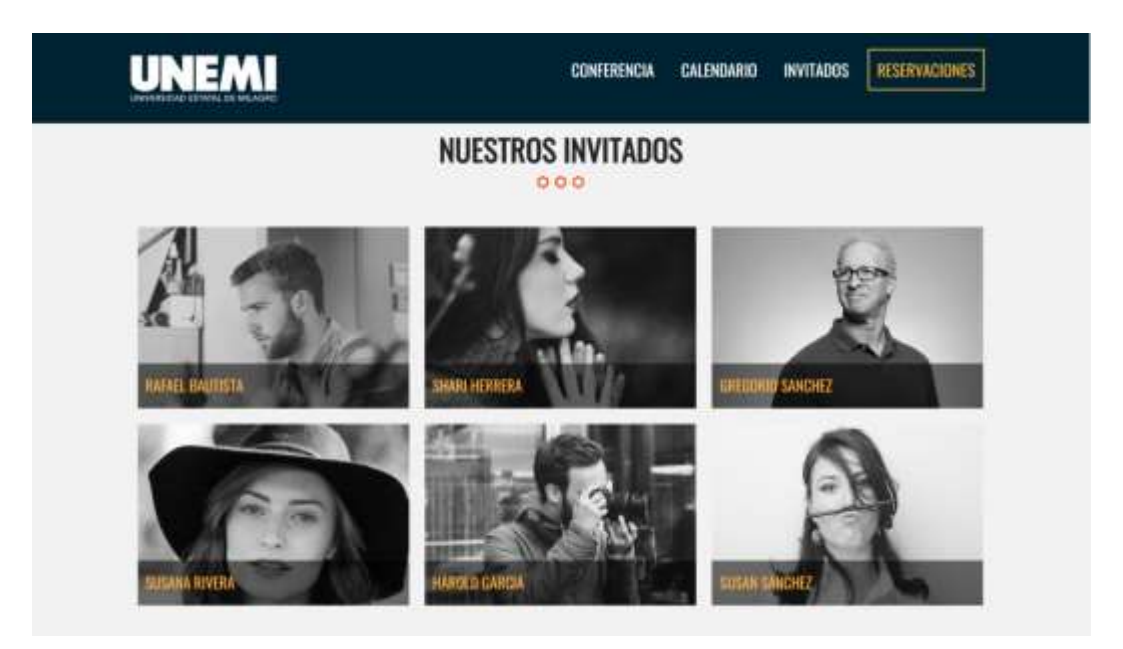

*Figura 39: Sección Nuestros Invitados. Fuente: Elaboración propia.*

**Reservaciones:** Al momento que el usuario da clic sobre la opción "Reservaciones" se desplaza una ventana que muestra "Reservaciones de Jornadas Académicas" se visualiza 3 tarjetas con la descripción de cada jornada y el valor de cada evento, debajo un botón "Reservar".

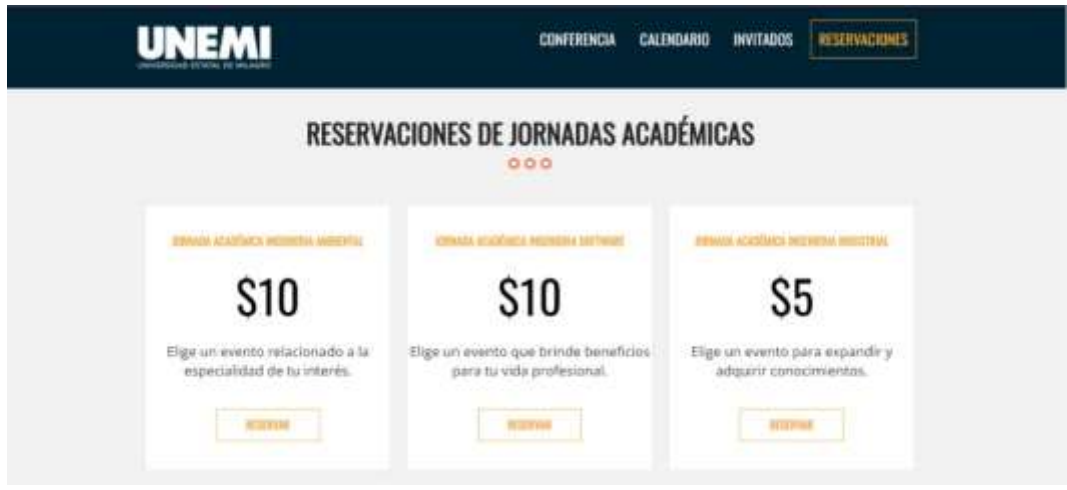

*Figura 40: Sección de Reservaciones. Fuente: Elaboración propia.*

**Login Usuario:** Al momento que el usuario de clic sobre el botón "Reservar" se desplegara una ventana de "Iniciar sesión" para que el usuario pueda registrarse en un evento por medio de e-mail y contraseña.

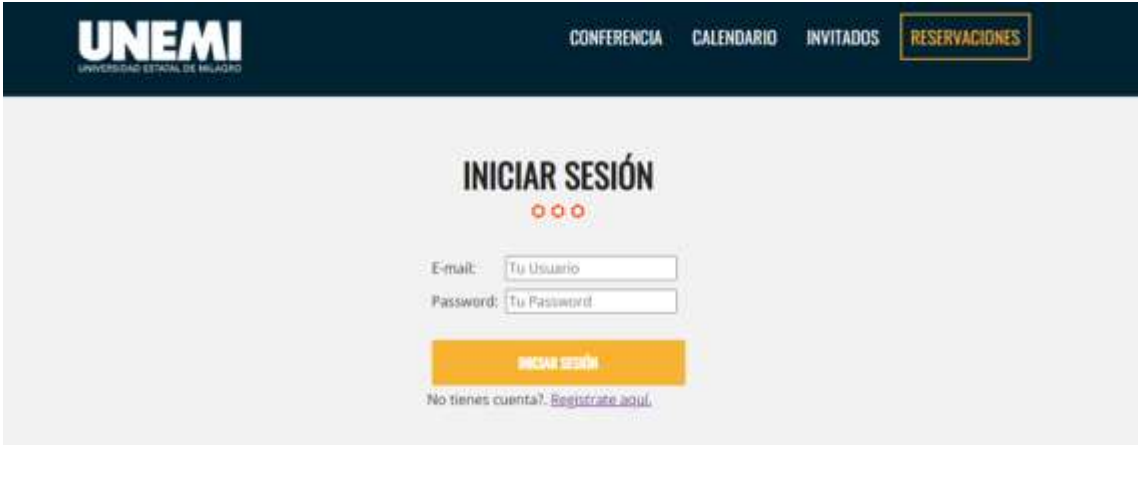

*Figura 41: Login usuario. Fuente: Elaboración propia.*

**Crear Cuenta:** En caso de que el usuario no se encuentre registrado en el sitio web tiene la opción de "Regístrate aquí" al dar clic se muestra una ventana con campos que se deben completar.

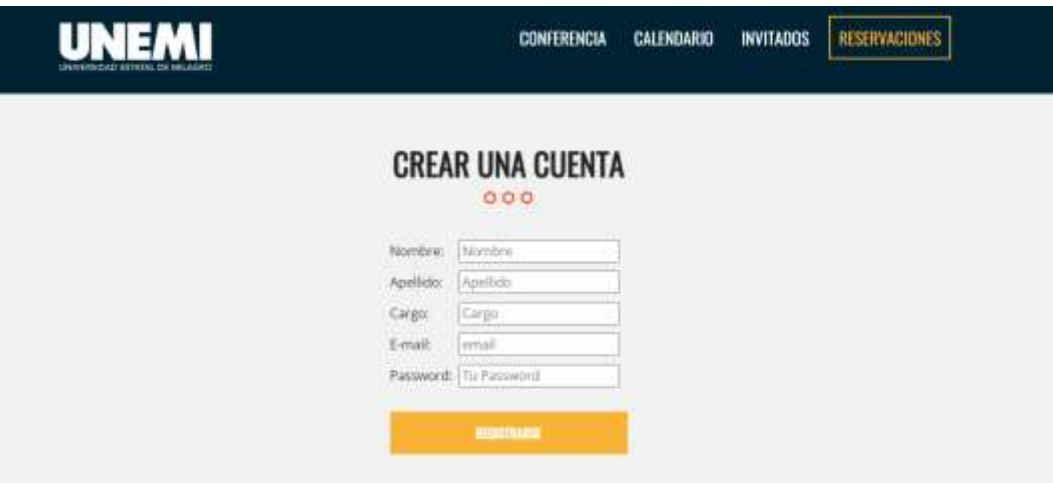

*Figura 42: Crear cuenta usuario.*

*Fuente: Elaboración propia.*

**Registro a jornada académica:** Al momento de iniciar sesión se mostrará una ventana con una lista de eventos que se pueden seleccionar.

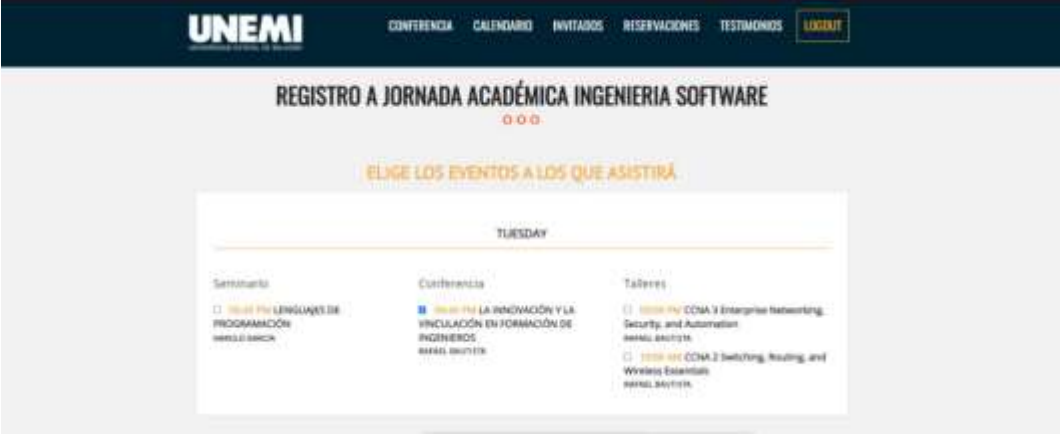

*Figura 43: Sección Registro a Jornada académica.*

Pago y Extras: Debajo de la sección de "Registro a jornada académica" se encuentra "Pago y Extras" es una tabla de información que indica los regalos que proporciona el sitio web al momento de seleccionar el evento y una tabla con el valor del evento, boletos deseados, y el total a pagar.

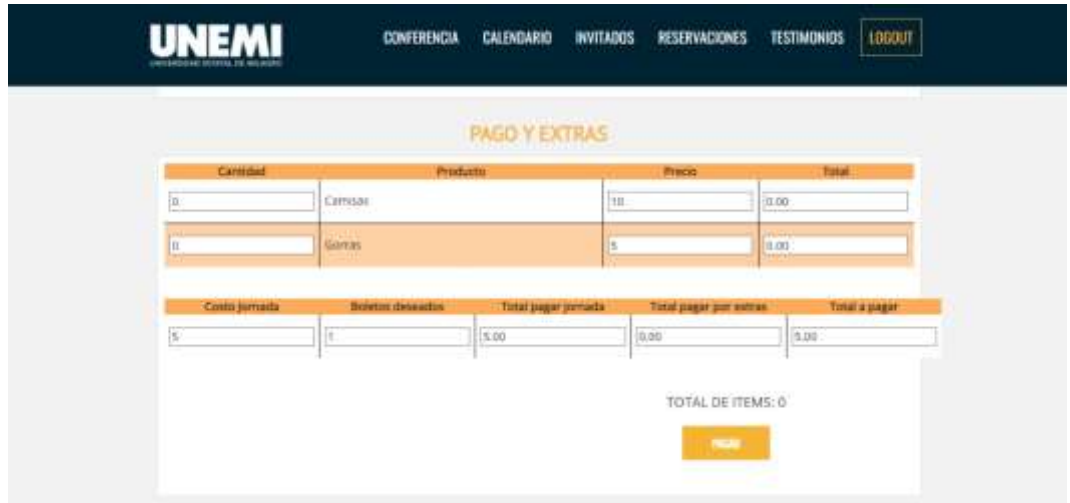

*Figura 44: Sección Pago y Extras. Fuente: Elaboración propia.*

# **Login administrador**

En la pantalla que se muestra corresponde al Login, el usuario registrado podra iniciar sesión con su usuario y contraseña correspondiente para ingresar a la sección de administradores.

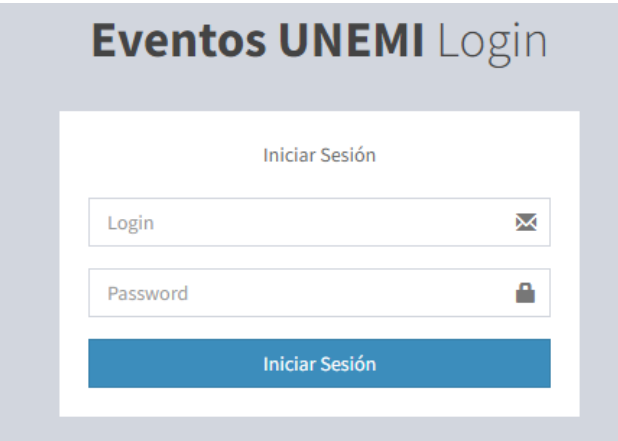

*Figura 45: Login administrador.* 

*Fuente: Elaboración propia.*

# **Dashboard**

Como inicio se muestra una gráfica de las personas que se han registrado en los eventos.

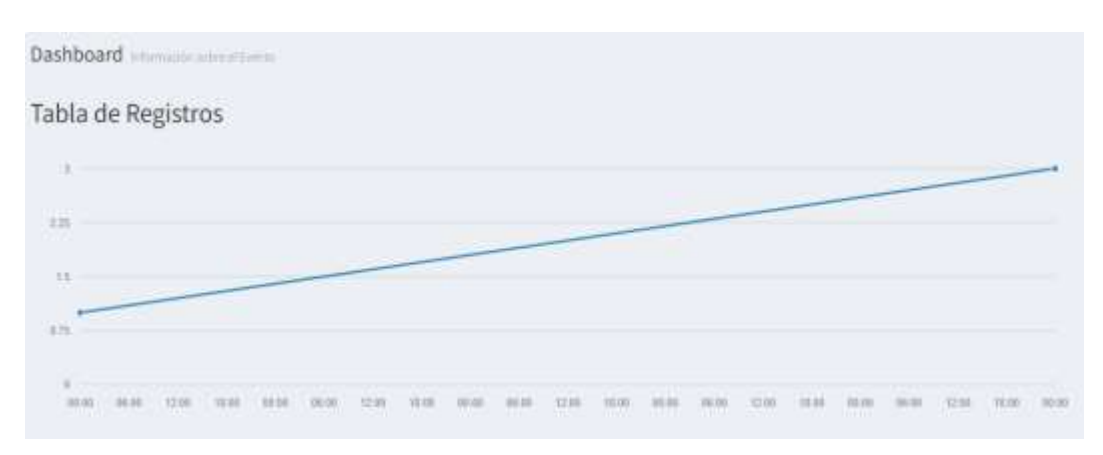

*Figura 46: Dashboard.* 

*Fuente Elaboración propia.*

En la primera sección de nombre "Resumen de Registros" se encuentran tarjetas de información sobre: Usuarios registrados, Usuarios pagados, Usuarios sin pagar, Ganancias, cada una tiene el valor actual de cada registro. Debajo se encuentra una sección Organización de eventos: Carreras, Invitados y categoría de eventos, cada una tiene el valor actual de cada registro. Al dar clic en una de las tarjetas nos dirige a una sección relacionada con su descripción.

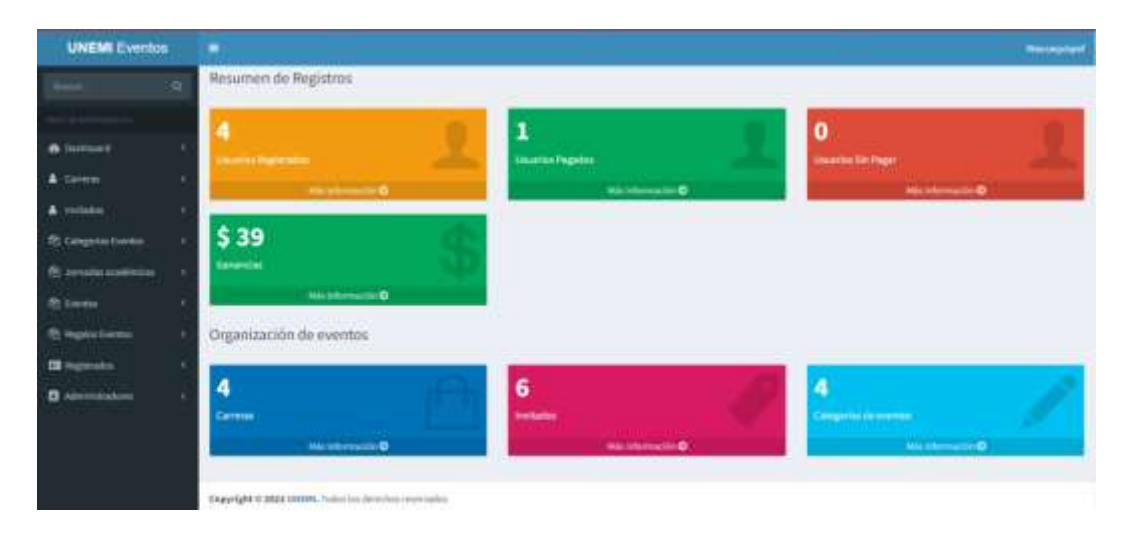

*Figura 47: Dashboard. Fuente: Elaboración propia.*

Al dar clic sobre la tarjeta Usuarios No Pagados muestra una ventana con las jornadas que se han creado, al seleccionar una jornada redirige a un listado de los usuarios que se han registrado en esa jornada, el listado indica que completaron el formulario para seleccionar un evento, pero no el respectivo pago.

| Seleccione la jornada académica       |   |                       |     |        |           |                |  |
|---------------------------------------|---|-----------------------|-----|--------|-----------|----------------|--|
| Nombre                                | Б | Carreta               | HT. | Conto  | I Eventos | Inscripciones  |  |
| JOHNSA ACADEMICA INSENIERIA ARBEENTAL |   | ingenierla Archiental |     | 10     |           | 14             |  |
| JOHNGA ACIGENICA INSENIERIA ROCEFINAL |   | tigenierla'mitomrat.  |     | 3      |           |                |  |
| JORNAL ACADÊMICA INJENIERA SOFTWARE   |   | Ingmierla de Schware  |     | yo.    |           | $\mathbb{R}^n$ |  |
| Nambre                                |   | Carrera               |     | Centre | Eventos   | Inscripciones  |  |

*Figura 48: Reporte de inscripciones No pagadas.*

#### *Fuente: Elaboración propia.*

Al dar clic sobre una jornada redirige a un listado de los usuarios que no han realizado el pago y la información sobre el evento seleccionado, en la parte superior izquierda se encuentra un botón "Imprimir" al dar clic se genera un documento pdf con el listado de los usuarios No Pagados.

|                                       | Visitantes registrados: JORNADA ACADÉMICA INGENIERIA SOFTWARE |                        |                                                          |   |                                                                                                    |          |
|---------------------------------------|---------------------------------------------------------------|------------------------|----------------------------------------------------------|---|----------------------------------------------------------------------------------------------------|----------|
| <i>israrinia</i>                      |                                                               |                        |                                                          |   |                                                                                                    |          |
| Nombee                                | и<br>Fread                                                    | Fecha Registro         | Articulas                                                | m | Tallayes                                                                                                    | Compia   |
| Loma Jorge Littleton                  | JorgeLamailgmail.com                                          | 2022-05-25<br>16/46/41 | 1 Plumas                                                 |   | 2022-05-31 03:00 PM CDMA 3 Entergimen National Ang, Security, and Automation<br>2022-03-21 D4:45 PM LA HWOVAD DWY LA VINCULACIÓN 11 M POISANDIÓN DE<br><b>INSENIEROS</b> | $11-$    |
| Villamar José<br><b>Belleville La</b> | Nilana14@ensil.com<br><b>The Company's Company's</b>          | 2022-05-20<br>01/02/05 | 3 Camitettes of curios del-<br><b>FOTTES</b><br>2 Plumas |   | 2022-125-31 ES:00 PM CCNA 3 Enterprise Networking, Security, and Automation<br>2022-05-31 10:00 AM CCNA 2 Swiftching, Routing, and Mindaux Extentials                    | $\equiv$ |
| Numbee<br>-201                        | Imal                                                          | Fectur Registric       | Articulos                                                |   | Talleres                                                                                                    | Compra   |

*Figura 49: Listado de personas No pagadas.*

Al dar clic sobre la tarjeta Usuarios Pagados muestra una ventana con las jornadas que se han creado, al seleccionar una jornada redirige al un listado de los usuarios que se han registrado en esa jornada, el listado indica que completaron el formulario para seleccionar un evento y el respectivo pago.

| Seleccione la jornada académica                                                                                                    |   |                            |   |               |            |               |  |
|----------------------------------------------------------------------------------------------------|---|----------------------------|---|---------------|------------|---------------|--|
| Nombre                                                                                                    | в | Carrera                    | Ħ | Costo         | IT Eventos | Inscripciones |  |
| JOHNSA NODERICA INGENERIA AMBIENTAL<br>사이의 사진 사람이 이번 대리 사람이 보고 있었다.                                                                |   | Ingenieria Ambiensal       |   | $\mathbf{10}$ |            | 14            |  |
| JOINADA ACADÉMICA INGENERIA INDUSTRIAL<br>Control and the second control of the second control of the second control of the second |   | argenieria Industrial<br>. |   | 3             | 3          | E-1           |  |
| JOINADA ACADEMICA MGCHEEN SOFTWARE                                                                                                 |   | higerieria de Sobware      |   | 10            |            | 217           |  |
| Nombre                                                                                                    |   | Carrera                    |   | Costo         | Eventes    | Inscripciones |  |

*Figura 50: Reporte de inscripciones Pagadas.* 

#### *Fuente: Elaboración propia.*

Al dar clic sobre una jornada redirige a un listado de los usuarios que realizaron el pago y la información sobre el evento seleccionado, en la parte superior izquierda se encuentra un botón "Imprimir" al dar clic se genera un documento pdf con el listado de los usuarios Pagados.

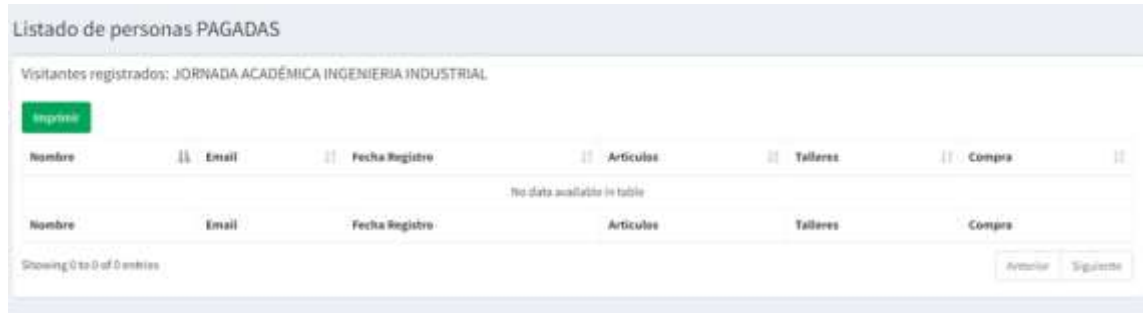

*Figura 51: Listado de personas Pagadas.* 

### **Modulo Carreras**

En la pantalla que se muestra se encuentra un listado de las carreras de la Facultad de Ciencias e Ingeniería, se puede realizar las acciones de registrar, modificar y/o eliminar una carrera.

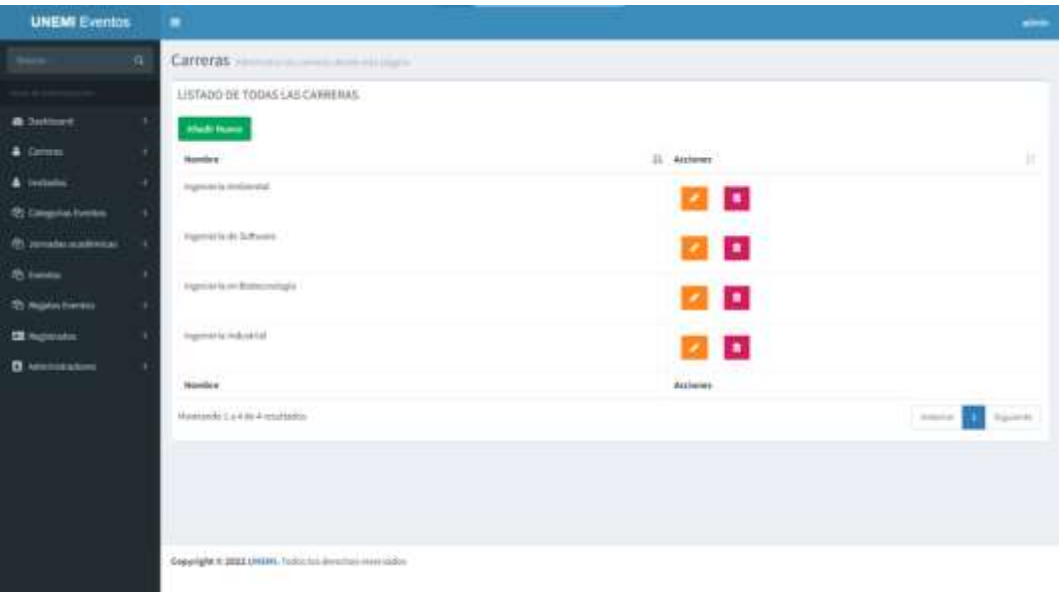

*Figura 52: Modulo de Carreras.* 

Cuando se requiera añadir una nueva carrera, se desplegará una pantalla, la cual permitirá ingresar todos los datos necesarios para la creación de una nueva carrera.

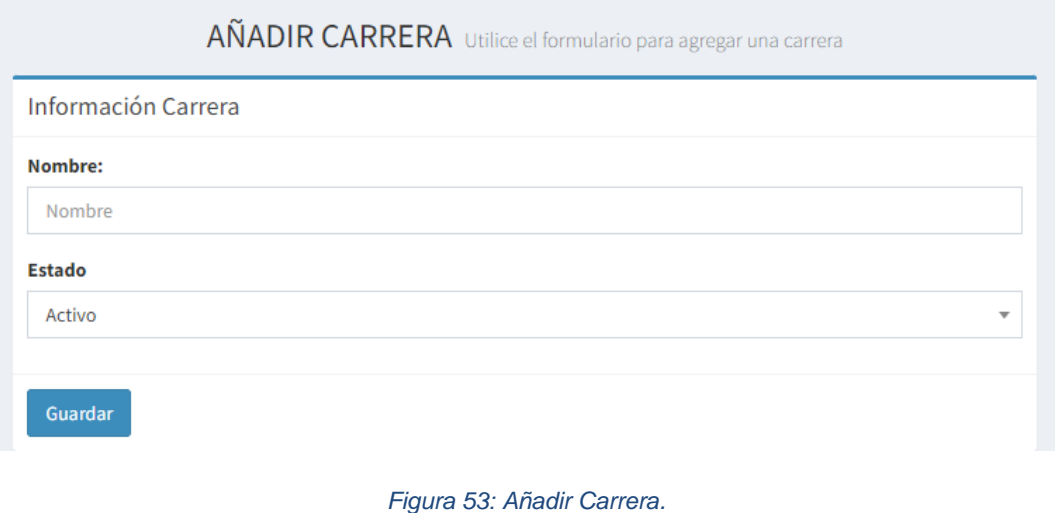

*Fuente: Elaboración propia.*

*Fuente: Elaboración propia.*
## **Modulo Invitados**

En la pantalla que se muestra se encuentra un listado de los invitados que se han registrado por parte del administrador, se puede realizar las acciones de registrar, modificar y/o eliminar una carrera.

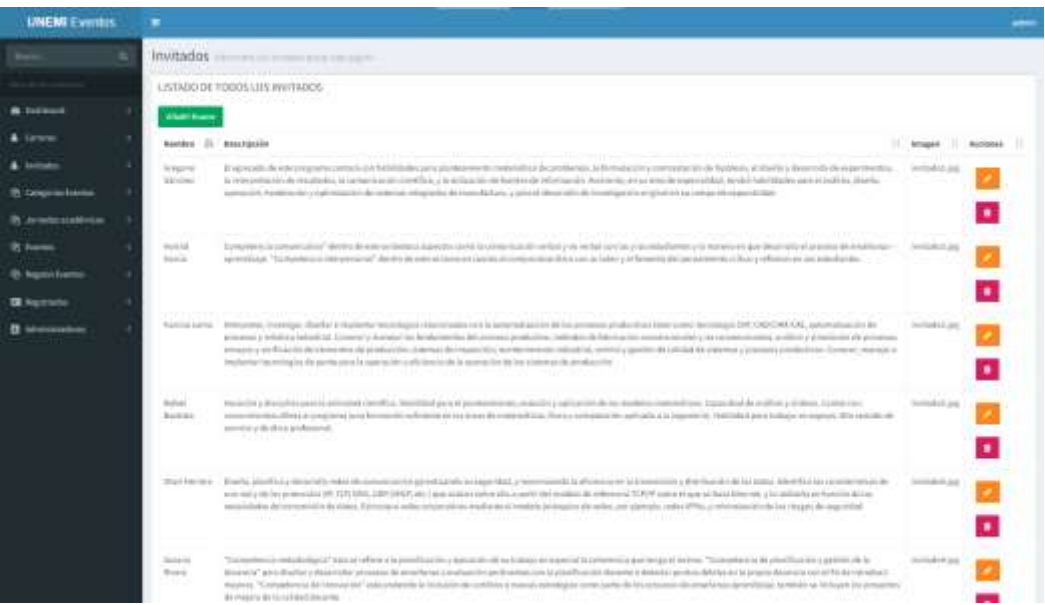

### *Figura 54: Modulo Invitados.*

#### *Fuente: Elaboración propia.*

Cuando se requiera añadir un nuevo invitado, se desplegará una pantalla, la cual permitirá ingresar todos los datos necesarios para la creación de un invitado.

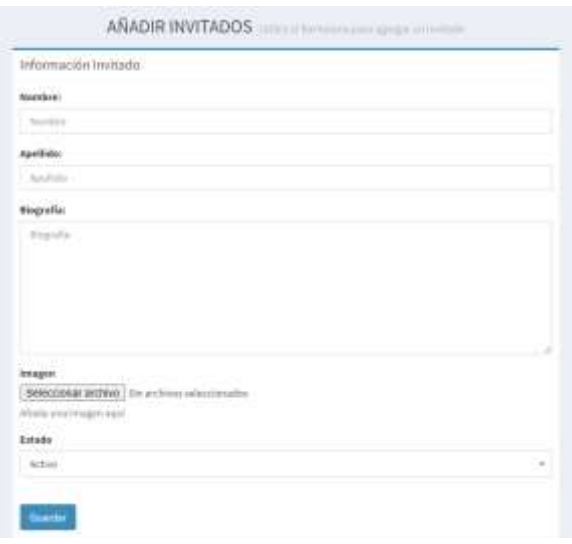

*Figura 55:Añadir Invitados.* 

*Fuente: Elaboración propia.*

## **Modulo Categoría Eventos**

En la pantalla que se muestra se encuentra un listado de las categorías de los eventos que se han registrado por parte del administrador, se puede realizar las acciones de registrar, modificar y/o eliminar una categoría de eventos.

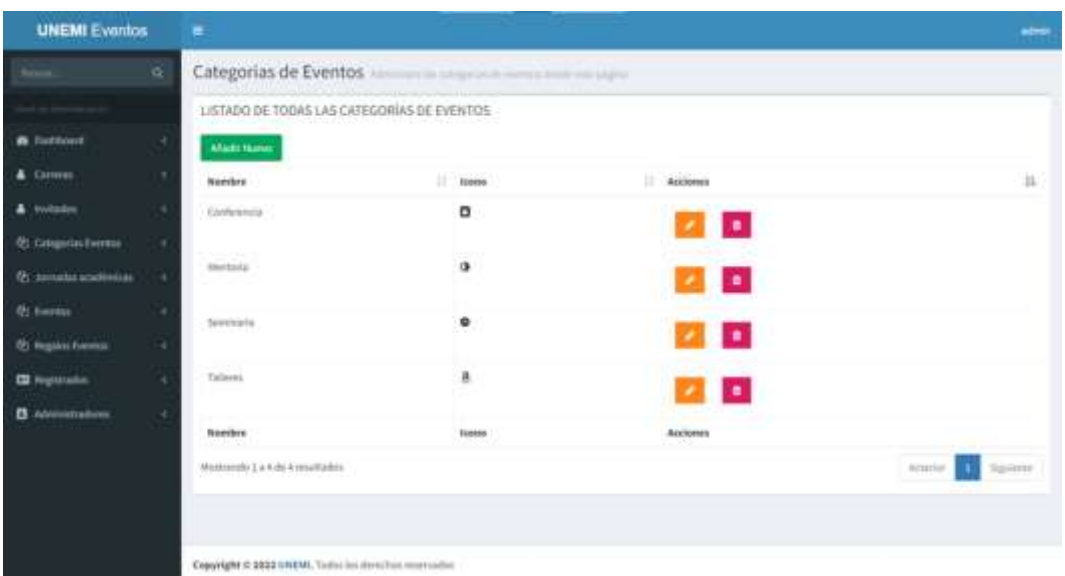

*Figura 56: Modulo Categoría Eventos.*

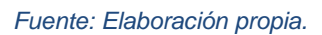

Cuando se requiera añadir una nueva categoría de eventos, se desplegará una pantalla, la cual permitirá ingresar todos los datos necesarios para la creación de una categoría de eventos.

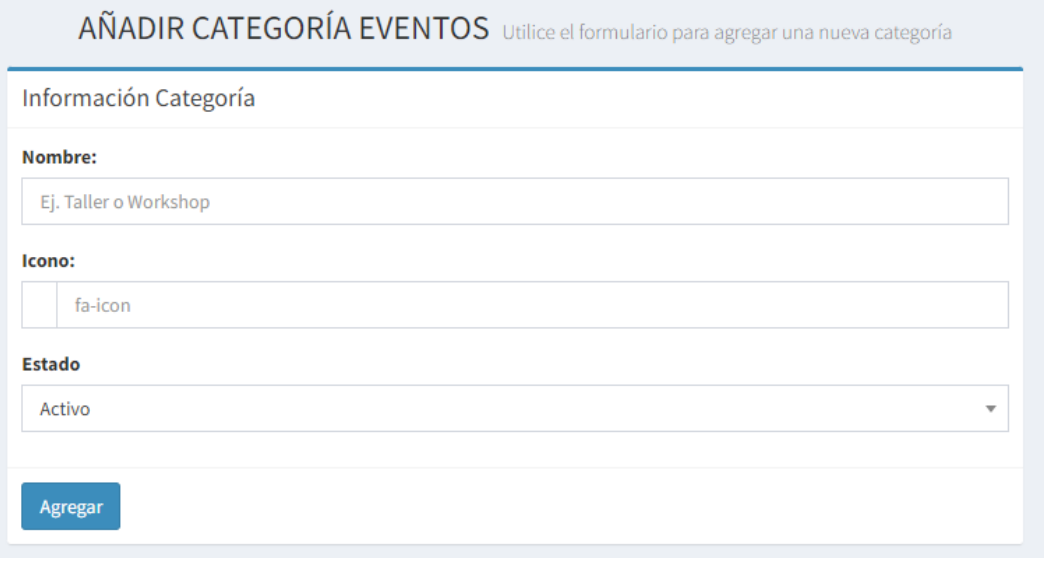

*Figura 57: Añadir categoría eventos.* 

*Fuente: Elaboración propia.*

## **Módulo de Jornadas Académicas**

En la pantalla que se muestra se encuentra un listado de las jornadas que se han registrado por parte del administrador, se puede realizar las acciones de registrar, modificar y/o eliminar una jornada.

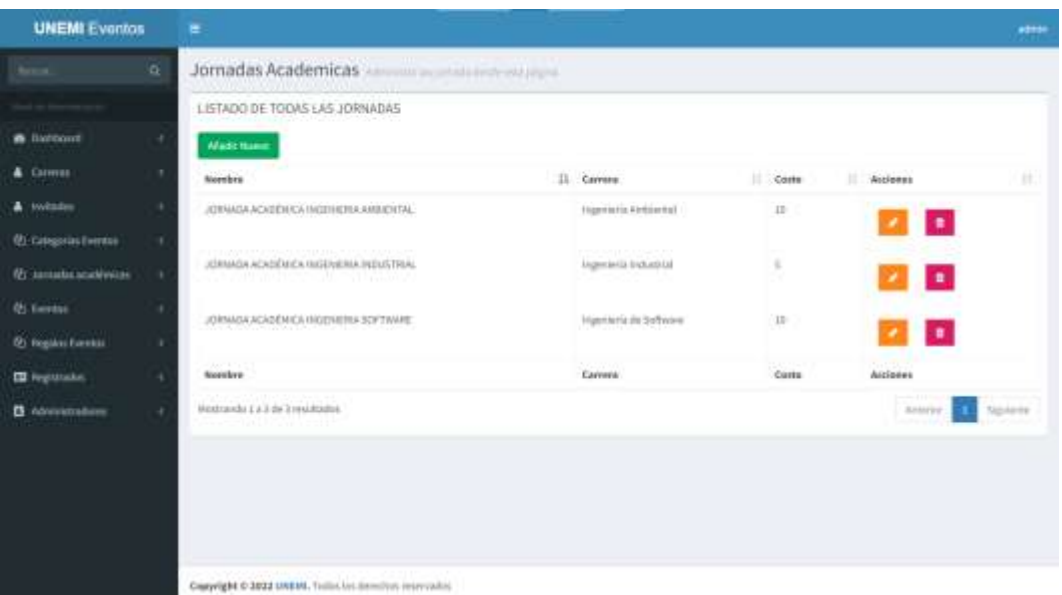

*Figura 58: Modulo de Jornadas Académicas.*

### *Fuente: Elaboración propia.*

Cuando se requiera añadir una nueva jornada, se desplegará una pantalla, la cual permitirá ingresar todos los datos necesarios para la creación de una jornada.

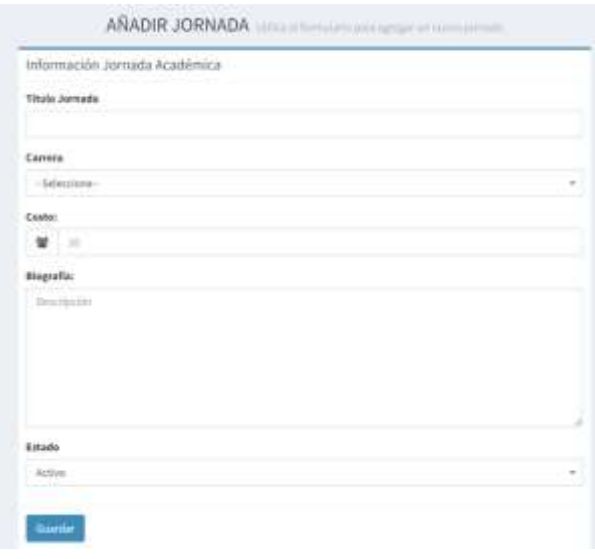

*Figura 59:Añadir Jornada.* 

*Fuente: Elaboración propia.*

## **Módulo de eventos**

En la pantalla que se muestra se encuentra un listado de los eventos que se han registrado por parte del administrador, se puede realizar las acciones de registrar, modificar y/o eliminar los eventos.

| <b>UNEMI Eventos</b>           | ٠                                                                                                    |                                             |                        |                                                                                                    |                                      |                   |
|--------------------------------|----------------------------------------------------------------------------------------------------|---------------------------------------------|------------------------|----------------------------------------------------------------------------------------------------|--------------------------------------|-------------------|
| <b>Bernard</b><br>÷            | Eventos, compositores approximados                                                                              |                                             |                        |                                                                                                    |                                      |                   |
| <b>Literature</b><br>الكاري    | <b>CONTRACTOR</b> CONTRACTOR<br>LISTADO DE FOGOS LIJIS EVENTOS                                                  |                                             |                        |                                                                                                    |                                      |                   |
| <b>B.</b> Indianal             | voorzelen me<br><b>Width Frank</b>                                                                              |                                             |                        |                                                                                                    |                                      |                   |
| & tarone                       | <b>Boothys</b>                                                                                                  | II. Vestey Him                              | I : tampela-           | <b>Johnstein</b>                                                                                                    | I battalla                           | 11 Milleney       |
| & Inches<br>٠                  | THE RIVER GALLERY CONTROL<br>MATERIALS/PIMA VERSIONERVIVE                                                       | <b>STATUTE AND ARRESTS PAY</b>              | Searcans               | <b><i>SWARE-K.KIDRA HASSIWATESTERS</i></b>                                                                                                    | Singeric Method                      |                   |
| <b>B. Gregoria Interior</b>    | <b>The Control of Property Control Control</b><br>a a construction of the control country at the                |                                             |                        | an bernarda dan bernarga telah di<br>THE R. P. LEWIS CO., LANSING MICH. 49-14039-1-120-2                                                                  |                                      | a.                |
| <b>B. Aventural address</b>    | 1753 Charlettes Starting con Winners Expendits                                                                  | most the lid process land                   | Total Art              | ANNIVERSITY APPEARS & FIRST ALCOHOL                                                                                                    | Trainer Houst Like                   | $\bullet$         |
| <b>P. Towns</b>                | 1134 Divisions Makeshing, Secrits, and Salaristics                                                              | antiqui chie tra che con Pre-               | Tologian -             | APPROXIMA AT ANGEREY & FRAUDRALE STATEMENT                                                                                                    | <b>Rodon's Road Jone</b>             |                   |
| <b>B</b> Articles              |                                                                                                    |                                             |                        |                                                                                                    |                                      | o                 |
| 4 km<br><b>B. Associations</b> | CONTRACTOR TO FINANCIAL ACTIVITY AND RELEASED                                                                   | 2003 B. M. Entra Air                        | Listman Lin            | 208003-4CADONCA PA/EHDRA PRATTINAL                                                                                                    | <b>Darrigung</b>                     | ю                 |
|                                |                                                                                                    |                                             |                        |                                                                                                    | Las Lo                               |                   |
| <b>II</b> however.             | LA FOSSINA ERIT LA VIRGILA ACER LES ESPAIS, ERI DE MULTICIDES<br>그녀는 그 모든 모든 것이 없다고 그녀는 아무 아무 사람들이 없는 것이 이 아무리. | 2021/08/21 09:01 09:<br><b>UUC PIPERSON</b> | Listinguist.<br>53 M.H | STRONG ELECTRICA PRODUCTS SUR FRAME<br>전 1000 이번에 의심한 호텔 사진 대표는 어렵다                                                                                       | <b>Eyled Rentings</b><br>,,,,,       |                   |
| D stereomak                    | Michill and Patricipt<br>LEFAULA, ELLIE FROGRAMMEDOR<br><b>SERVICE</b>                                          | 調査申請申請                                      | Seminario              | THE REPORT OF THE CONTRACTOR OF A REPORT OF THE REPORT OF THE REPORT OF THE REPORT OF THE REPORT OF THE REPORT OF<br>SIRMON ACADEMY A POLITICIPA SOFTIMAL | The committee of the<br>Management's | ×.                |
|                                | <b>Register</b>                                                                                                 | <b>Yacherp Porce</b>                        | Eldogarte              | <b>Januarie</b>                                                                                                    | <b>Institute</b>                     | <b>Automotive</b> |
|                                | Museumski, J. o. in the le letzachstock                                                                         |                                             |                        |                                                                                                    |                                      | To provide        |
|                                |                                                                                                    |                                             |                        |                                                                                                    |                                      |                   |
|                                |                                                                                                    |                                             |                        |                                                                                                    |                                      |                   |
|                                |                                                                                                    |                                             |                        |                                                                                                    |                                      |                   |
|                                |                                                                                                    |                                             |                        |                                                                                                    |                                      |                   |

*Figura 60: Modulo de eventos.* 

### *Fuente: Elaboración propia.*

Cuando se requiera añadir un nuevo evento, se desplegará una pantalla, la cual permitirá ingresar todos los datos necesarios para la creación de un evento.

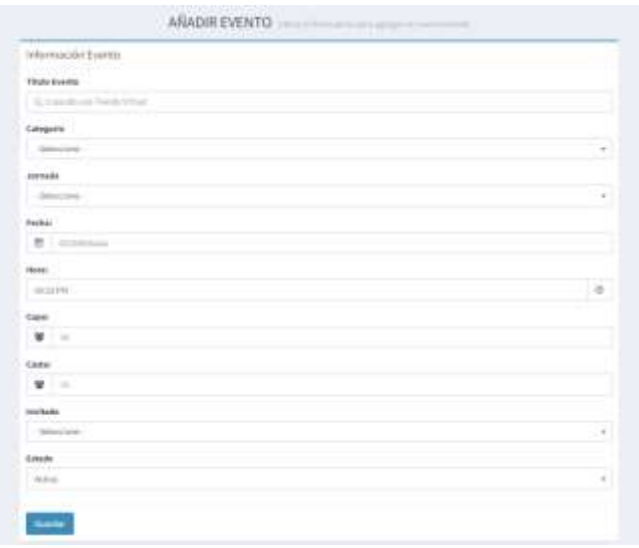

*Figura 61: Añadir evento.* 

*Fuente: Elaboración propia.*

## **Módulo de Regalo de eventos**

En la pantalla que se muestra se encuentra un listado de los Regalos que se han registrado por parte del administrador, se puede realizar las acciones de registrar, modificar y/o eliminar los Regalos.

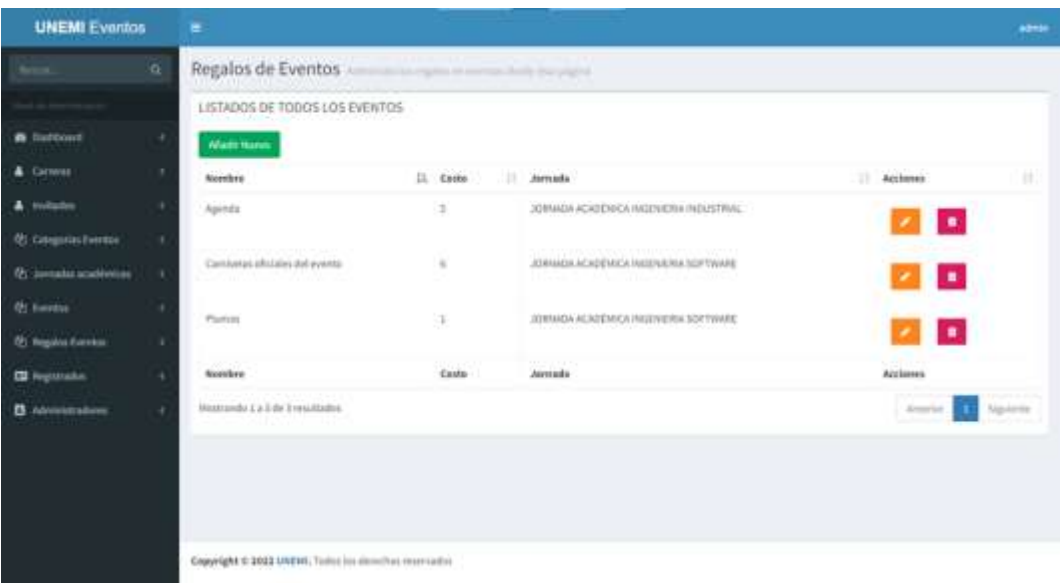

*Figura 62: Modulo de Regalo de eventos.*

*Fuente: Elaboración propia.*

Cuando se requiera añadir un nuevo regalo, se desplegará una pantalla, la cual permitirá ingresar todos los datos necesarios para la creación de un nuevo regalo.

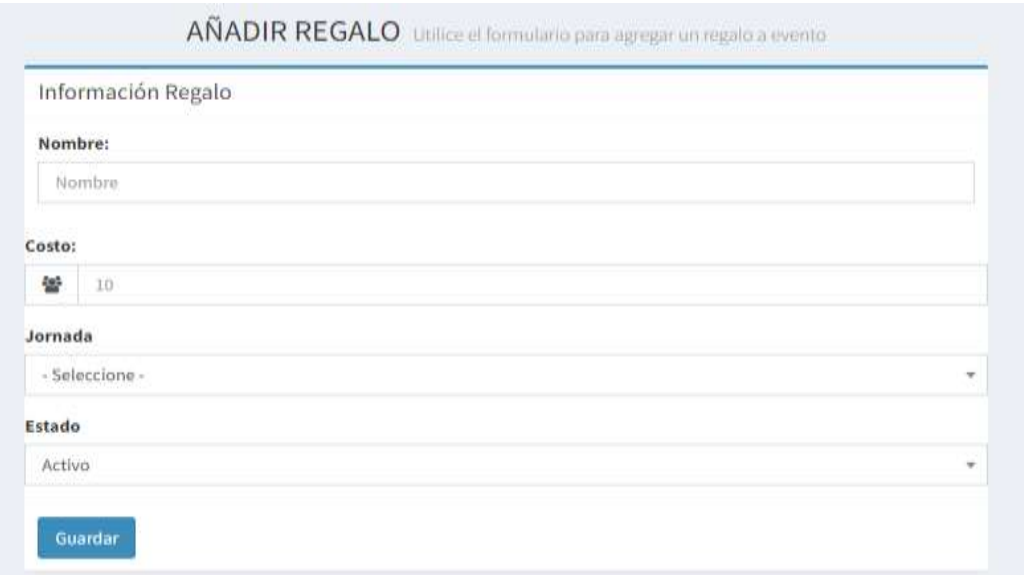

*Figura 63:Añdir Regalo.* 

*Fuente: Elaboración propia.*

## **Modulo de Registrados**

En la pantalla se muestra un listado de los Registrados que se han registrado por parte del administrador, se puede realizar las acciones de registrar, modificar y/o eliminar.

| <b>UNEMI Eventos</b>                        | ۰                                   |                                                                                       |                                                         |                            | ad the |  |  |
|---------------------------------------------|-------------------------------------|---------------------------------------------------------------------------------------|---------------------------------------------------------|----------------------------|--------|--|--|
| <b>Avenue</b><br>ä                          | Registrados quipos a companho       |                                                                                       |                                                         |                            |        |  |  |
|                                             | LISTADOS DE TODOS LOS REGISTINOOS   |                                                                                       |                                                         |                            |        |  |  |
| a berauer<br>٠                              | <b>STARTSON</b>                     |                                                                                       |                                                         |                            |        |  |  |
| A Callergo<br>٠                             | <b>Hardcore</b>                     | 11 Email                                                                              | Fecha Registre                                          | Acciones<br>$\mathbb{R}^n$ | П      |  |  |
| A lankades<br>٠<br>Ph Calegoria Powers<br>4 | Grimmi'nazer                        | Gebriefundigmalizern                                                                  | 2012/05/25 20:03:34<br><b>Contact of Contact Angles</b> | $\mathbf{z}$ $\mathbf{z}$  |        |  |  |
| 21 Amade a silimous<br>$\overline{1}$       | <b>JESTIFIES</b>                    | Augustus Europa 2011                                                                  | FOTOS EL ROTOR                                          | z p                        |        |  |  |
| P) Inertia<br>٠<br>2) Washin Ferritor<br>٠  | <b>SCALE STATE</b><br>Jose Villamar | Alternationalism                                                                      | ancora de popular                                       | <b>PERSON</b>              |        |  |  |
| <b>In termina</b><br>٠                      | Racerd Juliettinest                 | R.R. Bridge Bally Corporation and Law<br>the company of the company of the company of | FOLLAS 31 SYSTEM                                        | $\mathbf{z}$ $\mathbf{z}$  |        |  |  |
| <b>B</b> Administrators<br>$\mathbf{r}$     | Leath Out                           | Ushard Brukerer only as                                                               | 30330-11243431                                          | <b>ZD</b>                  |        |  |  |
|                                             | Haraki Topoli                       | Neustragnations                                                                       | <b>INSTERNATION</b><br><b>INDIA 25 IN THE</b>           | <b>ZD</b>                  |        |  |  |
|                                             | Rattata Bacalo<br>9. april - 1      | Matriculatingwall.com<br>meer arean                                                   | mi is a societ<br><u>est product</u>                    | 2 D                        |        |  |  |
|                                             | Herely raided Automotive            | Weaponstowers                                                                         | 2012/05/11 20:25:29                                     | <b>A 3 8 1</b>             |        |  |  |
|                                             | <b>Handboy</b>                      | <b>Email</b>                                                                          | Facta Registro                                          | Actiones                   |        |  |  |

*Figura 64: Modulo Registrados.* 

*Fuente: Elaboración propia.*

Cuando se requiera añadir un nuevo registrado, se desplegará una pantalla, la cual permitirá ingresar todos los datos necesarios para la creación de un nuevo registrado.

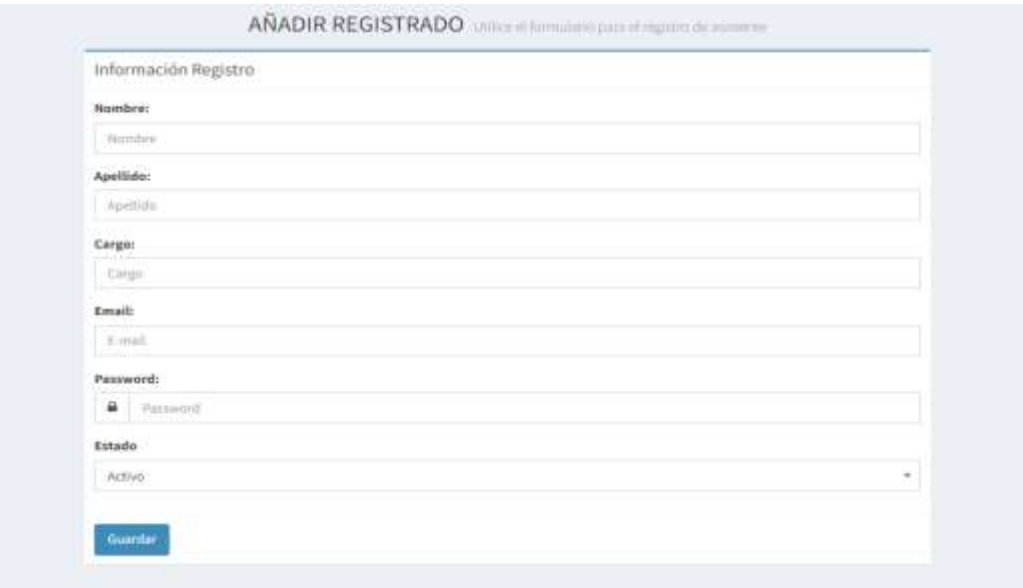

*Figura 65: Añadir Registrado.* 

*Fuente: Elaboración Propia.*

## **Módulo de Administradores**

En la pantalla se muestra un listado de los Registrados que se han registrado por parte del administrador, se puede realizar las acciones de registrar, modificar y/o eliminar.

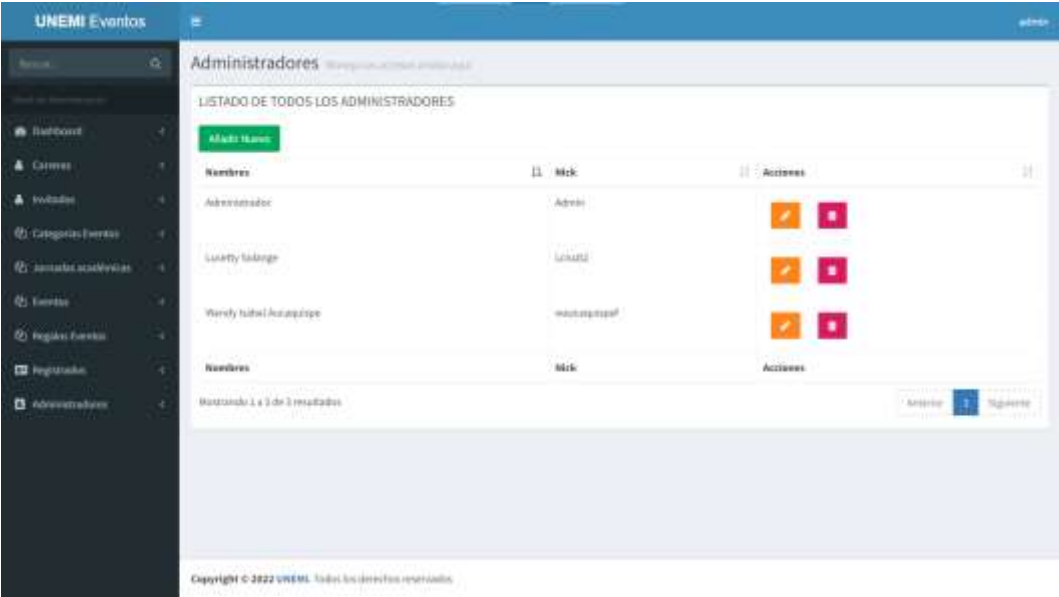

*Figura 66: Modulo de Administradores.* 

#### *Fuente: Elaboración propia*

Cuando el administrador de clic en la opción "Añadir Nuevo" se despliega una pantalla, con los campos necesarios para la creación de un administrador al dar clic en guardar se mostrará una ventana indicando que los datos se guardaron correctamente.

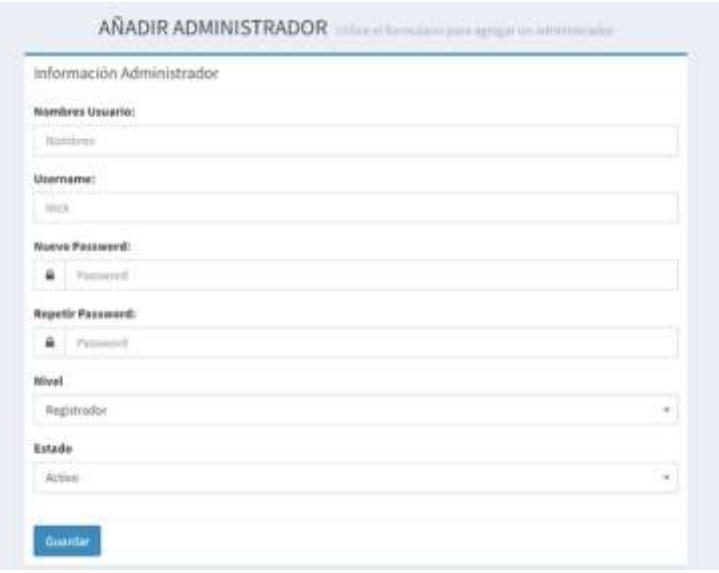

*Figura 67: Añadir Administrador.* 

*Fuente: Elaboración propia.*

## **CONCLUSIONES**

- El desarrollo del sitio web para la gestión de eventos es una solución informática que permite facilitar las inscripciones de actividades académica a los estudiantes de la facultad de ciencias e Ingeniería (Unemi) y los administradores automatizar procesos a la hora de gestionar un evento.
- El uso de las frameworks como: JavaScript, HTML, CSS bajo el lenguaje de programación PHP y la base de datos MySql para el desarrollo del Back-end y del Front-end, permitió facilitar y mejorar el desarrollo del sitio web, debido a que se aprovechó cada una de las funcionalidades que dispone.
- Por medio de la aplicación de la metodología Scrum se ha permitido crear un entorno de trabajo colaborativo y adecuado para el desarrollo del sitio web, logrando que sea favorable y satisfactorio tanto para el equipo de trabajo como para el dueño del producto. De la misma manera la interfaz del sistema fue diseñada bajo las especificaciones y aceptación del dueño del producto, de tal manera se cumple con lo que se requiere.
- A través de las reuniones con el equipo de trabajo y los usuarios se obtuvo información la cual aporto para mejorar las funcionalidades del sistema.

## **RECOMENDACIONES**

Luego del desarrollo e implementación del sitio web, las recomendaciones a considerar son las siguientes:

- $\triangleright$  Se recomienda desarrollar sitios web considerando la accesibilidad y usabilidad, los cuales son factores indispensables para que un sistema sea de calidad y eficiente, otra de las consideraciones que se debe tener es contar con el equipo de desarrollo capacitado para el diseño de la interfaz del sitio web para que sea interactivo y fácil de manejar.
- Es recomendable utilizar frameworks que sea independientes al lenguaje de programación que se esté utilizando debido a que permite mejorar la estructura de lo que se esté desarrollando.
- Cumplir con cada uno de los lineamientos de la metodología que se está empleando debido a que permite una mejor orientación y un adecuado desarrollo del proyecto con el propósito obtener mejores resultados.
- Realizar una evaluación del sistema para mejorar la funcionalidad y calidad, en este caso se puede incluir un sistema de pago de los eventos para mejorar la experiencia de los usuarios.

## **Bibliografía**

Abundio Mendoza, A., & López, R. (2018). *Base de datos.*

- Ángel Arias, M. (2017). *Aprende Programación Web con PHP y MySQL.* IT Campus Academy.
- Angel Arias, M. (2020). *Aprende Programación Web con PHP y MySQL: 2ª Edición.* IT Campus Academy.
- Anwer, F., Aftab, S., Shah Muhammad, S., & Waheed, U. (2017). Análisis comparativo de dos modelos de procesos ágiles populares: programación extrema y scrum. *Revista Internacional de Informática y Telecomunicaciones*, 1-7.
- Aubry, C. (2018). *Cree su primer sitio web: del diseño a la realización.* Barcelona: Ediciones ENI.
- Ayoze Castillo, A. (2017). *Curso de Programación Web: JavaScript, Ajax y jQuery. 2ª Edición.* IT Campus Academy.
- Barrientos Marin, J. (2016). Manual de protocolo para la realización de eventos académicos en Contactica Comunicaciones. *Doctoral dissertation, Corporación Universitaria Lasallista*, 1-43.
- Barros Bastidas, C. (2018). Formación para la investigación desde eventos académicos y la producción científica de docentes universitarios. *Lasallista de Investigación*, 9-9.
- Blanco Espinosa, C. O., & Madrid Plata, J. L. (2011). Implementación de una aplicación web para la gestión de eventos académicos de la Universidad Pontifica Bolivariana seccional Bucaramanga. *Universidad Pontifica Bolivariana Seccional Bucaramanga*, 1-228.
- Carrizo, D., & Alfaro, A. (2018). Método de aseguramiento de la calidad en una metodología de desarrollo de software: un enfoque práctico. *Revista chilena de ingeniería*, 1-16.
- Delgado Rodríguez, H. A. (2021). Desarrollo e implementación de un analizador sintáctico utilizando el compilador Javacc para el reconocimiento de errores sintácticos en el lenguaje PHP. *Ciencia y Tecnología*, 85-96.
- Floreano Tomalá, S. R. (2021). "Sistema web y móvil para la gestión de eventos académicos a través de un código QR para la Facultad de Sistemas y Telecomunicaciones de la Universidad Península de Santa Elena. *Universidad Estatal Península de Santa Elena*, 1-73.
- Fossati, M. (2018). *Introducción a PHP y HTML.*
- Goll, M. (2020). JavaScript y XML asincronicos. *Springer Vieweg, Wiesbaden.*, 189-196.
- Henríquez , I. (2018). *Desarrollador Web PHP - Desarrollo Web.* El Salvador: Ing. Roberto Henríquez.
- Heredero, C. d., López Hermoso, J. J., Martín-Romo Romero, S., & Medina Salgado, S. (2019). *Organización y transformación de los sistemas de información en la empresa.* Madrid: ESIC.
- Herrera Delgado, L. B. (2017). Las bases de datos descriptivas: Un diseño de Modelo conceptual orientado a objetos. *E-Ciencias de la Información*, 1-27.
- Lopez-Bermudez, R. (21 de Julio de 2018). *Método ágil en el desarrollo de software aplicando la herramienta Genexus.* Obtenido de ResearchGate: https://www.researchgate.net/profile/Ricauter-Lopez-Bermudez
- Lozano Banqueri, J. M. (2018). *Creación y gestión de una base de datos con MySQL y PhpMyAdmin.* Jaen: Universidad de Jaén.
- Luna, F., Peña Milahual, C., & Iacono, M. (2016). *Programación web Full Stack 15 - PHP y MySQL: Desarrollo frontend y backend - Curso visual y práctico.* Mexico: RedUsers.
- Matarazzo, D. (2015). *Aprenda los lenguajes HTML5, CSS3 y JavaScript para crear su primer sitio web.* Barcelona: ENI.
- Molina Montero, B., Vite Cevallos, H., & Dávila Cuesta, J. (2018). Metodologías +agiles frente a las tradicionales en el proceso de desarrollo de software. *Espirales revista multidisciplinaria de investigación*, 1-9.
- Montero, B. M., Cevallos , H. V., & Cuesta, J. D. (2018). Metodologías ágiles frente a las tradicionales en el proceso de desarrollo de software. *Espirales revista multidisciplinaria de investigación.*, 1-9.
- Nader Rad, K., & Turley, F. (2019). *Los Fundamentos de Agile Scrum.* Van Haren Pusblishing.
- Navarro, M. E., Moreno, M. P., Aranda, J., Parra, L., Rueda, J., & Pantano, J. C. (2017). Selección de metodologías ágiles e integración de arquitecturas de software en el desarrollo de sistemas de información. *n XIX Workshop de Investigadores en Ciencias de la Computación*, 1-5.
- Ramírez Ramírez, M., Salgado Soto, M. C., Ramírez Moreno, H. B., Manrique Rojas, E., Osuna Millán, N. C., & Rosales Cisneros, R. F. (2019). Metodología SCRUM y desarrollo de Repositorio Digital. *Revista Ibérica De Sistemas e Tecnologias De Informação*, 1-12.
- Ruiz Larrocha, E. (2017). *Nuevas tendencias en los sistemas de información.* Madrid: Editorial Centro de Estudios Ramon Areces SA.
- Subra, J. P., & Vannieuwenhuyse, A. (2018). *Scrum: un método ágil para sus proyectos.* Ediciones ENI.
- Urbano López, M. (2018). *Administración y auditoría de los servicios web.* Málaga: IC.
- Vilajosana Guillén, X., & Navarro Moldes, L. (2019). Arquitectura de aplicaciones web. *Universitat Oberta de Catalunya*, 1-46.
- Villamizar, K., Tabares, J., & Zapata, C. (2015). Mejora de historias de usuario y casos de prueba de metodologías ágiles con base en TDD. *Cuaderno activa*, 1-14.

# **ANEXOS**

## **Anexo 1**

Entrevista en la cual intervino el equipo de trabajo y el Ingeniero Oscar León el cual fue la última persona encargada de la gestión de un evento académico en Universidad Estatal de Milagro.

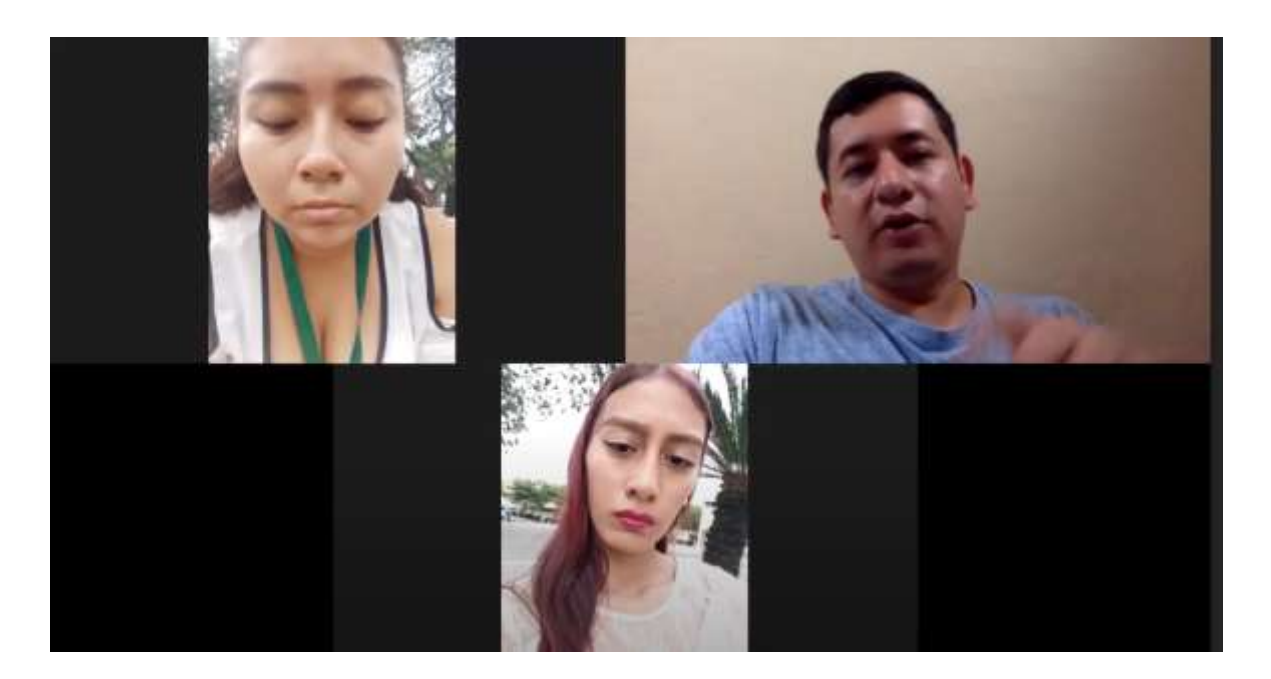

Código modelo\_admin.php, permite realizar la conexión a la base de datos para los datos puedan ser mostrados al usuario.

```
>php
include_once 'funciones/funciones.php';
session start();
$url_success = 'lista-admin.php';if ($_POST['registro'] == 'eliminar') {
    $id_borrar = $POST['id'];try
        \overline{\$stmt = $conn->prepare("DELETE FROM usuario WHERE id_usuario = ? ");
        $stmt->bind_param("i", $id_borrar);
    ... $stmt->execute();
        if ($stmt->affected_rows)
            Srespuesta = array
                 'respuesta' => 'correcto',
                'id_eliminado' => $id_borrar,
                'url_redirect' => $url_success
            );
         \} else {
            $respuesta = array(
                 'respuesta' => 'error'
             Ÿ.
        $stm+{}close():
        \mathsf{Sconn}\text{-}\mathsf{close}();
     \overline{\ } catch (Exception $e) {
        Srespuesta = arrav('respuesta' => $e->getMessage(),
             'mensaje' => $e->getMessage()
        Ä.
    die(json_encode($respuesta));
// Leer los datos
$nombre = $_POST['nombre_usuario'];
$nick = isset($_POST['nick_usuario']) ? $_POST['nick_usuario'] : '';
$nuevo_password = i sset({$_POST['nuevo_password'])} ? {_POST['nuevo_password'] : ''};$repetir_password = isset($_POST['repetir_password']) ? $_POST['repetir_password'] : '';
$estado = isset($_POST['estado']) ? $_POST['estado'] : 1;
$nivel = iset ($9.905T['nivel']) ? $905T['nivel'] : 2;// id del registro
\texttt{sid\_registero = } \text{\$\_POST['id\_registero']};// id del usuario
$id_usuario = $_SESSION['id'];
$mensajes = [];
// validar campos obligatorios
if (in_array($_POST['registro'], array('nuevo'))) {
    if (empty($nombre))
        $mensajes[] = 'Nombres de usuario es obligatorio';
    if (empty($nick))
       $mensajes[] = 'Nick de usuario es obligatorio';
}elseif (in_array($_POST['registro'], array('actualizar'))) {
    if (empty($nombre))
        $mensajes[] = 'Nombres de usuario es obligatorio';
mostrar_resultados_validacion($mensajes);
```
Código modelo\_carrera.php, permite realizar la conexión a la base de datos para los datos de las carreras puedan ser mostrados al usuario.

```
<?php
include_once 'funciones/funciones.php';
session_start();
$url_success = 'lista-carreras.php';if (\$ POST['registro'] == 'eliminar') {
    $id_borrar = $POST['id'];try {
        $stmt = $conn >prepare("DELETE FROM carrera WHERE id_carrera = ? ");
        $stmt->bind_param("i", $id_borrar);
        $stm ->execute();
        if ($stmt->affected_rows) {
            $respuesta = array(
                'respuesta' => 'correcto',
                'id_eliminado' => $id_borrar,
                'url_redirect' => $url_success
            );
         \} else \{$respuesta = array
                'respuesta' => 'error'
            \overline{)} ;
        $stm+{}close();
        \mathsf{Sconn}\text{-}\mathsf{close}();
    } catch (Exception $e) {
        $respuesta = array(
            'respuesta' => $e->getMessage(),
            'mensaje' => $e->getMessage()
        ) ;
    die(json_encode($respuesta));
// Leer los datos
$nombre = $_POST['nombre_carrera'];
$estado = isset($_POST['estado']) ? $_POST['estado'] : 1;
// id del registro
$id_registro = $_POST['id_registro'];
// id del usuario
$id_usuario = $_SESSION['id'];
$mensajes = [];
// validar campos obligatorios
if (in_array($_POST['registro'], array('nuevo', 'actualizar'))) {
    if (empty($nombre))
        $mensajes[] = 'Nombre de carrera es obligatorio';
   mostrar_resultados_validacion($mensajes);
```
Código modelo\_categoria.php, permite realizar la conexión a la base de datos para los datos de las categorías de los eventos puedan ser mostrados al usuario.

```
<?php
include_once 'funciones/funciones.php';
session_start();
$url_success = 'lista-categorias.php';
if (\frac{6}{}\text{POST}['registero'] == 'eliminar') {
    $id_borrar = $POST['id'];try \{$stmt = $conn->prepare("DELETE FROM categoria_evento WHERE id_categoria_evento = ? ");
        $stmt->bind_param("i", $id_borrar);
        $stmt->execute();if ($stmt->affected_rows) {
            Srespuesta = array(
                'respuesta' => 'correcto',
                'id_eliminado' => $id_borrar,
                'url_redirect' => $url_success
            ) ;
        \} else {
            $respuesta = array(
                'respuesta' => 'error'
            \lambda$stm+{}close();
        \mathsf{Sconn}\text{-}\mathsf{close}();
    } catch (Exception $e) {
        Srespuesta = array(
            'respuesta' => $e->getMessage()
        );
    die(json_encode($respuesta));
// Leer los datos
$nombre = $\_POST[' nombre\_categorical']$;$icono = $POST['icono'];$estado = isset($_POST['estado']) ? $_POST['estado'] : 1;
// id del registro
$id_registro = $_POST['id_registro'];
// id del usuario
$id_usuario = $_SESSION['id'];
$mensajes = [];
// validar campos obligatorios
if (in_array($_POST['registro'], array('nuevo', 'actualizar'))) {
    if (empty($nombre))
        $mensajes[] = 'Nombre de categoria es obligatorio';
    if (empty($icono))
        $mensajes[] = 'Icono de categoria es obligatorio';
    mostrar_resultados_validacion($mensajes);
```
Código modelo\_evento.php, permite realizar la conexión a la base de datos para los datos de las los eventos puedan ser mostrados al usuario.

```
<?php
include_once 'funciones/funciones.php';
session_start();
$url_success = 'lista-eventos.php';if ($_POST['registro'] == 'eliminar') {
    $id_borrar = $POST['id'];try +
       $stmt = $conn-)prepare("DELETE FROM evento WHERE id_events = ? ");$stmt->bind_param("i", $id_borrar);
        $stmt->execute();
        if ($stmt->affected_rows) {
            $respuesta = array(
                'respuesta' => 'correcto',
                'id_eliminado' => $id_borrar,
               'url_redirect' => $url_success
            ) ;
        \} else {
            $respuesta = array(
                'respuesta' => 'error'
            \lambda$stm+{}close();
        $conn->close();
    } catch (Exception $e) {
       $respuesta = array(
            'respuesta' => $e->getMessage()
        ) ;
    die(json_encode($respuesta));
// Leer los datos
$nombre = $_POST['nombre_evento'];
$categoria_id = $_POST['categoria_evento'];
$jornada_id = $_POST['jornada_evento'];
$invitado_id = $_POST['invitado_evento'];
$cupo = $_POST['cupo_evento'];
% costo = $POST['costo_evento'];
// obtener fecha
$fecha = $_POST['fecha_evento'];
$fecha_formato = date("Y-m-d", strtotime($fecha));
//obtener hora
$hora = $ POST['hora\_evento'];
$estado = i$set({$_POST['estado']) : $_POST['estado'] : 1;// id del registro
sid\_registero = $_POST['id\_registero'];
// id del usuario
$id_usuario = $_SESSION['id'];
```
\$mensajes =  $[]$ ;

Código modelo\_invitado.php, permite realizar la conexión a la base de datos para los datos de las los invitados puedan ser mostrados al usuario.

```
<?php
include_once 'funciones/funciones.php';
session_start();
$url_success = 'lista-invitados.php';if ($_POST['registro'] == 'eliminar') {
    $id_borrar = $POST['id'];try \{$stmt = $conn->prepare("DELETE FROM invitado WHERE id_invitado = ? ");
        $stmt->bind_param("i", $id_borrar);
        $stmt->execute();
        if ($stmt->affected_rows) {
            $respuesta = array(
                 'respuesta' => 'correcto',
                'id_eliminado' => $id_borrar,
                 'url_redirect' => $url_success
            ) ;
         } else {
            $respuesta = array(
               "respuesta' => 'error'
            \lambda$stm ->close();
        \mathsf{Sconn}\text{-}\mathsf{close}():
     catch (Exception $e) {
        $respuesta = array(
            'respuesta' => $e->getMessage()
        ) ;
    die(json_encode($respuesta));
${\small \texttt{nombre = $\_POST['nombre\_invitado']};}$apellido = $_POST['apellido_invitado'];
$biografia = $_POST['biografia_invitado'];
$estado = iset({$_POST['estado']) : $_POST['estado'] : 1;// id del registro
$id_registro = $_POST['id_registro'];
// id del usuario
$id_usuario = $_SESSION['id'];
$mensajes = [];
// validar campos obligatorios
if (in_array($_POST['registro'], array('nuevo', 'actualizar'))) {
    if (empty($nombre))
       $mensajes[] = 'Nombre de invitado es obligatorio';
    if (empty($apellido))
        $mensajes[] = 'Apellido de invitado es obligatorio';
    mostrar_resultados_validacion($mensajes);
```
Código modelo\_jornada.php, permite realizar la conexión a la base de datos para los datos de las jornadas puedan ser mostrados al usuario.

```
<?php
include once 'funciones/funciones.php';
session_start();
$url_success = 'lista-jornadas.php';
if ($_POST['registro'] == 'eliminar') {
    $id_{\text{borr}} = $_POST['id'];
    try \{$stmt = $conn-yprepare("DELETE FROM jornada WHERE id_jornada = ? ");$stmt->bind_param("i", $id_borrar);
        $stmt->execute();
        if ($stmt->affected_rows) {
           Srespuesta = array(
                 'respuesta' => 'correcto',
                'id_eliminado' => $id_borrar,
                'url_redirect' => $url_success
            \mathbf{E}\} else
            $respuesta = array(
               "respuesta" => "error"
             Ñ.
        $stm+>close();
        \text{Sconn}\text{-}\text{close}();
     ) catch (Exception $e) {
        srespuesta = array(
            'respuesta' => $e->getMessage()
        \lambda:
    die(json_encode($respuesta));
// Leer los datos
$nombre = $_POST['nombre_jornada'];
\text{Scarrera_id} = \text{$ } \text{\& } \text{POST}['carrera_jornada'];
$descripcion = $_POST['descripcion_jornada'];
$estado = isset($_POST['estado']) ? $_POST['estado'] : 1;
// id del registro
$id\_registero = $_POST['id\_registero'];
// id del usuario
$id_usuario = $_SESSION['id'];
$mensajes = [];
// validar campos obligatorios
if (in_array($_POST['registro'], array('nuevo', 'actualizar'))) {
    if (empty($nombre))
        $mensajes[] = 'Título de jornada es obligatorio';
    if (!isset($carrera_id) or $carrera_id == 0)
        $mensajes[] = 'Carrera de jornada es obligatorio';
    if (!isset($costo))
       $mensajes[] = 'Costo a evento es obligatorio';
    if (empty($descripcion))
       $mensajes[] = 'Descripción de jornada es obligatorio';
    mostrar_resultados_validacion($mensajes);
```
Código modelo\_regalo.php, permite realizar la conexión a la base de datos para los datos de los regalos puedan ser mostrados al usuario.

```
<?php
include_once 'funciones/funciones.php';
session_start();<br>$url_success = 'lista-regalos.php';
if (\$ POST['registro'] == 'eliminar') {
     $id_borrar = $POST['id'];
      try
          $stmt = $conn->prepare("DELETE FROM regalo WHERE id_regalo = ? ");
           $stmt->bind_param("i", $id_borrar);
           $stmt\text{-}execute();
           if ($stmt->affected_rows)
                $respuesta = array(
                     spuesta = array(<br>"respuesta" => "correcto",<br>"id_eliminado" => $id_borrar,
                      Variation of the contract of the series of the series of the series of the series of the series of the series of the series of the series of the series of the series of the series of the series of the series of the series 
                 \alpha\} else {
                $respuesta = array(
                      "respuesta' => 'error'
                 \mathbf{a}$stm ->close();
           sconn->close();
      } catch (Exception $e) {
           Srespuesta = arrav(-<br>'respuesta' => $e->getMessage().
                 'mensaje' => $e->getMessage()
           \overline{\phantom{a}}die(json_encode($respuesta));
// Leer los datos
$nombre = $_POST['nombre_regalo'];
Scosto = isset($_POST['costo_regalo']) ? $_POST['costo_regalo'] : 0;<br>$id_jornada = $_POST['id_jornada'];
s = 1; s = 1; s = 1; s = 1; s = 1; s = 1; s = 1; s = 1; s = 1; s = 1; s = 1; s = 1; s = 1; s = 1; s = 1; s = 1; s = 1; s = 1; s = 1; s = 1; s = 1; s = 1; s = 1; s = 1; s = 1; s = 1; s = 1; s = 1// id del registro
$id\_registero = $_POST['id\_registero'];
// id del usuario
$id_usuario = $_SESSION['id'];
$mensajes = [];
// validar campos obligatorios
if (in_array($_POST['registro'], array('nuevo', 'actualizar'))) {
     if (empty($nombre))
          $mensajes[] = 'Nombre de regalo es obligatorio';
     if (\text{sid } \text{jornada} == 0)$mensajes[] = 'Evento es obligatorio';mostrar_resultados_validacion($mensajes);
```
Código modelo\_registrado.php, permite realizar la conexión a la base de datos para los datos de los regalos puedan ser mostrados al usuario.

```
\langle?php
include_once 'funciones/funciones.php';
$nombre = $ POST['number'];
$apellido = $POST['apellido'];
$email = $POST['email'];// boletos
$boletos\_adquiridos = $_POST['boletos'];
// Pedido
$camisas = $ POST['pedido extra']['camisas']['cantidad'];
$etiquetas = $_POST['pedido_extra']['etiquetas']['cantidad'];
$pedido = productos_json($boletos_adquiridos, $camisas, $etiquetas);
$total = $_POST['total_pedido'];
$regalo = $POST['regalo'];
$eventos = $_POST['registro_evento'];
$registro_eventos = eventos_json($eventos);
$id_registro = $_POST['id_registro'];
$fecha_registro = $_POST['fecha_registro'];
if ($p0ST['registero'] == 'nuevo') { }try
        $stmt = $conn->prepare||"INSERT INTO registrados (nombre_registrado, apellido_registrado,
         email_registrado, fecha_registro, pases_articulos, talleres_registrados, regalo, total_pagado,
        pagado) VALUES (?, ?, ?, NOW(), ?, ?, ?, ?, 1)",
        $stmt->bind_param("sssssis", $nombre, $apellido, $email, $pedido, $registro_eventos, $regalo, $total);
        $stmt->execute();
        if($stmt->affected_rows)
            $respuesta = array(
                 'respuesta' => 'correcto',
                 'id_insertado' => $stmt->insert_id
            \lambda:
         \} else {
            $respuesta = array(
                'respuesta' => 'error'
            ) ;
        $stm ->close();
        \mathsf{Sconn}\text{-}\mathsf{close}();
    } catch(Exception $e) {
        \frac{6}{2} respuesta = array (
             'respuesta' => $e->getMessage()
        \mathcal{E}die(json_encode($respuesta));
```
**El cuestionario muestra preguntas que se emplearon en la entrevista a personas encargadas de gestionar los eventos dentro de la Facultad de Ciencias e Ingeniería de la Universidad Estatal de Milagro.**

- 1. ¿Cuál era el proceso de gestión en los periodos anteriores?
- 2. ¿Qué inconvenientes se presentaban gestionar un evento en periodos anteriores?
- 3. ¿Qué tipo de recursos o plataformas se utilizaron en periodos anteriores gestionar un evento?
- 4. ¿Cómo era el manejo de información en periodos anteriores?
- 5. ¿Cuál es proceso actual que se lleva a cabo para gestionar un evento académico?
- 6. ¿Qué tipo de eventos se desarrollan con más continuidad?
- 7. ¿Qué tiempo se requiere para gestionar un evento?
- 8. ¿Cuántas personas intervienen en la organización de un evento?
- 9. ¿En qué servidor se almacena la información de administración de eventos?
- 10. ¿Cómo es el manejo de los pagos por la institución?
- 11. ¿Qué recursos o plataformas se utilizan en la actualidad para gestionar un evento?
- 12. ¿Cuál es el proceso que tienen que efectuar los estudiantes para realizar una inscripción a un evento de la facultad?
- 13. ¿Cómo es el proceso de pago de eventos por parte de los estudiantes?
- 14. ¿Han existido inconvenientes por parte del estudiante al inscribirse o realizar un pago de los eventos?
- 15. ¿Es importante que la institución considere de prioridad alta el manejo de una plataforma para la gestión de eventos?
- 16. ¿Cómo se podría mejorar el proceso de gestión de eventos que se aplica en la actualidad?
- 17. ¿Cuánto ha mejora el proceso de gestión de eventos hasta la actualidad?